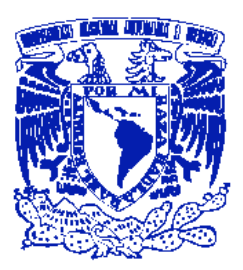

Universidad Nacional Autónoma de México

FACULTAD DE INGENIERÍA

...............................................................................

## Puesta en marcha de la estación de trabajo TP-801

 $\bf{T}$  E S I S QUE PARA OBTENER EL TÍTULO DE INGENIERO ELÉCTRICO Y ELECTRÓNICO P R E S E N T A: JOSÉ DANIEL CASTRO DÍAZ

> Director de tesis: DR. MARCO ANTONIO ARTEAGA PÉREZ

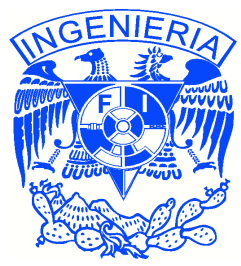

MÉXICO, D.F. 2011

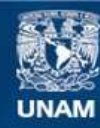

Universidad Nacional Autónoma de México

**UNAM – Dirección General de Bibliotecas Tesis Digitales Restricciones de uso**

#### **DERECHOS RESERVADOS © PROHIBIDA SU REPRODUCCIÓN TOTAL O PARCIAL**

Todo el material contenido en esta tesis esta protegido por la Ley Federal del Derecho de Autor (LFDA) de los Estados Unidos Mexicanos (México).

**Biblioteca Central** 

Dirección General de Bibliotecas de la UNAM

El uso de imágenes, fragmentos de videos, y demás material que sea objeto de protección de los derechos de autor, será exclusivamente para fines educativos e informativos y deberá citar la fuente donde la obtuvo mencionando el autor o autores. Cualquier uso distinto como el lucro, reproducción, edición o modificación, será perseguido y sancionado por el respectivo titular de los Derechos de Autor.

#### Jurado:

PRESIDENTE: M. en I. Ricardo Garibay Jiménez

VOCAL: Dr. Marco Antonio Arteaga Pérez

SECRETARIO: Dr. Juan Mario Peña Cabrera

1ER. SUPLENTE: Ing. Román Victoriano Osorio Comparán

2DO. SUPLENTE: Dr. Marcos Ángel González Olvera

Esta tesis fue elaborada en el Laboratorio de Robótica del Edificio de Estudios de Posgrado de la Facultad de Ingeniería; con el apoyo de los proyectos de investigación IN-105408 de DGAPA-PAPIIT y 58112 de Conacyt a cargo del Dr. Marco Antonio Arteaga Pérez.

Tutor de tesis:

Dr. Marco Antonio Arteaga Pérez

*A mi madre, Oliva*

*A mi padre, Daniel*

*A mi hermano, Eduardo*

#### Agradecimientos

A la Universidad Nacional Autónoma de México por ser casa de conocimiento, arte, deporte y cultura y de la cual estoy más que orgulloso de pertenecer.

Al Dr. Marco Arteaga por todo el apoyo y la comprensión otorgados durante el desarrollo de esta tesis, por estar siempre dispuesto a escucharme y a darme consejo, pero sobre todo por haberme proporcionado, en el último trecho de la Licenciatura, la formación y las habilidades por las cuales, a partir de hoy, se me podrá llamar Ingeniero.

A Carlo y Juan Carlos por todas las ideas brindadas y sin las cuales hubiera sido difícil darle forma a este proyecto.

A Alejandro, Leonardo, Jens, Max y Javier por toda la ayuda y consejos que tuvieron a bien brindarme durante el desarrollo de esta tesis.

A mi amigo Luciano Velasco por haberme rescatado y por enseñarme que "Nada es difícil, *solo es querer"*.

A mi amiga Maribel García por ser siempre mi confidente y consejera desde el día en que nos conocimos.

A mis queridos amigos Pablo Hernández, Guillermo Vázquez, Guillermo Sovero, Samuel Cruz, Arturo Castillo, Federico Mejía, Isis Lázaro, Juanito López, Mario Troche<sup>†</sup>, Héctor Díaz, Angel Muñoz, Jesús Paz, Luz Luna, Stephanie Ramírez y Nadia Huerta por haber compartido conmigo aquel semestre 2008-2, el m´as feliz de toda la carrera y en el cual los conocí.

A mis profesores Jennifer Aguilar, Juan Oc´ariz, Joel Merlos, Armando Rojas, Sergio Tirado, Lanzier Torres, Margarita Bautista, José Castillo, Marcos Angel González y Edgar Berrospe por todos sus conocimientos pero sobre todo por haberme demostrado su calidéz humana.

A mis tíos Edith, Gerardo, Joaquina y Norberto y a mis primos Fabricio, Rubén y Yayo por haber estado a mi lado durante los tiempos de mayor dificultad y por todos los momentos dichosos que hemos compartido en familia.

A la familia Velasco Martínez, a Arminda, Araceli y Alberto por haberme abierto las puertas de su hogar y hacerme sentir siempre como de la familia.

A la Dra. Eloisa Lara por tener siempre la palabra correcta, el argumento ideal y la frase exacta que me ayudan a seguir adelante.

Finalmente, a todas aquellas personas que intervinieron directa o indirectamente en mi recuperación. A todos ellos ¡Gracias!

# ´ Indice general

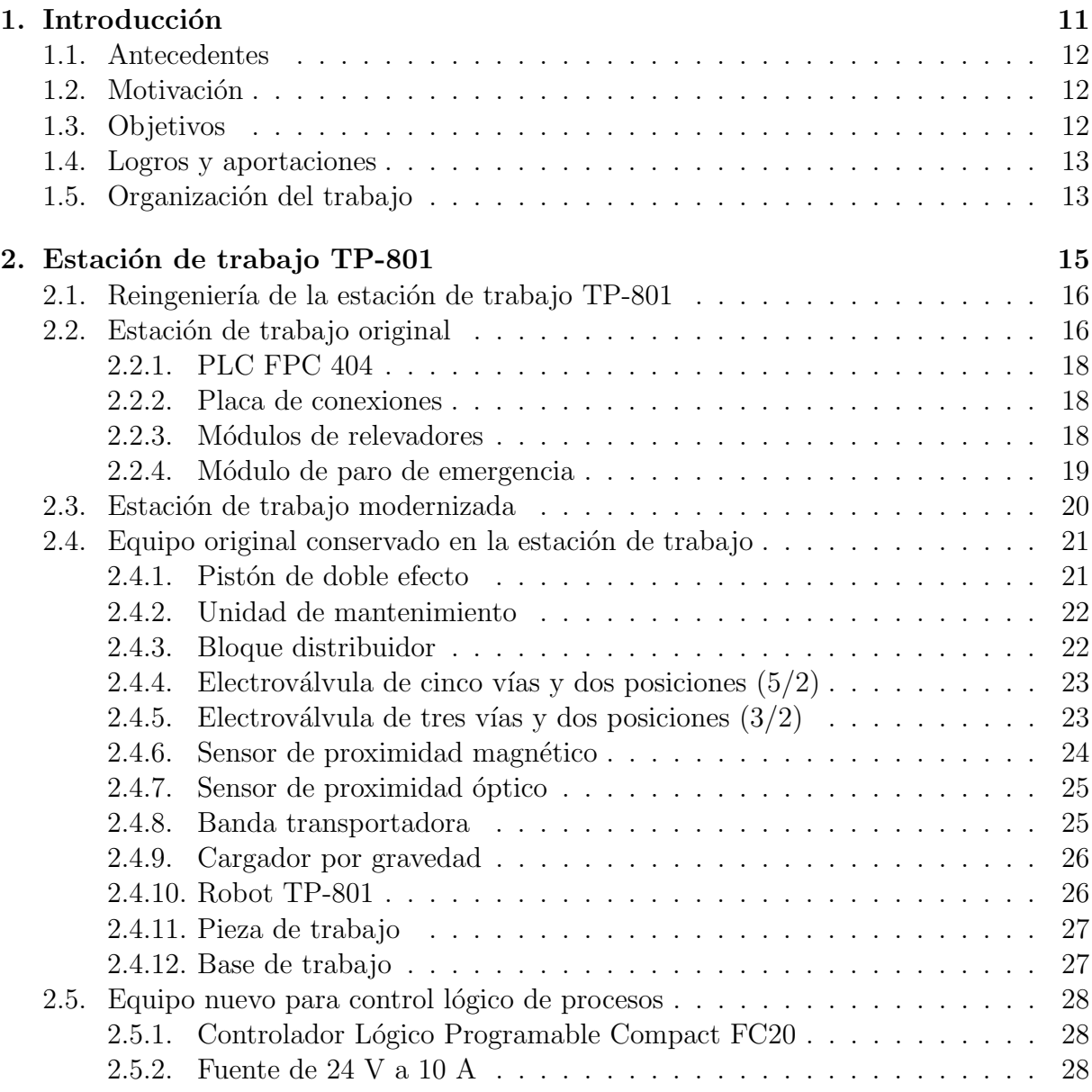

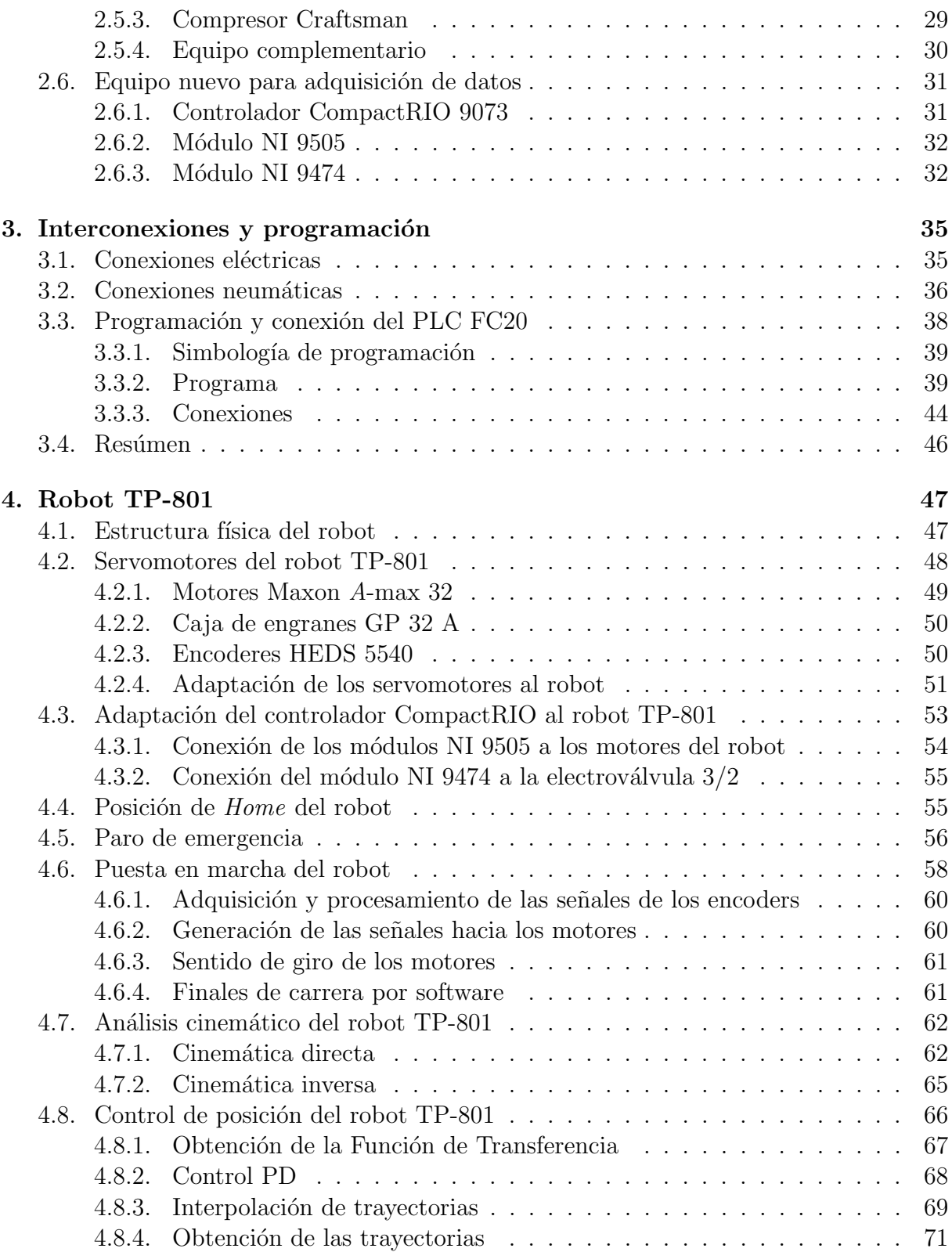

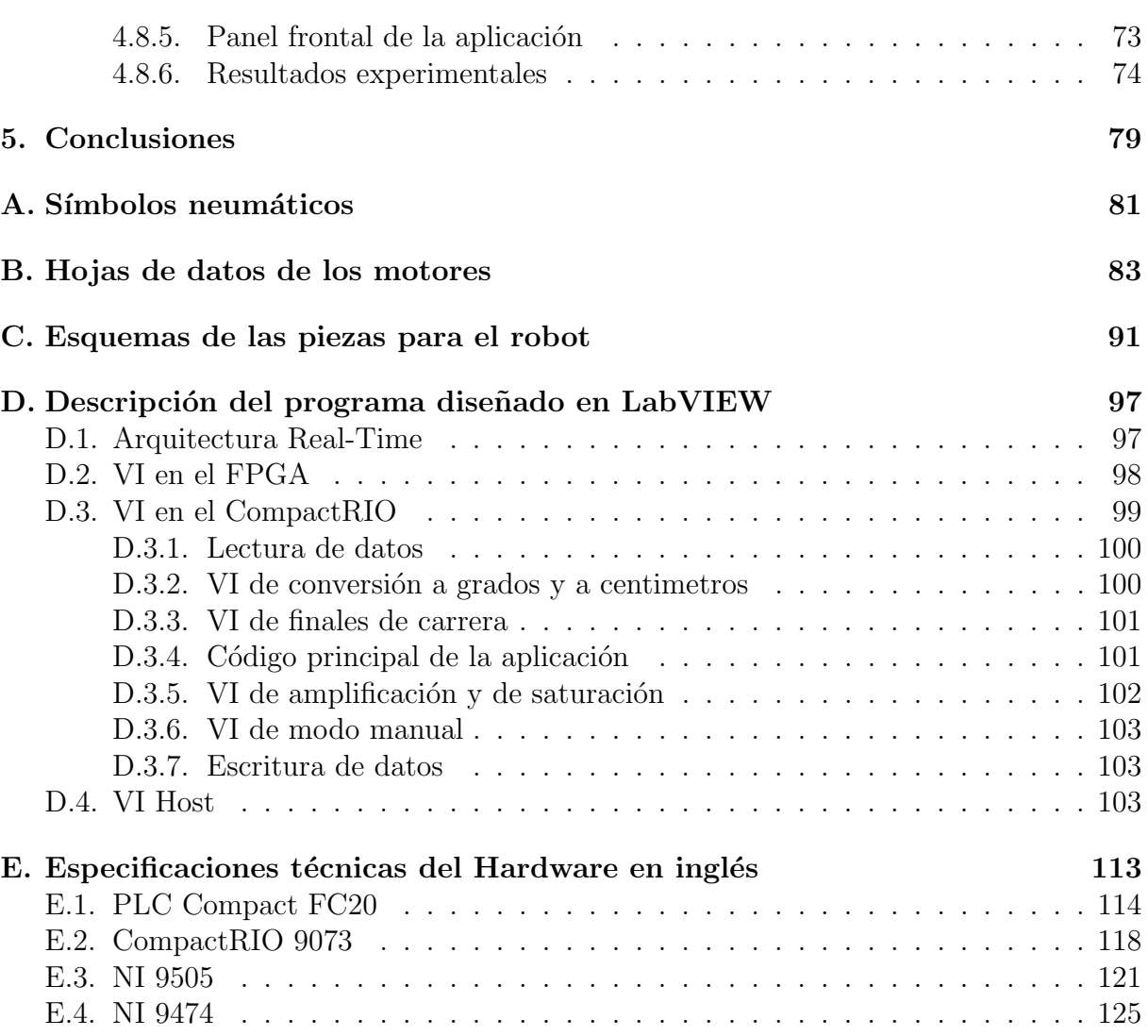

#### *´INDICE GENERAL*

## Capítulo 1

## Introducción

Actualmente la investigación científica requiere de equipo capaz de responder a las necesidades y exigencias de investigadores, ingenieros y estudiantes que día con día trabajan en ciencia y tecnología aplicadas. Específicamente, en el campo de la robótica, lo que principalmente requieren los investigadores es hardware y software especializado en adquisición de datos, así como el manipulador mismo *i.e.* robots industriales.

Es de suma importancia que los algoritmos desarrollados en los laboratorios de investigación sean probados en un equipo que permita validar teorías, esto es, concentrarse en el algoritmo y buscar plataformas de fácil implementación. A su vez, por motivos prácticos, es conveniente el uso de equipo existente y su modernización mediante software y hardware actualizado.

La estación de trabajo TP-801 fue adquirida a principios de la década de los noventa por el Departamento de Control de la Facultad de Ingenier´ıa. Originalmente era utilizada para mostrar a los alumnos de los últimos semestres de la carrera de Ingeniería Eléctrica y Electrónica algunos conceptos básicos del control lógico de procesos. El trabajo desarrollado en esta tesis conserva ese enfoque y a˜nade el del control de robots industriales ya que es en el Laboratorio de Robótica de la División de Ingeniería Eléctrica de la Facultad de Ingeniería de la UNAM donde la estación de trabajo será utilizada. La principal actividad en este laboratorio es la investigación científica en control de robots. Cuenta ya con dos de tipo industrial que son ocupados por los alumnos de doctorado del programa de Maestría y Doctorado en Ingeniería Eléctrica opción Control de la Facultad de Ingeniería. En ellos se prueban algoritmos de diversa índole y generalmente están en uso, dejando a los alumnos de maestría sin algún robot con el que puedan trabajar. El robot de la estación TP-801 (cuyo nombre es el mismo) está planeado para resolver esta carencia y brindar a estos estudiantes equipo con el cual puedan complementar sus estudios, mismos que son la base para iniciar labor de investigación.

#### 1.1. Antecedentes

La estación de trabajo TP-801 fue adquirida a la división *FESTO DIDACTIC* de la compa˜nia de automatizaci´on *FESTO*. Su uso era exclusivamente did´actico y estaba dedicada al estudio del control lógico de procesos. El rápido avance de esta tecnológia hizo que en poco tiempo la estación quedara obsoleta. Sin embargo, la gran mayoría del equipo se pod´ıa seguir utilizando una vez remplazado el que accionaba los componentes de la estación. Así pues, se decidió ponerla nuevamente en marcha con el objetivo de que no solo fuera equipo didáctico sino que además se usara para investigación científica en control de robots industriales.

Es importante señalar que la gran mayoría de los robots en la industria se desenvuelven en medios donde una de sus tareas características es el transporte de piezas de un lugar a otro. Para ello se utilizan generalmente Controladores de Lógica Programable que envían señales digitales al robot garantizando la ejecución de los movimientos deseados. Por otro lado, en investigación científica se busca implementar algoritmos de control que mejoren el desempeño del robot dependiendo de su tarea.

El robot TP-801 era activado por un Controlador de Lógica Programable y estaba limitado a la tecnología de control lógico de procesos. Su fin era solamente transportar una pieza de trabajo de un lugar a otro dependiendo de la posición de los sensores montados en sus articulaciones.

#### 1.2. Motivación

Es conveniente que los robots utilizados por estudiantes e investigadores cuenten con un medio real en donde se puedan desarrollar trayectorias con obstáculos fijos que restrinjan el espacio de trabajo del robot. Es difícil el estudio de este tipo de interacción ya que en los laboratorios de investigación académicos generalmente los robots no cuentan con estaciones de trabajo funcionales adaptadas a sus dimensiones ni con equipo complementario que no sea ajeno a los mismos.

La principal motivación de este trabajo es acondicionar la estación de trabajo TP-801 para la investigación y la docencia haciendo uso del equipo ya disponible e incluyendo equipo nuevo que se adapte a las necesidades del equipo de trabajo del Laboratorio de Robótica y de los estudiantes de maestría en Ingeniería Eléctrica que se interesen por el control de manipuladores que interactúen con objetos fijos, como es el caso del robot TP-801.

#### 1.3. Objetivos

En el desarrollo de este trabajo de tesis se tienen los siguientes objetivos:

#### *1.4. LOGROS Y APORTACIONES* 13

- 1. Habilitar la estación de trabajo TP-801 del Laboratorio de Robótica con la utilización del Controlador Lógico Programable Compact FC20 de manera que sirva de entorno en donde se diseñen trayectorias para el robot manipulador TP-801.
- 2. Habilitar dicho robot para la investigación y la docencia utilizando el controlador NI CompactRIO 9073 y tres tarietas de adquisición de datos NI 9505.
- 3. Implementar algoritmos de control que servirán de base para el desarrollo de otros más avanzados diseñados por alumnos del programa de Maestría en Ingeniería Eléctrica opción Control o bien por investigadores de esta Facultad.

Una vez alcanzados estos objetivos se habrá habilitado la estación de trabajo TP-801 de manera que sea útil para la investigación y la docencia en control de robots industriales.

#### 1.4. Logros y aportaciones

Los elementos originales más sobresalientes de la estación de trabajo, aparte del robot TP-801, son una banda transportadora, un pistón de doble efecto y un cargador por gravedad. Estos sirven de entorno para el robot en donde se pueden planear trayectorias que se verían en medios industriales. De hecho, el robot es el eslabón que une al equipo nuevo y antiguo pues la configuración original de la estación implicaba que todos sus componentes formaran un solo sistema. Uno de los principales logros de este trabajo es que la estación modernizada separe este solo sistema en dos que pueden ser utilizados independientemente o en conjunto, cada uno con una tecnología y enfoque diferentes: control lógico de procesos y control de robots industriales. En el primero se renueva la tecnología y en el segundo se añade una nueva que implica el uso de módulos de adquisición de datos en tiempo real y el software de entorno gráfico LabVIEW mismos que ayudan a reducir el tiempo y costo de programación horas-hombre que sería mayor si se usara equipo construido y/u otro software.

Al final, la principal aportación de esta tesis es que se logra rescatar un equipo que estaba en desuso y se le convierte en uno de fácil manejo con el cuál se podrá realizar investigación y docencia de alta calidad, que combina tecnologías usadas en la industria y en la academia en pro de la investigación científica.

#### 1.5. Organización del trabajo

El presente trabajo está organizado en cinco capítulos. En el segundo capítulo se expone un panorama general del proyecto de reingeniería de la estación de trabajo TP-801, sus configuraciónes original y modernizada así como una descripción de todos los componentes que la integran. En el tercer cap´ıtulo se describen las conexiones realizadas en el equipo usado para el enfoque de control lógico de procesos. El cuarto capítulo es dedicado en

su totalidad al robot TP-801 ya que, debido al enfoque de control de robots industriales añadido, se trata del elemento más importante de la estación. Finalmente en el quinto capítulo se dan las conclusiones del trabajo.

## Capítulo 2

## Estación de trabajo TP-801

Los controladores tradicionales utilizan sensores localizados dentro de las máquinas en las que se requiere medir periodicamente el estado de un proceso. Estos dispositivos detectan los cambios en las condiciones de las mismas; por ejemplo, una señal que llega a una estación de trabajo se detecta y, mediante algún contador, manda el cierre de interruptores. Como resultado, un circuito eléctrico se cierra y una señal se envía al panel de control del sistema. En este panel la señal eléctrica entra a un banco de relevadores los cuales abren o cierran un circuito generando señales eléctricas adicionales que son enviadas a los dispositivos de salida de la máquina. Los controladores programables surgen originalmente como reemplazo de los bancos de relevadores y emulan elementos electro-mecánicos como temporizadores y contadores. Todos estos elementos forma parte del control lógico de procesos. La estación de trabajo TP-801 era utilizada para la enseñanza de este tema. Los alumnos de los últimos semestres de la carrera de Ingeniería Eléctrica y Electrónica aprendían en ella principalmente a como adquirir y generar señales que pudieran estar presentes en alg´un proceso industrial adem´as de como disponer sus elementos para poder constituir una celda de manufactura que finalmente es lo que emula la estación de trabajo. Sin embargo, al tratarse de equipo didáctico su constitución física estaba ideada para poder ser manipulada por los alumnos. Por ejemplo, se podían desconectar sus componentes con facilidad, desmontar los sensores y actuadores y modificar la posición del equipo entre otras cosas. Si bien esto es muy benefico para la enseñanza, para la investigación resulta impráctico ya que lo que se busca es el desarrollo teórico de algoritmos y su posterior experimentación en equipo que no esté sujeto a la limitante de ser modificado en cualquier momento.

En este capítulo se darán a conocer los componentes de la estación de trabajo así como su evolución a un estación más moderna que será utilizada por los miembros del Laboratorio de Robótica y por alumnos de la maestría en Ingeniería Eléctrica opción Control de la Facultad de Ingeniería.

#### 2.1. Reingeniería de la estación de trabajo TP-801

En su concepción más elemental, la estación TP-801 consta de una banda transportadora, un pist´on de doble efecto, un cargador por gravedad y un robot de tres grados de libertad en configuración cilíndrica. La reingeniería de este proyecto está orientada a reactivar esta estación aprovechando el equipo que aún se pueda utilizar, prescindiendo del obsoleto y adquiriendo uno nuevo que, adem´as de cumplir con las necesidades del grupo de trabajo del Laboratorio de Robótica, esté orientado más al trabajo de investigación científica y no tanto a la docencia como era el caso del anterior. Todo ello con el fin de obtener una estación experimental de vanguardia con la que se pueda realizar investigación y docencia de alto nivel y que combine tecnologías actuales y anteriores en pro de la labor científica.

### 2.2. Estación de trabajo original

La función principal de la estación era mostrar como se puede transportar una pieza de trabajo a través de una celda de manufactura en un proceso que se vería en la industria, sin ningún tipo de intervención humana y de manera cíclica.

Los elementos principales que intervenían en este proceso se enlistan a continuación:

- $\blacksquare$  Un pistón de doble efecto
- Una unidad de mantenimiento neumática
- $\blacksquare$  Un bloque distribuidor neumático
- Una electroválvula de cinco vías y dos posiciones  $(5/2)$
- Una electroválvula de tres vías y dos posiciones  $(3/2)$
- $\blacksquare$  Seis sensores de proximidad magnéticos
- Seis sensores de proximidad ´opticos
- Una banda transportadora
- Un cargador por gravedad de aluminio
- $\blacksquare$  Cuatro módulos de relevadores
- Un m´odulo de paro de emergencia
- Un Controlador Lógico Programable (PLC por sus siglas en inglés) modelo FPC 404
- Una placa de conexiones para el PLC FPC 404

#### *2.2. ESTACION DE TRABAJO ORIGINAL ´* 17

- Un robot de tres grados de libertad en configuración cilíndrica con pinza neumática como efector final
- Una pieza de trabajo
- Una base de trabajo

La disposición de estos elementos (exceptuando sensores y pieza de trabajo) se muestran en la Figura 2.1.

La secuencia que ha de seguir la pieza de trabajo (véase Figura 2.1) es la siguiente: se deja caer manualmente por la parte superior del cargador por gravedad. Al llegar a la parte inferior es colocada por el pistón fuera de la estructura para después ser tomada y transportada al inicio de la banda por el robot. Ah´ı la coloca en la banda y esta es accionada. La pieza llega al final de la banda y se detiene. Es tomada nuevamente por el robot y llevada a la parte superior del cargador en donde la deja caer. En ese momento el proceso vuelve a iniciar.

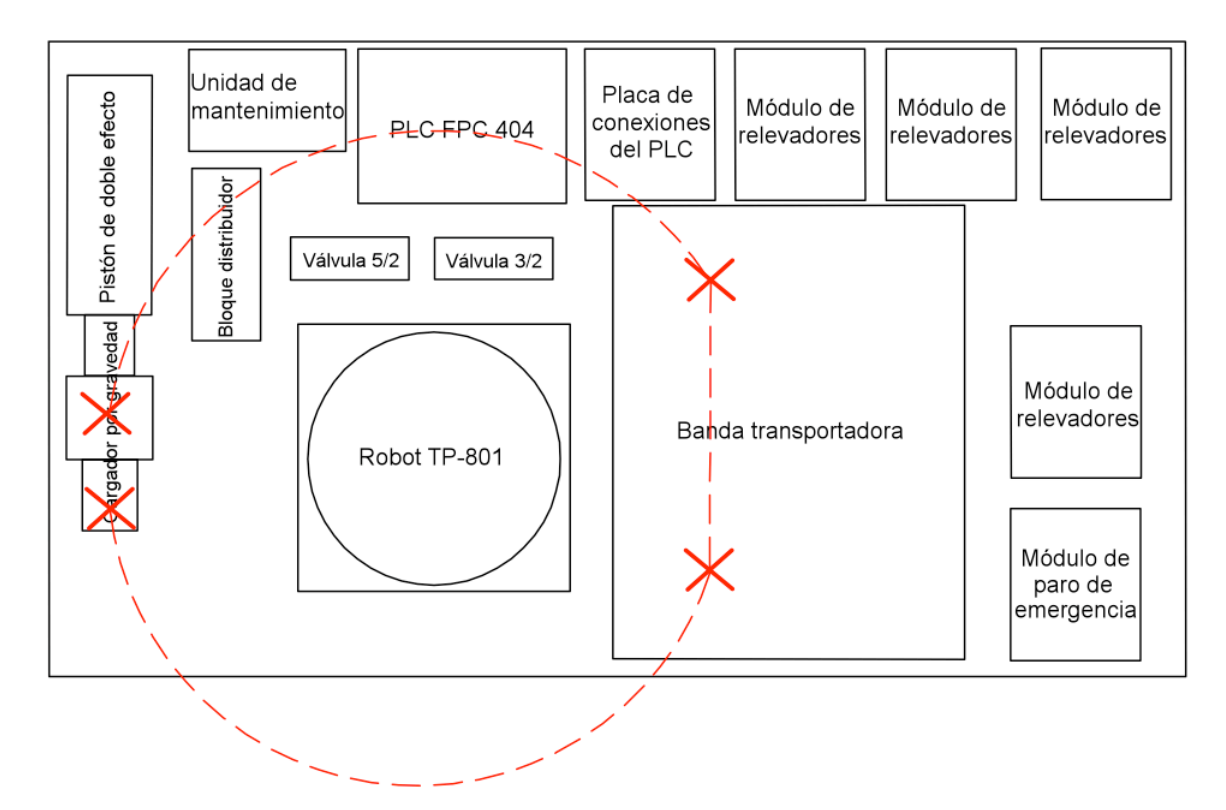

Figura 2.1: Configuración original de la estación de trabajo

La alimentación eléctrica del sistema se obtenía de una fuente de 24 V a 3 A y la alimentación neumática de un compresor ubicado en el Departamento de Control, ambos externos a la estación.

Todo el accionamiento se realizaba mediante el PLC FPC 404. Al obtener y procesar cierta combinación lógica de señales proveniente de los sensores éste generaba las correspondientes que habrían de activar los motores del robot. Una vez llegado a la posición deseada se obtenía otra combinación de señales que los desactivara. Sin embargo, este proceso no era útil en el Laboratorio de Robótica y los componentes involucrados en él tuvieron que ser removidos de la estación.

A continuación se mencionará muy brevemente el equipo del cual se prescindió<sup>1</sup> y las razones que se consideraron para hacerlo.

#### 2.2.1. PLC FPC 404

El PLC de la Figura 2.2 era el encargado de accionar toda la estación de trabajo. La principal desventaja y por la cual se decidió prescindir de él fue que ya no se encontró ningún tipo de software para configurarlo además de que no se contaba con módulos de expansión necesarios para satisfacer los requerimentos de la estación modernizada.

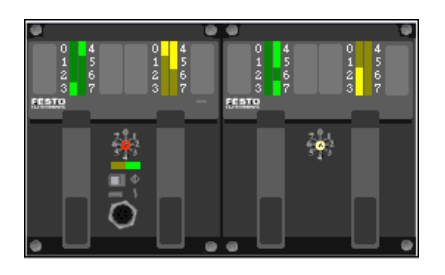

Figura 2.2: PLC FPC 404 (obtenida de [4])

#### 2.2.2. Placa de conexiones

Todas las conexiones de la estación de trabajo estaban diseñadas para ser modificadas en cualquier momento. Esto era ideal para la docencia pero en el caso de la investigación se volvía un asunto bastante complicado y engorroso debido a la forma física de los módulos.

La placa que se muestra en la Figura 2.3 formaba parte de estas conexiones y servía de unión entre el PLC y los módulos de relevadores.

Al prescindir del PLC FPC 404 automáticamente esta placa carecía de utilidad.

#### 2.2.3. Módulos de relevadores

A estos cuatro m´odulos se conectaban directamente las terminales positiva y negativa de los motores del robot TP-801 y eran los que producian su movimiento. Con sus relevadores

<sup>&</sup>lt;sup>1</sup>La descripción completa de este equipo y de su funcionamiento se encuentra en [4].

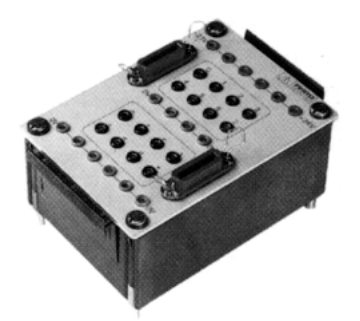

Figura 2.3: Placa de conexiones del PLC FPC 404 (obtenida de [4])

se formaban los puentes H necesarios para generar un cambio de giro en la flecha de los mismos. A su vez, a estos puentes H se conectaban las terminales del PLC FPC 404 por medio de la placa de conexiones.

Además de ocupar espacio excesivo, la forma física de estos módulos estaba adecuada para trabajar solamente con el PLC. Al prescindir de él se prescindió de los módulos. Uno de ellos se puede ver en la Figura 2.4

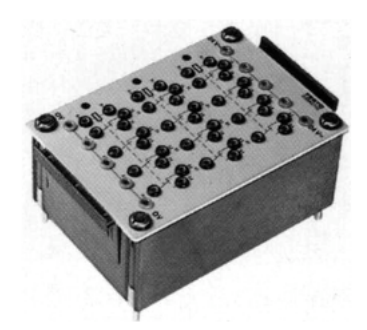

Figura 2.4: Módulo de relevadores (obtenida de [4])

#### 2.2.4. Módulo de paro de emergencia

El módulo que aparece en la Figura 2.5 tiene un botón en forma de hongo que cuenta con enclave. Al ser accionado interrumpía la alimentación principal de la estación haciendo que ´esta se detuviera ante una eventual emergencia. La principal desventaja era que su forma física correspondía a los otros módulos: sus conexiones se podían modificar en cualquier momento inhabilitando de esta manera su propósito, es por ello que se prescindió de él.

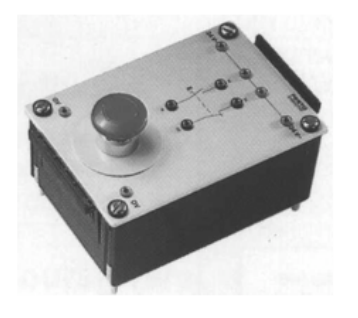

Figura 2.5: Módulo de paro de emergencia (obtenida de [4])

#### 2.3. Estación de trabajo modernizada

Se decidió conservar el enfoque de control lógico de procesos ya que, además de ser muy utilizado en la industria, se pretende mostrar que con esta tecnología se puede trabajar de manera óptima al combinarla con otras más avanzadas o bien más aptas para la labor científica como lo es la tecnología de adquisición de datos. Tomando todo ésto en cuenta, el equipo adquirido para la modernización de la estación es el siguiente:

- Un PLC modelo FC20
- Una fuente de 24 V a 10 A
- Tres pastillas protectoras, 2 a 1 A y 1 a 5 A
- Clemas con puentes de tornillo
- Un controlador en tiempo real CompactRIO 9073
- Tres módulos NI 9505
- $\blacksquare$  Un módulo NI 9474
- **Tres servomotores para el robot TP-801 con encoders adaptados<sup>2</sup>**

La disposición final de la estación de trabajo se muestra en la Figura 2.6.

Esta configuración fue ideada experimentalmente al observar que la anterior representaba un peligro para el equipo de control ya que el efector final del robot pasaba muy cerca de él (véase Figura 2.1). Con esta nueva configuración que se presenta, el equipo de adquisición de datos queda totalmente fuera del alcance del robot.

Cabe mencionar que la alimentación neumática de la celda se obtiene de un compresor marca Craftsman que ya se encontraba en el Laboratorio de Robótica.

 $2$ Una descripción de la estructura de estos motores se da en el Capítulo 4.

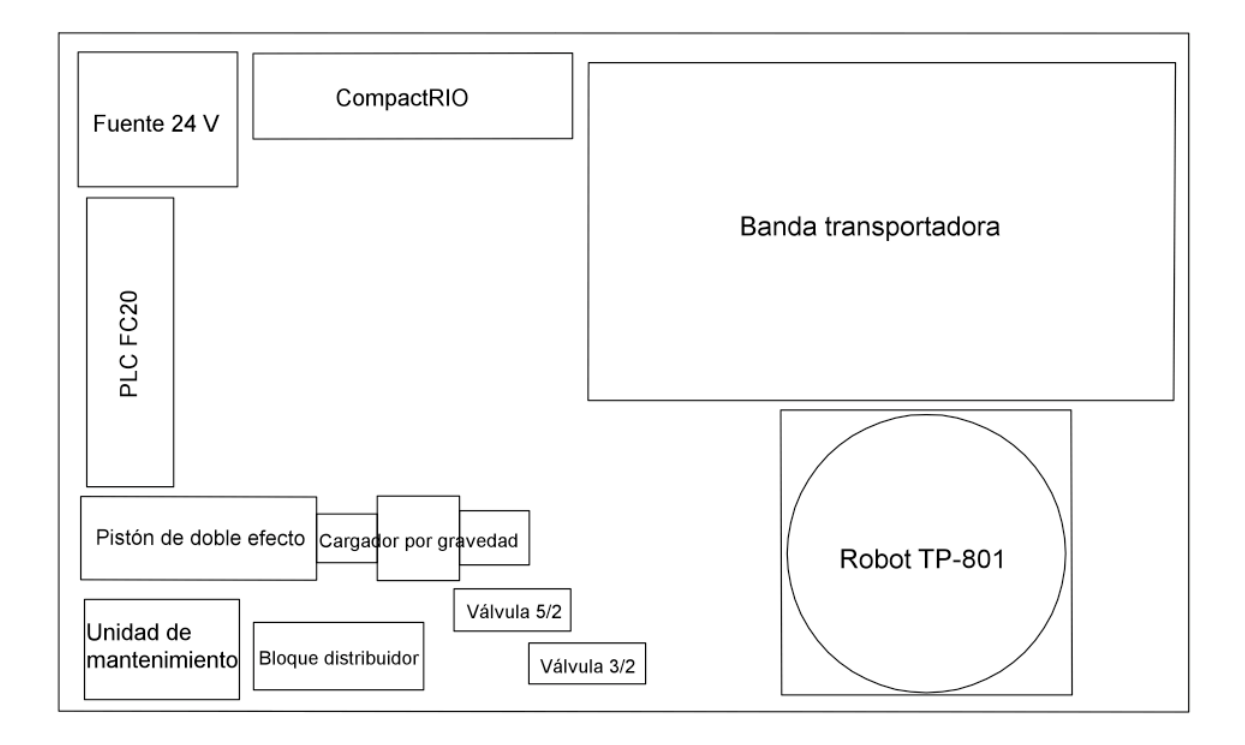

Figura 2.6: Nueva configuración de la estación de trabajo

## 2.4. Equipo original conservado en la estación de trabajo

Ahora se dará una descripción detallada de todo el equipo utilizado en la versión final de la estación de trabajo. El original fue probado individualmente con el fin de detectar algún posible mal funcionamiento. Una vez corregidas las fallas se procedió a interconectarlo. El nuevo fue simplemente agregado a la estación tomando en cuenta las precauciones necesarias para su correcto funcionamiento.

#### 2.4.1. Pistón de doble efecto

El pistón o émbolo de doble efecto que se muestra en la Figura 2.7 forma parte del equipo neumático de la estación de trabajo. Su vástago, que tiene una carrera de 10.5 cm, culmina con una pieza que funge como adaptador de un sensor de proximidad ´optico. La camisa de este pistón cuenta con un riel que sirve para montar sensores magnéticos a lo largo de ella; sus dos cámaras se conectan mediante mangueras de 0.37 cm de diámetro interior a la electroválvula 5/2 desde donde reciben el aire. También cuenta con una base de acero que ayuda a fijarlo a la estación de trabajo. Su función es empujar la pieza de trabajo una vez detectada por el sensor óptico adaptado a él.

Su símbolo se muestra en el Apendice A.

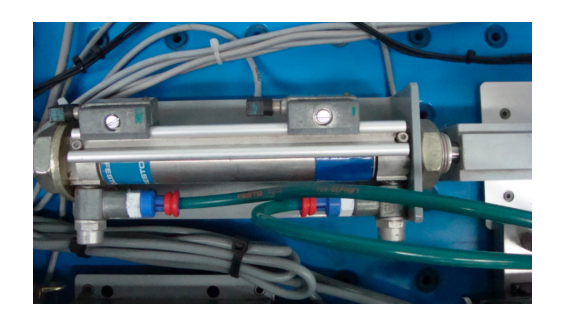

Figura 2.7: Pistón de doble efecto

#### 2.4.2. Unidad de mantenimiento

Esta unidad recibe aire del compresor del Laboratorio de Robótica y a su vez lo suministra al bloque distribuidor no sin antes combinarlo con aceite, mantieniendo lubricados los componentes neumáticos de la estación. La presión se ajustó experimentalmente mediante la válvula manual de la unidad a 3.8 bar ya que a dicha presión el pistón trabaja sin problemas en cuanto a falta o exceso de aire. La unidad descrita se muestra en la Figura 2.8 y su símbolo aparece en el Apéndice A.

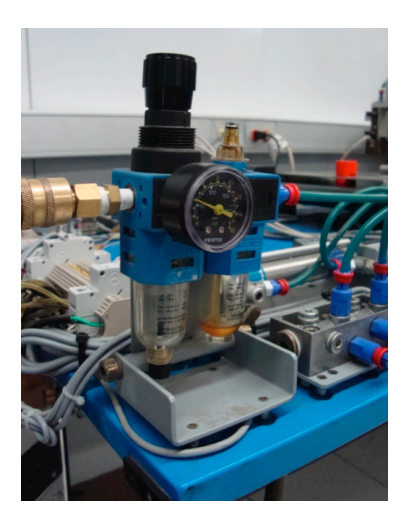

Figura 2.8: Unidad de mantenimiento

#### 2.4.3. Bloque distribuidor

El bloque distribuidor de ocho puntos mostrado en la Figura 2.9 se conecta por medio de manguera a la unidad de mantenimiento y, como su nombre lo dice, distribuye el aire a través de dos conductos a las electroválvulas de la estación. Cuenta con una válvula de corredera manual que bloquea el aire cuando así se requiera.

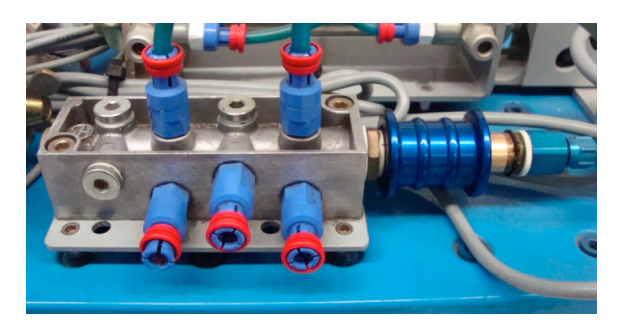

Figura 2.9: Bloque distribuidor

#### 2.4.4. Electroválvula de cinco vías y dos posiciones  $(5/2)$

La electroválvula biestable mostrada en la Figura 2.10 funciona como un relevador neumático: deja pasar el aire que la alimenta por alguna de las dos salidas dependiendo del estado en que se encuentre (activa o inactiva), por lo que no es recomendable que se activen al mismo tiempo. Cada una de las salidas se activa manualmente por medio de un interruptor en forma de tornillo que se encuentra en la parte superior. También se accionan en forma eléctrica, alimentándolas con 24 V. Dependiendo de la salida activada es por donde el aire pasará. Por esta razón se llama biestable. Al regresar al estado de reposo (inactivo), el aire deja de pasar por dicha salida.

Se conecta al bloque distribuidor desde donde recibe aire y a las dos cámaras del pistón de doble efecto que finalmente es al que activa. Su símbolo puede verse en el Apéndice A.

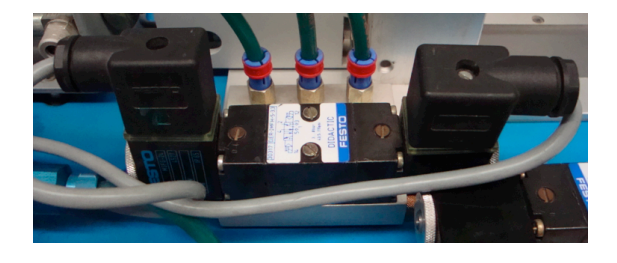

Figura 2.10: Válvula  $5/2$ 

#### 2.4.5. Electroválvula de tres vías y dos posiciones  $(3/2)$

Esta electroválvula monoestable funciona como "interruptor neumático", es decir, deja pasar el aire que la alimenta dependiendo del estado en que se encuentre (activa o inactiva).

Al igual que la válvula anterior se activa manualmente por medio de un interruptor, en forma de tornillo, que está ubicado en la parte superior. También se activa eléctricamente, aliment´andola con 24 V; si no se alimenta, regresa al estado de reposo (inactivo). Es por esta razón que se llama monoestable.

La válvula mostrada en la Figura 2.11 se conecta al bloque distribuidor desde donde recibe aire y a la pinza del robot TP-801 a la cual acciona. Igualmente su símbolo se aprecia en el Apéndice A.

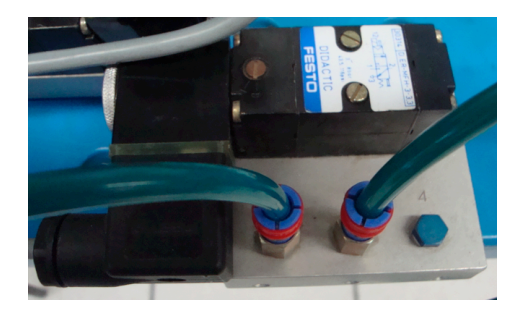

Figura 2.11: Válvula  $3/2$ 

#### 2.4.6. Sensor de proximidad magnético

Se utiliza para la detección sin contacto actuando de la siguiente manera: al sobrepasarlo por un magneto se enciende el LED mostrado en la Figura 2.12 y se genera una se˜nal de 24 V que es enviada al PLC FC20. En la renovada estación se decidió utilizar un total de seis. Dos en el pistón y cuatro en el robot TP-801. En el caso del pistón los sensores se conectan al PLC FC20 mientras que en el robot se conectan al paro de emergencia del módulo NI 9505.

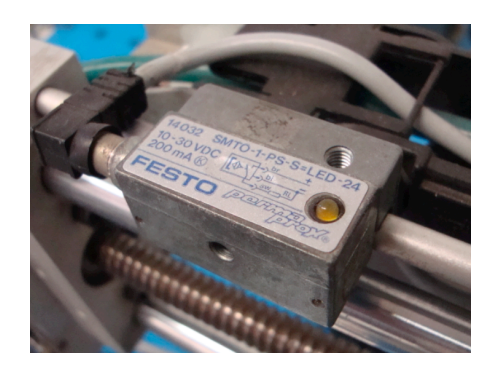

Figura 2.12: Sensor de proximidad magnético

#### 2.4.7. Sensor de proximidad óptico

Al acercar un objeto opaco sobre la línea de vista del sensor mostrado en la Figura 2.13 se genera una señal de 24 V. En la estación se utilizan tres: uno al final del vástago del pistón como ya se dijo anteriormente y dos en la banda transportadora haciendo uso de un acople de aluminio específico para ello. Todos ellos van conectados al PLC FC20 en donde sus se˜nales son utilizadas.

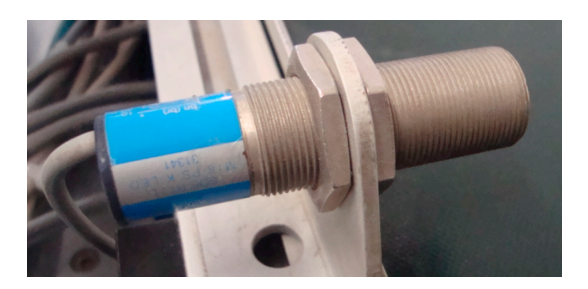

Figura 2.13: Sensor de proximidad óptico

#### 2.4.8. Banda transportadora

Este tipo de dispositivos son muy utilizados en la industria para el transporte de piezas y existe toda una teoría desarrollada para su estudio. En este caso, la banda transportadora simplemente lleva la pieza de trabajo desde una posición a otra. Es accionada por un motor de corriente directa de 24 V a 1.5 A dispuesto en su costado derecho.

Como se puede ver en la Figura 2.14 está montado sobre la banda un dispositivo de clasificación de aluminio adecuado específicamente a la forma de la pieza de trabajo.

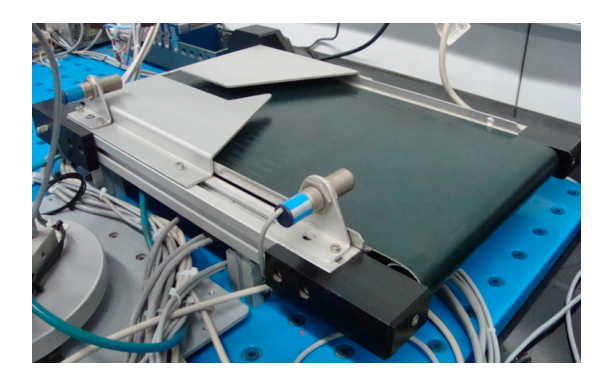

Figura 2.14: Banda transportadora

#### 2.4.9. Cargador por gravedad

Trabaja en conjunto con el pistón de doble efecto y el robot TP-801 en el descenso y colocación de la pieza de trabajo. Su forma (véase Figura 2.15) está adecuada en la parte inferior para dejar pasar el vástago del pistón mientras que en la parte superior sólo permite el paso de la pieza si ésta se coloca adecuadamente en posición vertical y se arroja a través del cargador.

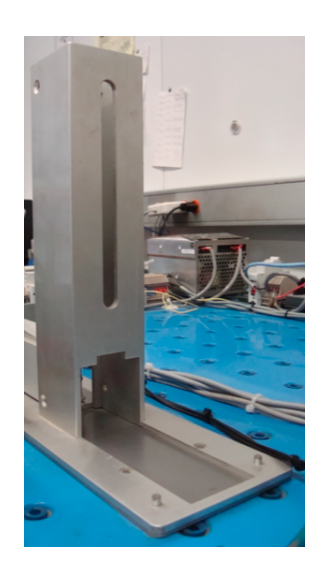

Figura 2.15: Cargador por gravedad

#### 2.4.10. Robot TP-801

La estación de trabajo TP-801 era un solo sistema en donde la banda transportadora, el pist´on de doble efecto, el cargador por gravedad y el robot TP-801 trabajaban acoplados con la finalidad de transportar la pieza de trabajo. Siendo así, tenía la gran desventaja de que si uno de ellos fallaba todo el sistema fallaba o si uno de ellos estaba ausente, todo el sistema carecía de utilidad. Una de las labores de este trabajo fue desacoplar este solo sistema en dos: uno compuesto por la banda tranportadora y el pistón y otro compuesto solamente por el robot TP-801. Con ello se lograba tener un nuevo robot disponible en el Laboratorio de Robótica de la Facultad de Ingeniería con el cual poder probar algoritmos de control.

Al tratarse del elemento más importante de la estación de trabajo, una descripción detallada de la modernización de este robot se da en el Capítulo 4.

#### 2.4.11. Pieza de trabajo

Su forma está específicamente adecuada a la pinza del robot TP-801 y en torno a ella se desarrolla todo el análisis cinemático. Esta pieza se muestra en la Figura 2.16.

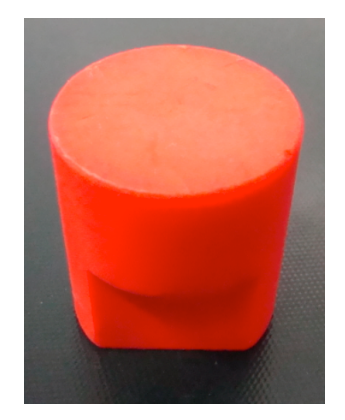

Figura 2.16: Pieza de trabajo

#### 2.4.12. Base de trabajo

La base de trabajo mostrada en la Figura 2.17 mide 110 cm de largo por 70 cm de ancho y 2.5 cm de altura. Está diseñada para montar en ella todos los componentes de la estación mediante orificios como los que se aprecian en la Figura 2.17 a excepción de la fuente de 24 V, el PLC FC20, el CompactRIO, las clemas con puentes de tornillo y los interruptores de encendido/apagado.

Esta base tiene la ventaja de que es hueca y por debajo de ella se ideó colocar una gran parte del cableado de la estación, lo que libera espacio en su superficie.

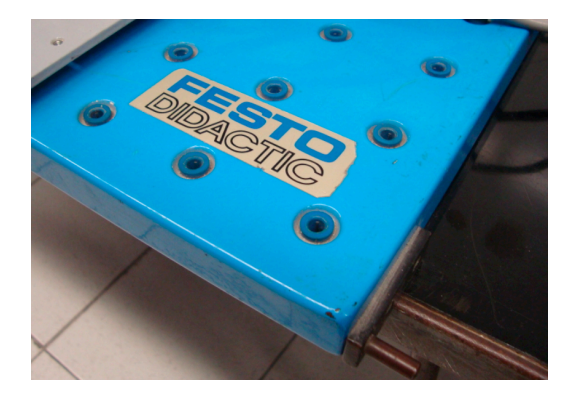

Figura 2.17: Base de trabajo

#### 2.5. Equipo nuevo para control lógico de procesos

La función de este equipo es reemplazar al original que accionaba al pistón de doble efecto y a la banda transportadora. Al decidir continuar parcialmente con el enfoque original de la estacion de trabajo, era necesaria la adquisición de un PLC actualizado. Esto también daba la ventaja de que el cableado entre éste y los sensores y actuadores se pudo organizar de una manera más adecuada por medio de clemas con puentes e tornillo y así poder liberar espacio en la estación de trabajo. Con ello se pudo incluir una fuente de alimentación que no fuera externa y tener la posibilidad de que, en un futuro, se puedan agregar más componentes.

El equipo que se adquirió es el que se describe enseguida.

#### 2.5.1. Controlador Lógico Programable Compact FC20

Predecesor del PLC FPC 404, este controlador de la marca *FESTO* fue planeado para sustituir al anterior y accionar las válvulas del pistón de doble efecto y la banda transportadora. Ahora bien, pudíera ser que en un futuro los usuarios de la estación, ya sea los alumnos de maestría o los miembros del Laboratorio de Robótica, deseen explotar aún más la estación de trabajo. Implementar algoritmos de control y no solo accionar el pistón o la banda transportadora, por ejemplo. En este caso la reingeniería planteada permitirá en un futuro prescindir del PLC FC20 y realizar todo el control de la estación mediante el CompactRIO.

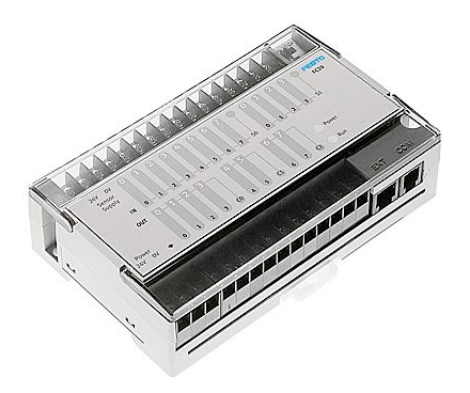

Figura 2.18: Controlador Compact FC20 (obtenida de [6])

#### 2.5.2. Fuente de 24 V a 10 A

Como se mencionó en la Sección 2.2 la energía era suministrada a la estación original por una fuente de 24 V a 3 A. Sin embargo, al conectar los nuevos componentes, se constató que la corriente suministrada no era suficiente para activarlos a todos así que se decidió adquirir la fuente de 24 V a 10 A que se muestra en la Figura 2.19. Si bien es un amperaje mucho mayor, fue elegida previendo que se añadan más elementos a la estación en el futuro. Se conecta directamente a la línea del Laboratorio y cuenta con cuatro bornes independientes de salida a 0 V y +24 V en donde van conectados el PLC FC20 y el CompactRIO.

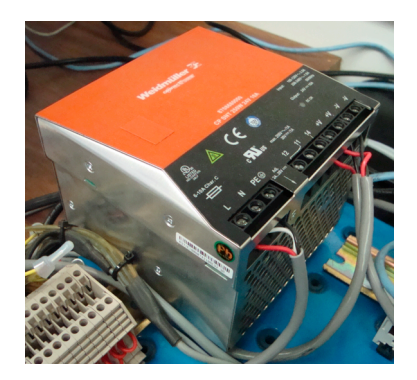

Figura 2.19: Fuente de 24 V

#### 2.5.3. Compresor Craftsman

Este compresor es de uso general en el Laboratorio de Robótica. Se le conectó la manguera lateral derecha que se aprecia en la Figura 2.20 la cual se conecta en su otro extremo a la unidad de mantenimiento de la estación.

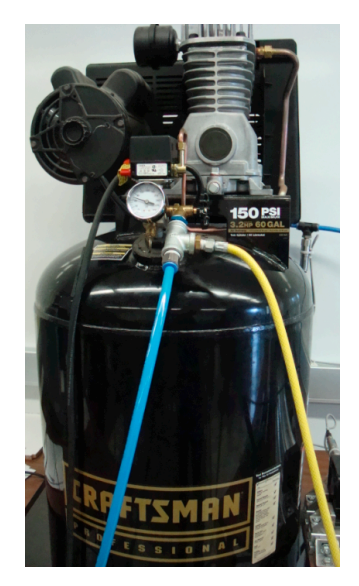

Figura 2.20: Compresor Craftsman

#### 2.5.4. Equipo complementario

#### Interruptores de encendido/apagado

Además de ser una proteción para el equipo ya que son pastillas que conmutan cuando por ellas atraviesa una determinada corriente también fungen como interruptores. En total son tres. Uno principal que energiza la fuente de 24 V y a su vez a toda la estación y otros dos que energizan por separado al PLC FC20 y al CompactRIO. Si es el caso, se podría trabajar sólo con el robot o sólo con el pistón y la banda o con el conjunto completo. El interruptor principal se muestra en la Figura 2.21

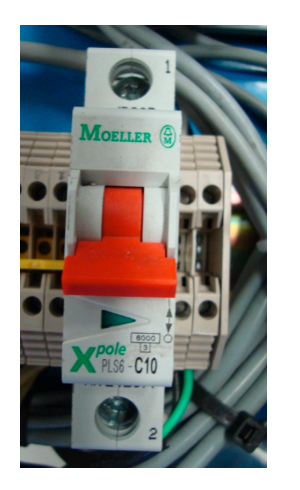

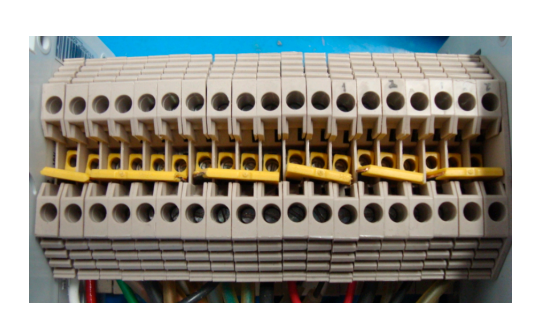

Figura 2.21: Interruptor de alimentación y clemas con puentes de tornillo

#### Clemas

Estos útiles contactos y sus puentes de tornillo sirven para organizar el cableado que va desde la fuente de 24 V al PLC FC20 y al Compact RIO y desde estos a los sensores y actuadores de la estación (véase Figura 2.21).

#### Riel DIN

Muy utilizado en la industria, sobre un riel como se muestra en la Figura 2.22 va montado el equipo de control así como la fuente de 24 V. Está dispuesto a lo largo de toda la orilla izquierda de la estación con el objetivo de liberar espacio en su centro y tener la oportunidad de que en un futuro se incluya otro robot que trabajar´a en conjunto con el ya existente.

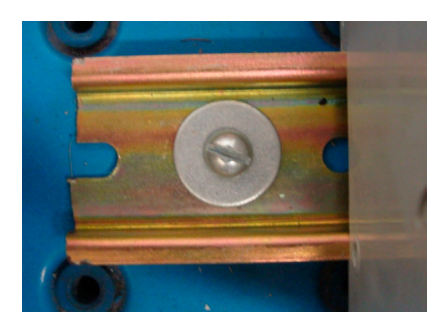

Figura 2.22: Riel DIN

#### 2.6. Equipo nuevo para adquisición de datos

Al inicio de este trabajo de tesis se buscaron varias opciones para el control del robot TP-801. Una de ellas era continuar realizando el control con el PLC FPC 404 de *FESTO*. Esto era poco viable ya que este controlador no contaba con módulos de expansión capaces de procesar las se˜nales provenientes de los encoders que el robot necesitaba. M´as a´un, en el mercado ya no existía software ni ningún tipo de módulos para el mismo. Otra opción era adquirir un nuevo PLC que sí contara con los módulos requeridos pero en vista de que ya se contaba con el PLC FC20 se llegó a la conclusión de que la estación quedaría limitada a trabajar con un sólo tipo de tecnología y ésto practicamente sería un retroceso en cuánto a su versatilidad y funcionalidad. Llegados a éste punto se observó que los robots CRS A-465 y CRS A-265 además del pistón PAEA5280760 del Laboratorio de Robótica eran controlados con equipo Compact RIO de la empresa *National Instruments*. Este, adem´as ´ de ser equipo que cuenta con tecnología de adquisición y procesamiento de datos, tiene la ventaja de que existe una amplia gama de información referente a él ya sea en internet o en manuales y que cuenta soporte técnico por parte de la empresa.

#### 2.6.1. Controlador CompactRIO 9073

El controlador CompactrRIO 9073 que se puede ver en la Figura 2.23 combina un procesador en tiempo real y un m´odulo de arreglo de compuertas programables en campo (FPGA por sus siglas en ingl´es) en un mismo chasis para control embebido y aplicaciones de monitoreo. Integra un procesador industrial a 266 MHz con un FPGA de dos millones de compuertas y ocho ranuras para los m´odulos de entrada/salida. De estas ranuras solo se ocupan cuatro. Tres le corresponden a los módulos NI 9505 y uno al módulo NI 9474 dejando libre otros cuatro para futuras aplicaciones de robótica. Su comunicación se lleva a cabo a través del puerto Ethernet a un transmisión de 10-100 Mbps.

Una descripción más detallada de su funcionamiento se da en el Apéndice D además de que sus especificaciones se pueden consultar en el Apéndice E.

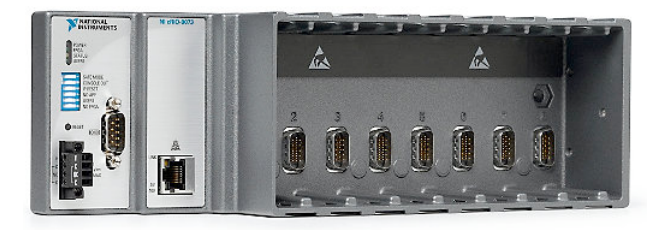

Figura 2.23: Controlador Compact RIO (obtenida de [15])

#### 2.6.2. Módulo NI 9505

El módulo de la Figura 2.24 es un puente H completo que se conecta directamente a los servo motores del robot. Trabaja en conjunto con el módulo FPGA e incluye una interfaz para encoder. El módulo FPGA del CompactRIO genera una señal de mdulación por ancho de pulso (PWM por sus siglas en inglés) misma que envia al 9505. La señal PWM es proporcional a la corriente deseada o al torque que se le quiere suministrar al motor. Incrementar el ciclo de trabajo de esta señal PWM resulta en incrementar la corriente y en consecuencia incrementar el torque. En total se utilizaron tres: uno para cada articulación del robot.

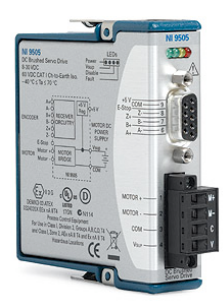

Figura 2.24: Módulo NI 9505 (obtenida de [17])

#### 2.6.3. Módulo NI 9474

Este módulo es una tarjeta de ocho salidas digitales a 24 V. De éstas salidas solo se utiliza una ya que simplemente se requiere que accione la v´alvula conectada a la pinza del robot para abrirla o cerrarla según sea el caso. Bien se podría prescindir de este módulo ya que alguna de las salidad del PLC FC20 puede realizar su función. Sin embargo esto no es lo ideal ya que se estaría ligando al robot con equipo del que se quería separar. Solo se justificaría hacerlo si se requiere utilizar la ranura ocupada por el módulo en vista de agregar un nuevo robot. El módulo NI 9474 puede verse en la Figura 2.25.

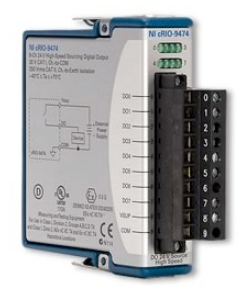

Figura 2.25: Módulo NI 9474 (obtenida de [16])

Todo el equipo descrito anteriormente forma ahora parte de una estación mucho más moderna, versátil y dinámica que sin embargo sería poco útil si se trabajara por separado. Debemos tratar ahora la interconexión que existe entre todos los componentes de la estación así como su correcta activación y manejo.

*CAP´ITULO 2. ESTACION DE TRABAJO TP-801 ´*

# Capítulo 3 Interconexiones y programación

Una vez descritos los componentes de la estación se tratará en este capítulo cómo se interconectan entre ellos. Básicamente la banda transportadora y las válvulas del pistón de doble efecto se conectan al PLC FC20 que es quien las acciona.

El conjunto de banda, pistón y cargador por gravedad sirve de complemento para el robot TP-801, es decir, forman un entorno en donde podrá mover la pieza de trabajo, sortear obstáculos y realizar trayectorias que se verían en entornos industriales.

#### 3.1. Conexiones eléctricas

Es importante señalar que todas las conexiones eléctricas en la industria que sirven para control de procesos se realizan en paralelo. Este también es el caso de la estación TP-801. La fuente de 24 V suministra energía directamente al PLC FC20 y al CompactRIO como se muestra en la Figura 3.1. Los dos componentes están protegidos por pastillas que conmutarán si la corriente sobrepasa 1 A.

Ahora bien, lo que interesa más es saber como se conecta el PLC a los sensores y actuadores de la estación. Para ello podemos enlistar los siguientes elementos:

- Sensores
	- Sensor óptico que activa la banda
	- Sensor óptico que desactiva la banda
	- Sensor óptico frontal del pistón
	- Sensor magnético lateral delantero del pistón
	- Sensor magnético lateral trasero del pistón
- Actuadores
	- *•* Motor de la banda transportadora
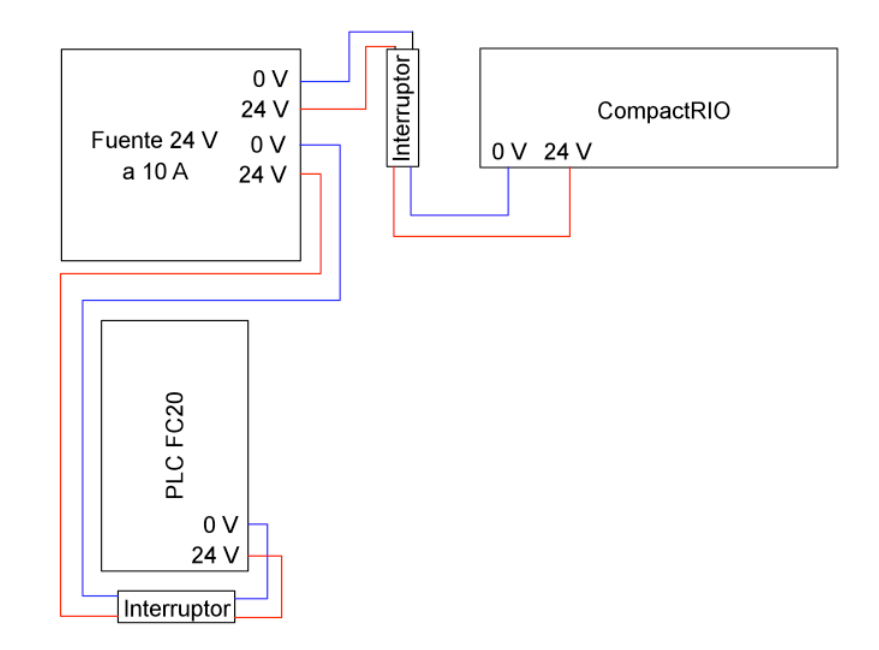

Figura 3.1: Conexiones eléctricas entre la fuente, el PLC FC20 y el CompactRIO

- Electroválvula 5/2 (con dos bobinas de accionamiento)
- Electroválvula  $3/2$  (con una bobina de accionamiento)

Cada uno de los sensores cuenta con tres cables: dos para la alimentación de 24 V y otro que al ser activado lleva la señal de 24 V generada hacia el PLC. Los cables de alimentación van conectados a un mismo nodo, ya sea de  $+24$  V ó 0 V, formado por clemas con puentes de tornillo. En cambio los actuadores sólo cuentan con dos cables: uno conectado a la alimentación de 0 V del PLC y otro a cada salida del mismo en espera de la señal que lo active a excepción de la electroválvula  $3/2$  que va conectada al módulo NI 9474 del CompactRIO.

# 3.2. Conexiones neumáticas

Al describir los componentes neumáticos en el Capítulo 2 se explicó brevemente el lugar al que iba conectado cada uno de ellos. De manera formal las conexiones de este equipo se muestran en la Figura 3.2

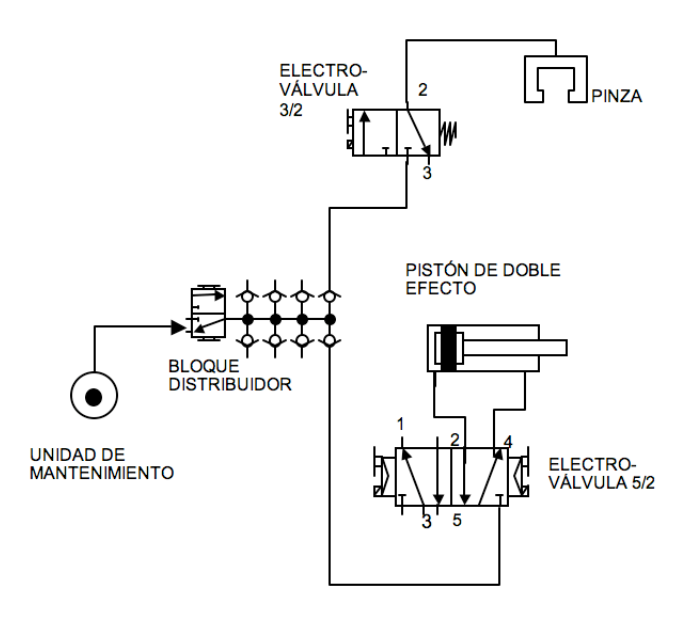

Figura 3.2: Diagrama neumático de la estación (obtenida de [4])

Este circuito neumático es básico en la industria y es exactamente el mismo que se utilizaba en la antigua estación, sólo que esta vez es controlado mediante el PLC FC 20. La manera en como se accionan la pinza y el pistón se muestra en las Figuras 3.3 y 3.4.

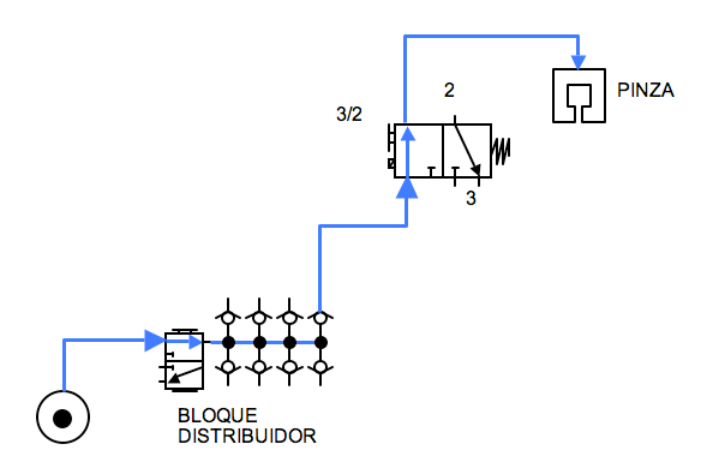

Figura 3.3: Diagrama neumático de la pinza accionada (obtenida de [4])

La principal precaución que debemos tener es asegurarnos de que la presión en la unidad de mantenimiento esté fijada en 3.8 bar y que la válvula de corredera manual del bloque distribuidor esté en la posición de encendido antes de comenzar a trabajar.

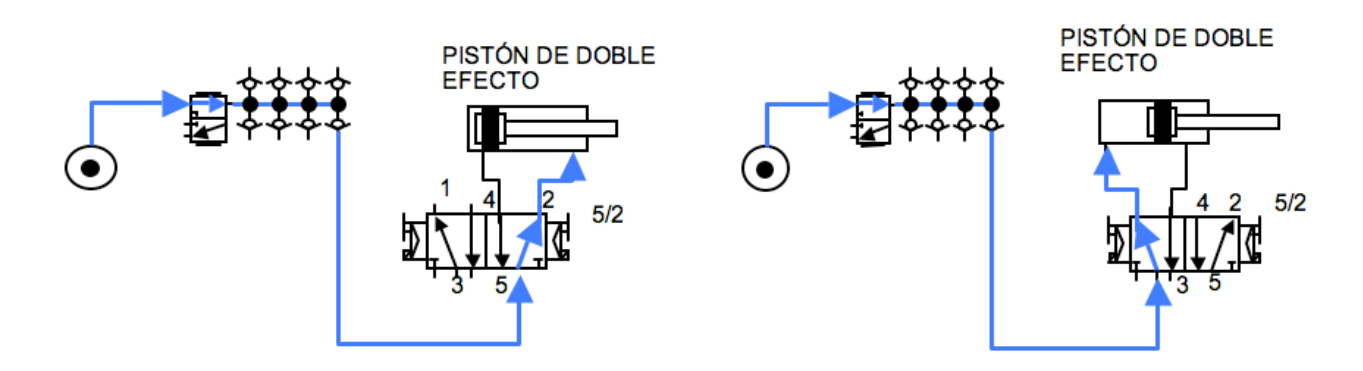

Figura 3.4: Diagrama neumático del pistón accionado (obtenida de [4])

# 3.3. Programación y conexión del PLC FC20

Existen varias formas de programar los PLC's. La más utilizada es el Lenguaje de Escalera o Ladder y se realiza de manera similar al diseño de un circuito eléctrico con relevadores. El diagrama se crea entre dos líneas verticales dispuestas en los margenes del esquema que representan la alimentación del circuito. Sus elementos pueden colocarse sobre lineas horizontales o ramales conectados entre ellos por lineas ya sean horizontales y verticales. Hay que tomar en cuenta algunas reglas para realizar este tipo de programación:

- 1. Cada ramal puede contener como m´aximo seis elementos del circuito en posiciones determinadas.
- 2. En las cinco primeras posiciones pueden disponerse sólo contactos y en la última solamente bobinas.
- 3. Cada ramal debe subdividirse en dos zonas: la zona condicional y la zona ejecutiva. La primera contiene todas las condiciones para realizar una acción determinada, y la segunda, contiene todas las acciones a realizar cuando estas se cumplen
- 4. El máximo número de ramales paralelos permitidos es cuatro.
- 5. Las bobinas pueden conectarse en paralelo pero deben tener una sola entrada en común.

Esto es igual a lo que sucede en un circuito eléctrico: una carga representa la parte ejecutiva de un ramal, y los contactos en serie o en paralelo de tipo normalmente cerrados o abiertos, representan la parte condicional.

Aparte de entradas y salidas existen otro tipo de operandos en la mayoría de los PLC's que nos ayudan a realizar muchas mas acciones que si solamente se programara con contactos y bobinas. Estos son las banderas, los temporizadores y los contadores.

#### Banderas

Las banderas son alocaciones auxiliares que no tienen relación física con algún componente. Son de uso interno y generalmente se usan cuando se necesita hacer referencia de un sensor o actuador en alguna parte del programa

#### Temporizadores

Los temporizadores se utilizan generalmente para retrasar la ejecución de alguna parte del programa. La inicialización de un tiempo se efectúa utilizando una bobina de temporización e introduciendo como operando una sigla válida para temporizador. Existen dos tipos de temporizadores. El primero es el de retardo a la desconexión y su función es desactivar alguna parte ejecutiva del programa una vez finalizado el tiempo asignado al temporizador. El segundo es el de retardo a la conexión y activará la zona ejecutiva sólo hasta haberse cumplido el tiempo asignado.

#### Contadores

Los contadores se utilizan generalmente para estimar la cantidad de ocurrencias de un evento. Las operaciones de conteo se programan utilizando distintos tipos de bobina y haciéndoles corresponder operandos válidos de contadores. Se pueden efectuar conteos tanto hacia adelante como hacia atrás. Para el accionamiento de la estación TP-801 no se utilizan contadores.

# 3.3.1. Simbología de programación

La simbología en la programación de un PLC es bastante amplia, en este caso sólo se utilizan los símbolos mostrados en la Tabla 3.1. Una vez conocidos estos símbolos se puede definir la lista de localidades de memoria que asigna a cada sensor y actuador una entrada o salida del PLC. Esto es muy importante ya que los registros internos trabajaran con una y sólo una localidad de memoria asignada y es fundamental que ésta coincida con el sensor o actuador conectado. Esta lista se define en las Tablas 3.2 y 3.3.

## 3.3.2. Programa

Se procede a continuación a realizar el programa final que activa el pistón y la banda. Cabe mencionar que se diseñó un programa muy sencillo y que es solo uno de los que se pudieron haber implementado. Su único objetivo es que cuando la pieza de trabajo (transportada por el robot) sobrepase algún sensor, éste active o desactive su correspondiente actuador.

Las acciones que se puede ver realizar a la estación de trabajo gracias a este programa son las siguientes:

| Símbolos utilizados en el accionamiento de la estación |                              |  |
|--------------------------------------------------------|------------------------------|--|
| Símbolo                                                | Nombre                       |  |
| ヨト                                                     | Contacto normalmente abierto |  |
| H/F                                                    | Contacto normalmente cerrado |  |
| $+$                                                    | Bobina directa               |  |
| $-(s)$                                                 | Bobina de set                |  |
| $+(B)$                                                 | Bobina de reset              |  |
| Timer                                                  | Temporizador                 |  |
|                                                        |                              |  |

Tabla 3.1: Simbología para el PLC FC20

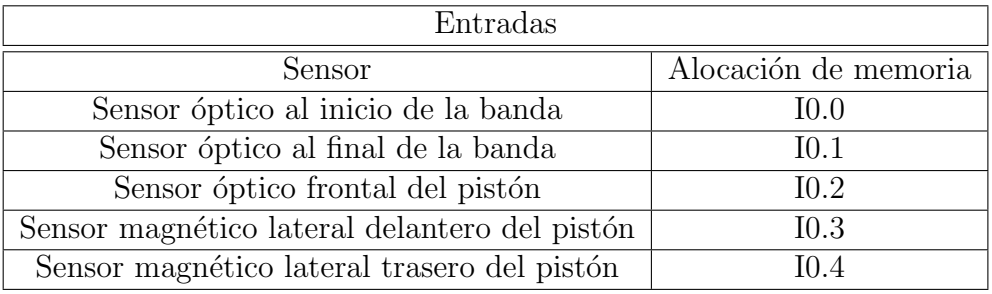

Tabla 3.2: Tabla de localidades de memoria para las entradas

- 1. Se deja caer manualmente la pieza de trabajo por la parte superior del cargador por gravedad.
- 2. Al llegar a la parte inferior del cargador por gravedad, el pistón de doble efecto la empuja fuera de éste.
- 3. El robot recoge la pieza y la lleva hacia el inicio de la banda transportadora.
- 4. La banda se acciona y lleva la pieza a su otro extremo.
- 5. La banda se desactiva.
- 6. El robot recoge la pieza de trabajo nuevamente y la lleva hacia la parte superior del cargador por gravedad.
- 7. El robot suelta la pieza y la deja caer por el cargador.

## *3.3. PROGRAMACIÓN Y CONEXIÓN DEL PLC FC20*  $\qquad \qquad \qquad 41$

| Salidas                      |                      |  |  |
|------------------------------|----------------------|--|--|
| Actuador                     | Alocación de memoria |  |  |
| Motor de la banda            | O <sub>0.0</sub>     |  |  |
| Bobina 1 de la válvula 5/2   | $\Omega$ 1           |  |  |
| Bobina 2 de la válvula $5/2$ | O0 2                 |  |  |

Tabla 3.3: Tabla de localidades de memoria para las salidas

8. El proceso vuelve a iniciar.

El programa final puede verse en las Figuras 3.5 y 3.6.

A continuación se explicará brevemente lo que hace cada línea de este programa y como interactúa con los la pieza de trabajo.

 $\blacksquare$  Línea 1

Al activarse el sensor óptico marcado por I0.0 querrá decir que la pieza de trabajo habrá llegado al inicio de la banda, entonces se activará el temporizador con retardo a la conexión TON4. Este dura 20 s. Sin embargo, si está encendido el sensor frontal del pistón marcado por I0.2 se abrirá su correspondiente contacto inhabilitando la acción anterior. De esta manera se evita que la banda y el pistón trabajen al mismo tiempo. El factor de conversión para los temporizadores en el PLC FC20 es 100, de ah´ı la marca de V2000 en el s´ımbolo del temporizador TON4 que se aprecia en la Figura 3.5.

 $\blacksquare$  Línea 2

Con una bandera se hace referencia al temporizador TON4 de la primera l´ınea. Al acabarse los 20 s, mismos que son aprovechados por el robot para colocar la pieza y desplazarse hacia arriba, se activar´a el motor de la banda marcado por O0.0 el cual permanecerá encendido moviendo la banda gracias a la acción de SET que se seleccionó.

 $\blacksquare$  Línea 3

Al activarse el sensor óptico marcado por I0.1 querrá decir que la pieza de trabajo habrá llegado al final de la banda y se desactivará el motor que la mueve por medio de la acción de RESET que se seleccionó en la bobina O0.0.

 $\blacksquare$  Línea 4

Si se activan el sensor óptico en la parte frontal del pistón  $(10.2)$  significará que la pieza de trabajo habrá caído por el cargador y que se encuentra frente a él. Además deberá estar accionado su sensor magnético trasero  $(10.4)$  para garantizar que el pistón se encuentra en la posición inicial (adentro). Cumplidas estas condiciones se activará el temporizador de retardo a la desconexión TON0 con una duración de

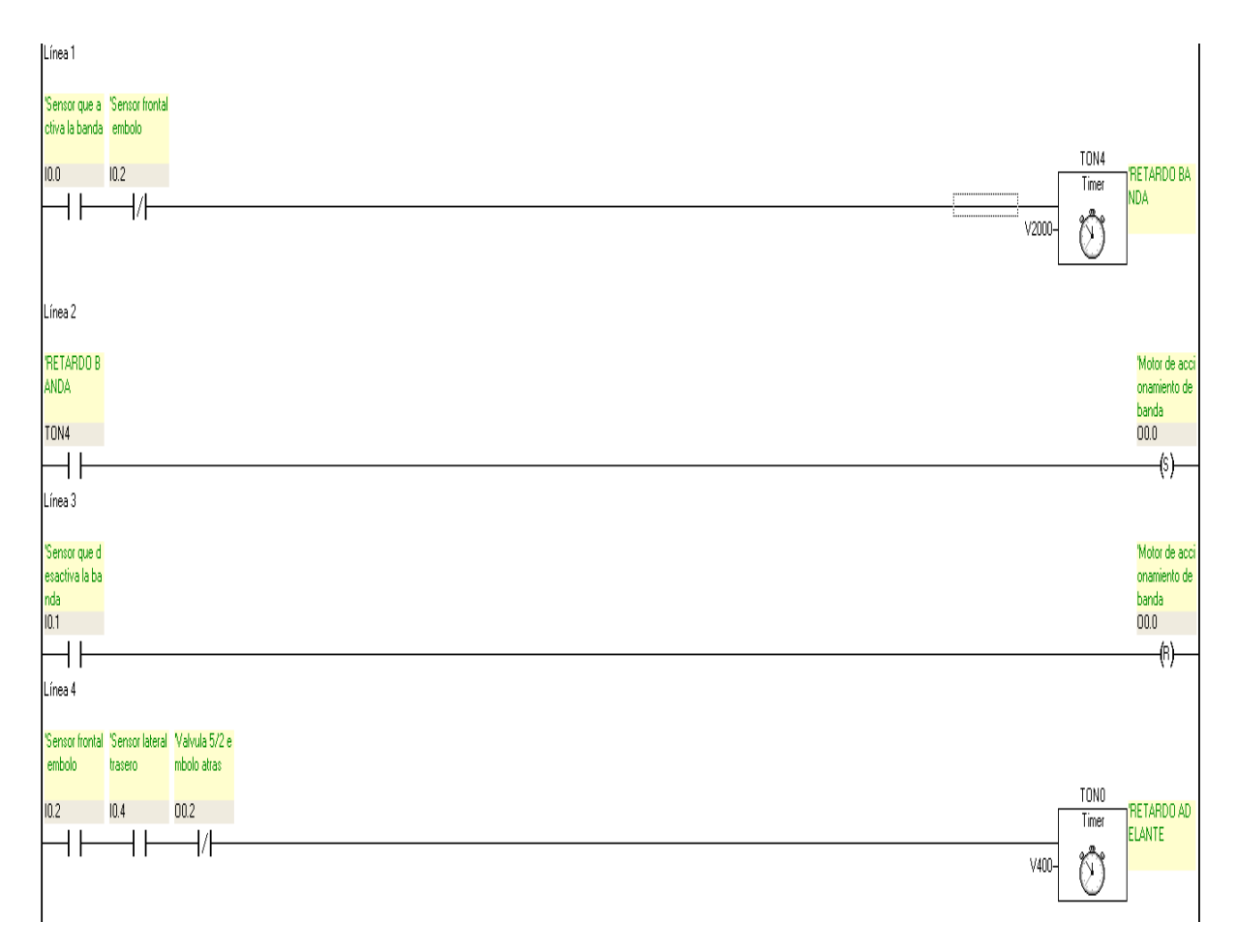

Figura 3.5: Programa en lenguaje de escalera para la estación (Parte1)

cuatro segundos. Este retardo solo se incluyó para que la pieza termine de caer y no se atore al ser empujada por el pistón. Además se toma otra precaución similar a la de la Línea 1: si la bobina de la válvula que lleva el pistón hacia atrás (O0.2) está encendida no se podrá accionar el temporizador. Esto garantiza que las bobinas de la electroválvula no estén encendidas al mismo tiempo.

 $\blacksquare$  Línea 5

Con una bandera se hace referencia al temporizador TON0 de la línea anterior, el cuál al terminar los cuatro segundos asignados activará la bobina de la electroválvula  $5/2$  marcada por  $0.01$  que hace que el pistón vaya hacia adelante y empuje a la pieza de trabajo.

 $\blacksquare$  Línea 6

Una vez que el pistón haya llegado adelante activará al sensor magnético marcado por I0.3 mismo que activará al temporizador con retardo a la desconexión TOFF2.

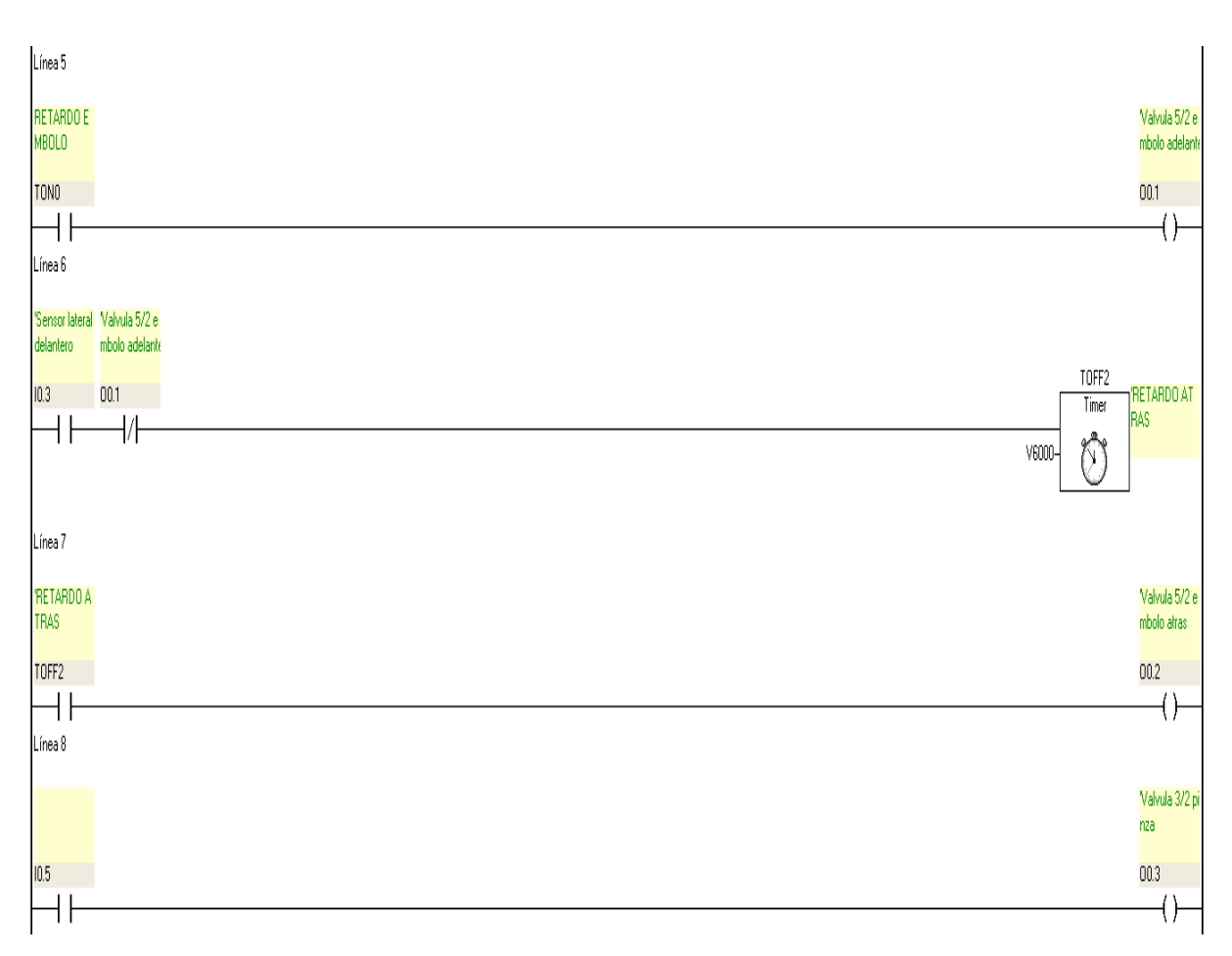

Figura 3.6: Programa en lenguaje de escalera para la estación (Parte 2)

 $\blacksquare$  Línea 7

Se hace una referencia al temporizador TOFF2 de la línea anterior mediante una bandera. Al accionarse esta hará que el pistón vaya hacia atrás inmediatamente despu´es de haber llegado adelante y esperar 60 s antes de volver a salir ya que se cumplirán de nuevo las condiciones de la Línea 4. Esta espera es para darle tiempo al robot de bajar por la pieza y volver a levantarla. Una vez que ´esto pase el sensor óptico del pistón se habrá desactivado y las condiciones de la línea 4 no se cumplirán haciendo que el pistón permanezca atrás en espera de que la pieza vuelva a caer por el cargador.

 $\blacksquare$  Línea 8

Esta línea es de reserva en caso de que se añada otro robot a la estación y se necesite la ranura ocupada por la tarjeta NI 9474. Al detectar la pieza algún sensor óptico colocado en la pinza éste activará la electroválvula  $3/2$  que a su vez hará que la pinza se cierre. A´un faltar´ıa agregar otras l´ıneas de c´odigo ya que la v´alvula se debe configurar (setear) y reinicializar (resetear), pero ya que no se utiliza actualmente, se dispondrá hacerlo en trabajos futuros

Como se dijo anteriormente este programa es muy sencillo, se pueden implementar otros más avanzados pero eso dependerá de los requerimientos de los futuros usuarios del equipo.

## 3.3.3. Conexiones

Una vez descargado el programa en el PLC mediante su cable de comunicaciones es necesario conectar los sensores y actuadores que ha de activar. Se procede a continuación a explicar las conexiones necesarias tanto para alimentar el PLC como para los sensores y actuadores de la estación.

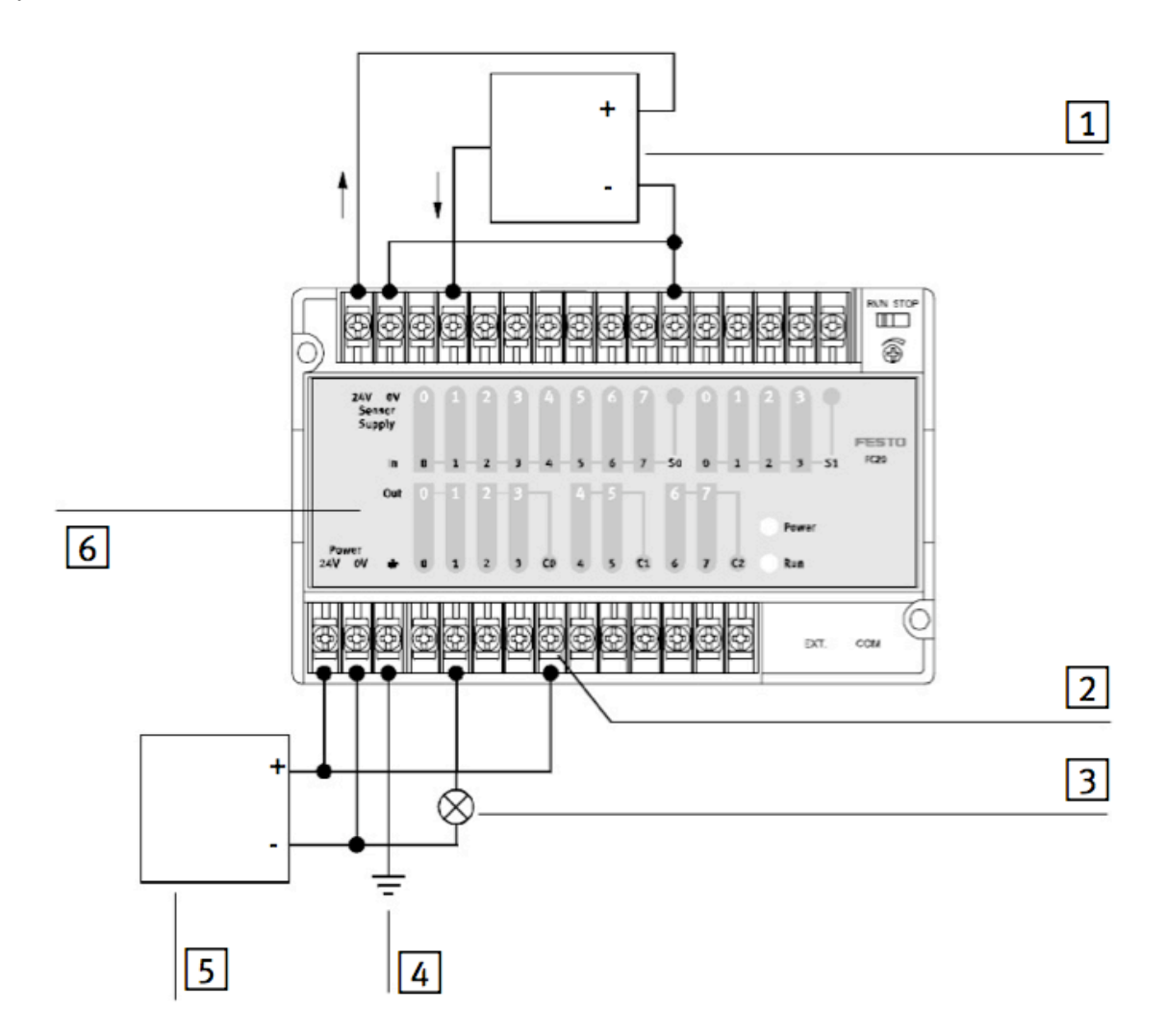

Figura 3.7: Conexión del PLC FC20 (obtenida de [6])

## 3.3. PROGRAMACIÓN Y CONEXIÓN DEL PLC FC20  $45$

Si nos basamos en la Figura 3.7 tenemos que

 $|1|$  Sensor

 $|2|$  Conexión común C0 para la salida 0.0 hasta 0.3

3 Actuador

4 Tierra

5 Fuente de 24 V

 $|6|$  PLC FC20

El sensor 1 y el actuador 3 están conectados a la entrada 1 y salida 1 respectivamente. Físicamente estos elementos son el sensor que activa la banda y la bobina de la electroválvula 5/2 que hace que el pistón vaya hacia adelante. Las conexiones quedan como se muestra en la Tabla 3.4.

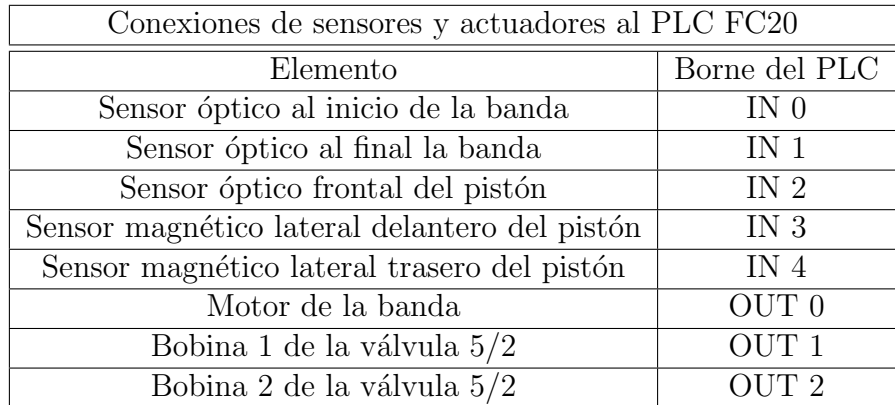

Tabla 3.4: Conexiones físicas del PLC FC20

Vemos que esta asignación coincide con las lista de localidades de memoria de las Tablas 3.2 y 3.3, lo que era de esperarse.

Si se compara la Figura 3.7 con la Tabla 3.4 se observa que se tienen libres seis bornes de entrada y cinco bornes de salida, lo cual será una ventaja si en el futuro se requiere agregar m´as componentes que vayan a ser controlados por el PLC.

La principal precaución que debe considerarse es tener mucho cuidado en no hacer algún corto circuito en las conexiones del PLC ya que eso supondría un daño en el equipo.

# 3.4. Resúmen

Se ha revisado en este capítulo una muy breve descripción de lo que implica habilitar el pistón de doble efecto y la banda transportadora de la estación, mismos que son complementos del robot TP-801. Esto se logró remplazando el antiguo PLC FPC 404 por el FC20 y haciendo una extensa búsqueda tanto en las empresas que lo fabricaron como en manuales e internet. Finalmente se ideó disponer el equipo de manera que su uso resulte lo más sencillo posible y que su activación no lleve más pasos que accionar las pastillas protectoras de la celda para suministrarle energía.

# Capítulo 4 Robot TP-801

El robot de configuración cilíndrica mostrado en la Figura 4.1 es el eslabón que une al equipo nuevo y antiguo ya que sus articulaciones eran accionadas por motores de corriente directa sin retroalimentación. Su funcionamiento estaba estrictamente descrito por el control lógico de procesos. Los sensores de proximidad magnéticos enviaban señales al PLC FPC 404 y hasta que no se cumplía cierta combinación de encendido/apagado de no solo de estos sensores sino también de los del pistón y la banda, no podía moverse el robot. De modo que si uno de éstos fallaba, todo el proceso fallaba. Esto era una gran limitante de la estación de trabajo además de que no contar con retroalimentación lo hacía no funcional para los objetivos de control del Laboratorio de Robótica.

La primer labor fue separar este solo sistema formado por el robot, la banda y el pistón junto con sus electroválvulas en dos: un sistema que comprende solo al robot TP-801 y otro que comprende a la banda transportadora y al pistón de doble efecto. El primero sería controlado por el CompactRIO 9073 y los segundos por el PLC FC20, así tendríamos libre al robot para los propósitos de investigación que en el Laboratorio de Robótica se persiguen.

En este capítulo se dará una descripción del funcionamiento del robot TP-801 desde la adaptación de sus nuevos motores hasta la instrumentación que se siguió para reactivarlo, así como las precacuciones que hay que tomar al realizar experimentos con él.

# 4.1. Estructura física del robot

El robot TP-801 está formado por una pinza neumática, un módulo giratorio (véase Figura 4.2) y dos husillos de tornillo sin fin (véase Figura 4.3) unidos por una placa de aluminio intermedia. Anteriormente era accionado por motores de corriente directa pero ya que dichos motores no servían para los propósitos del reingeniería del proyecto fueron cambiados por servomotores de corriente directa dotando al robot de realimentación de posición.

## 48 *CAP´ITULO 4. ROBOT TP-801*

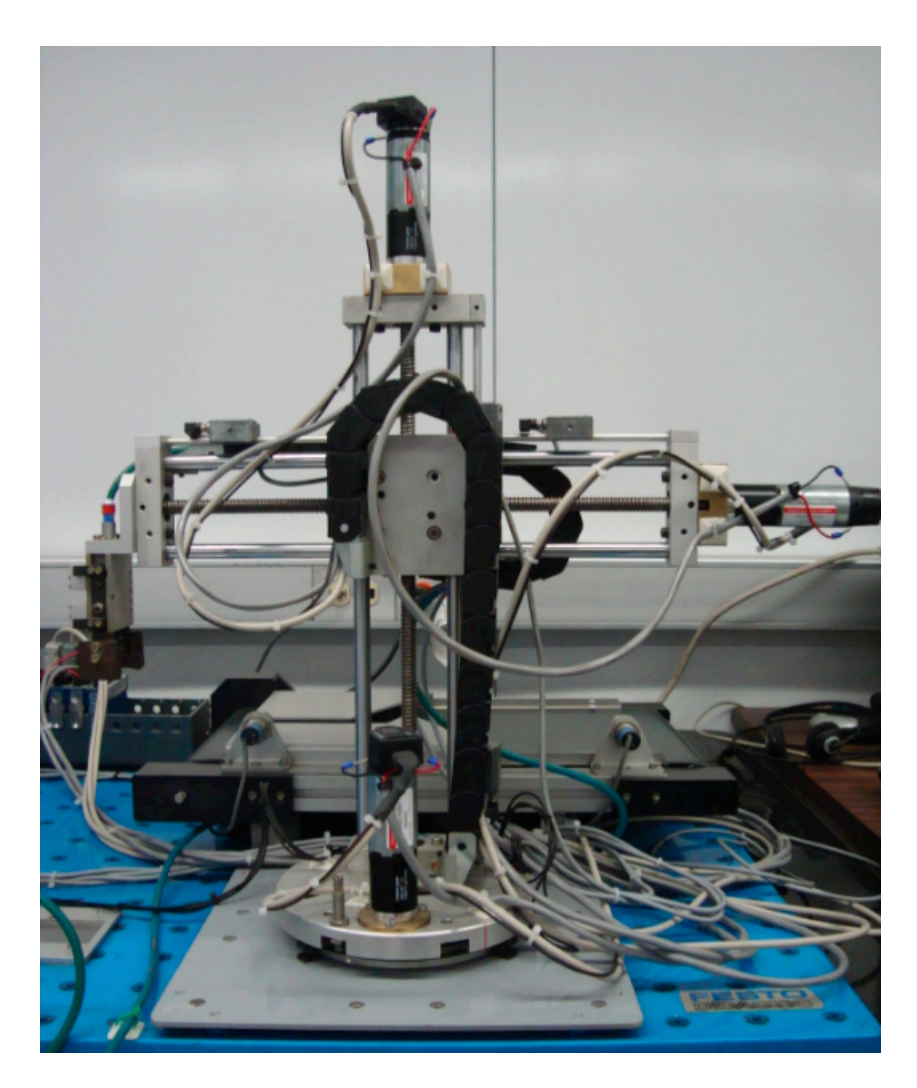

Figura 4.1: Robot Manipulador TP-801

# 4.2. Servomotores del robot TP-801

En términos prácticos, lo que genera el movimiento del robot TP-801 y en general de cualquier robot son sus actuadores, en este caso motores de corriente directa. Estos motores pueden o no contar con cajas de engranes cuya flecha girará a menos rpm que la flecha del motor dependiendo de la reducción de su transmisión. Además se necesita de un sensor que nos indique la posición angular de la flecha del motor, en este caso encoders de cuadratura.

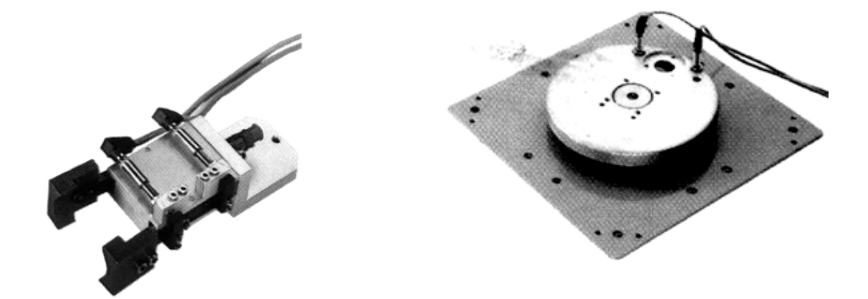

Figura 4.2: Pinza neumática y módulo giratorio (obtenida de [4])

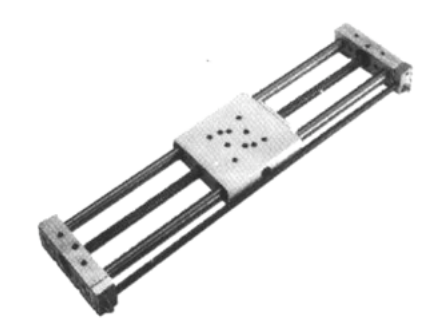

Figura 4.3: Husillo de tornillo sin fin (obtenida de [4])

## 4.2.1. Motores Maxon *A*-max 32

El primer problema que se enfrentó fue que los motores originales del robot no contaban con ningún dispositivo de retroalimentación. Eran simplemente tres actuadores que se encendían al enviarles una señal de 24 V desde el PLC FPC 404. Para los propósitos de control lógico si eran útiles ya que una vez que se cumplían ciertas condiciones de encendido de los sensores se enviaba una señal de 24 V que encendía el motor hasta que se cumplieran otras que lo apagaran. Para los objetivos de control, en cambio, este proceso no era el indicado. Se necesitaba saber la posición de la flecha de los motores del robot en cada instante de tiempo para as´ı poder cerrar el lazo de control. Era entonces de suponerse que se necesitaba de sensores de posición para estos motores mismos que serían adaptados a sus correspondientes flechas. Sin embargo, la forma física de los motores lo impedía, además de haberse logrado el juego que existía entre ellos hubiera implicado errores de medición. Se decidió entonces adquirir nuevos motores con encoderes ya integrados. Estos fueron tres motores modelo *A*-max 32 n´umero 233670 de la empresa *Maxon Motor* como el que se muestra e la Figura 4.4 y cuyas hojas de datos se pueden ver en el Apéndice B.

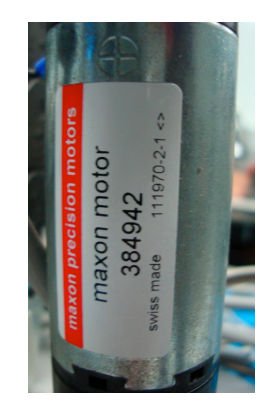

Figura 4.4: Motor *A*-max 32

# 4.2.2. Caja de engranes GP 32 A

Junto con estos motores se adquirieron ya ensambladas las cajas de engranes GP 32 A con una reducción de 86:1 (número 116167) para el motor de la primera articulación y  $23:1$ (número 166161) para los de la segunda y tercera articulación. Esto se hizo considerando que las nuevas reducciones se debían acercar lo más posible a las de los antiguos motores ya que no se había tenido problema con ellos al momento de accionar los tornillos si fin de las articulaciones del robot y también que el diámetro de la flecha se adaptaba perfectamente al sistema. Una de las cajas de engranes se aprecia en la Figura 4.5 y su hoja de datos también se encuentra en el Apéndice B.

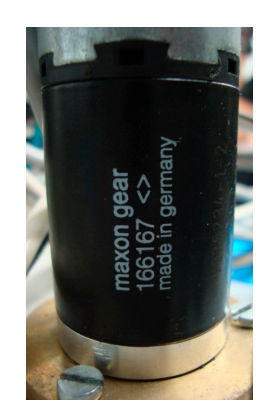

Figura 4.5: Caja de engranes GP 32 A

# 4.2.3. Encoderes HEDS 5540

Los sensores de posición angular más conocidos son los encoderes de cuadratura. Básicamente consisten en un disco giratorio el cual posee un gran número de ranuras. Cuentan

#### *4.2. SERVOMOTORES DEL ROBOT TP-801* 51

con dos canales (A y B) que generan dos se˜nales cuadradas defasadas 90 grados. Este defasamiento permite saber el sentido de giro del disco mientras que el numero de ranuras dará la resolución en pulsos por vuelta del codificador obteniendo indirectamente el incremento en posición de la flecha del motor. De este tipo de encoders son los HEDS 5540 y se pueden apreciar en la Figura 4.6 Su hoja de especificaciones puede verse en el Apéndice B.

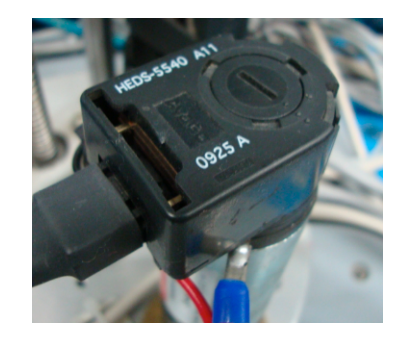

Figura 4.6: Encoder HEDS 5540

## 4.2.4. Adaptación de los servomotores al robot

Como ya se mencionó en la Sección 4.2.2, para la adquisición de los nuevos servomotores se tomaron en cuenta las dimensiones de las flechas de los motores anteriores ya que era necesario que tuvieran dimensiones exactamente iguales. Esto debido a que se contaba con un acople entre la flecha del motor y el tornillo sin fin muy pequeño y difícil de reproducir.

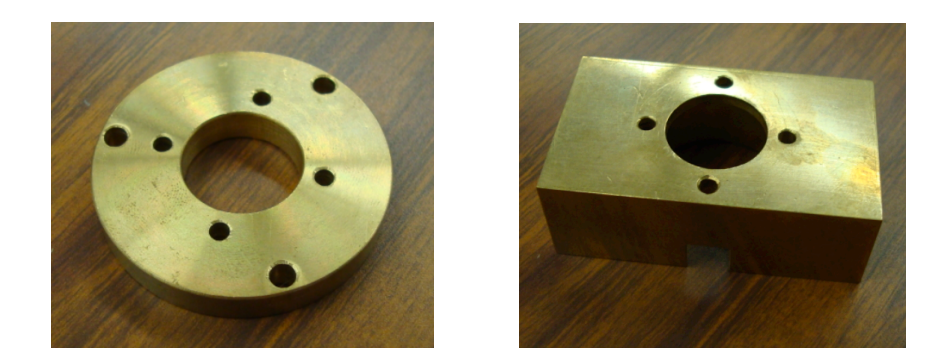

Figura 4.7: Piezas elaboradas para la adaptación de los motores al robot TP-801

Se consiguió adquirir servomotores con la medida exacta de 32 mm en la flecha de la caja de engranes que se adaptaron perfectamente a este acople. Sin embargo, sus diámetros no se adaptaron a las piezas del robot que los sujetaban al módulo giratorio y a los

husillos de tornillo sin fin. Contrariamente a los acoples, las dimensiones de estas piezas sí permitieron reproducirlas. Fueron elaboraradas en el Laboratorio de Metal-Mecánica del Instituto de Ingeniería de la UNAM por medio de los esquemas que se muestran en el Apéndice C y finalmente las piezas obtenidas se muestran en la Figura 4.7.

La adaptación de las piezas elaboradas se muestran en los esquemas de explosión de la Figura 4.8 para la primera articulación y en la Figura 4.9 para la segunda y tercera.

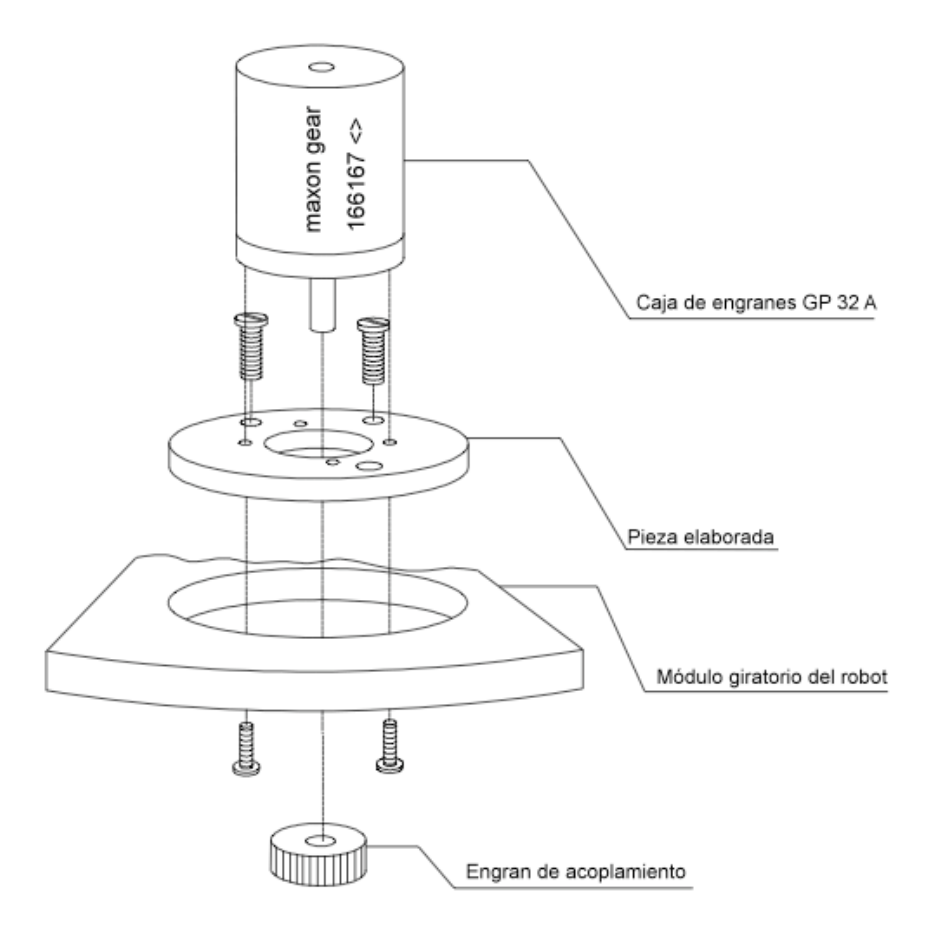

Figura 4.8: Diagrama de explosión para la pieza de la primera articulación

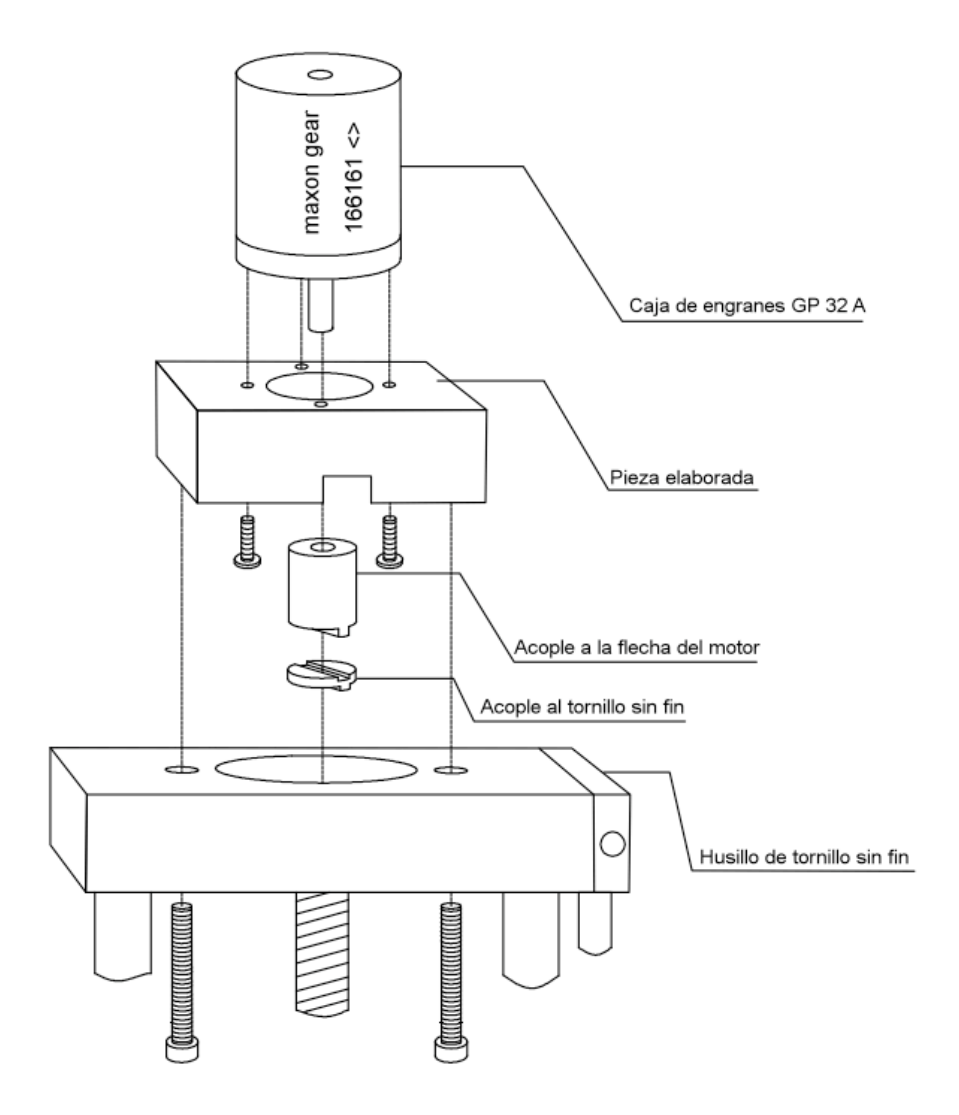

Figura 4.9: Diagrama de explosión para las piezas de la segunda y tercera articulación

# 4.3. Adaptación del controlador CompactRIO al robot TP-801

El controlador CompactRIO cuenta con la ventaja de haber sido diseñado para aplicaciones industriales, situación que lo dota de gran robustez ante cualquier ambiente en donde se encuentre. Actúa en el robot TP-801 de la siguiente manera: por medio de los módulos NI 9505 recibe las señales provenientes de los encoders y las procesa en el módulo FPGA. Este las envía al controlador en tiempo real de su chasis en donde se realiza la ley de control. Se sigue la misma secuencia pero de manera inversa al generar la señales de control que van a cada uno de los motores y que finalmente son las que mueven al robot.

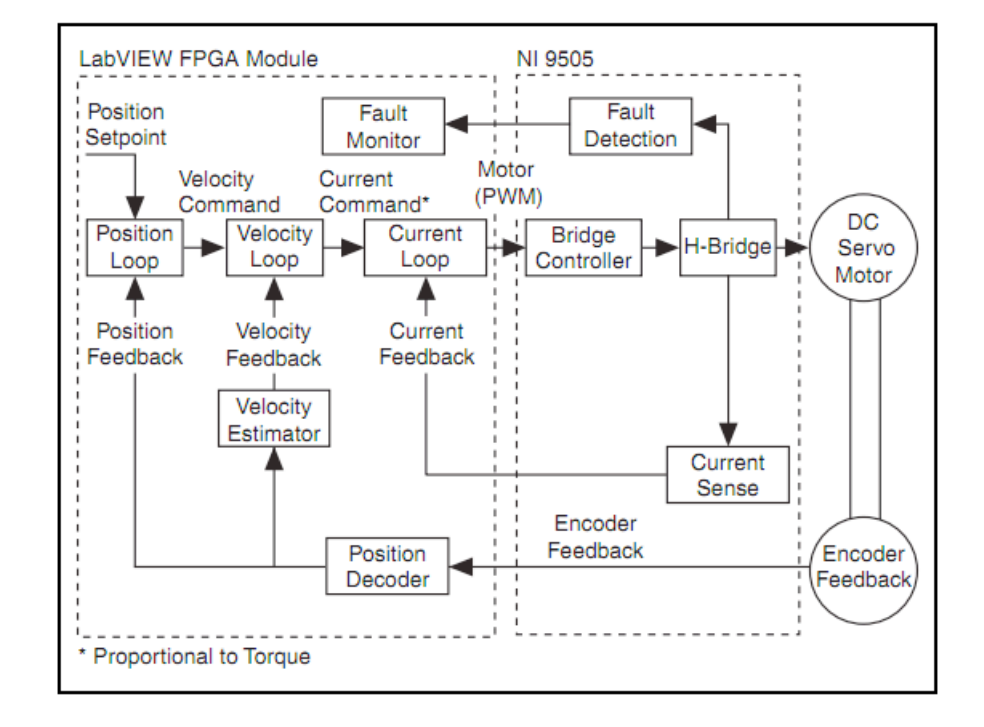

Este proceso puede verse en la Figura 4.10.

Figura 4.10: CompactRIO en el sistema del robot TP-801 (obtenida de [20])

# 4.3.1. Conexión de los módulos NI 9505 a los motores del robot

Esta conexión es fundamental ya que los módulos NI 9505 son los encargados de adquirir y generar todos los datos que se utilizan en el control del robot.

A la fuente de 24 V se le conectan directamente cada uno de los módulos mediante los bornes C y V mostrados en la Figura 4.11. A su vez los bornes M+ y M− van conectados a las terminales de los motores.

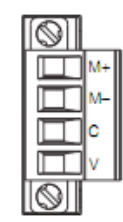

Figura 4.11: Bornes de alimetación del módulo NI 9505 (obtenida de [20])

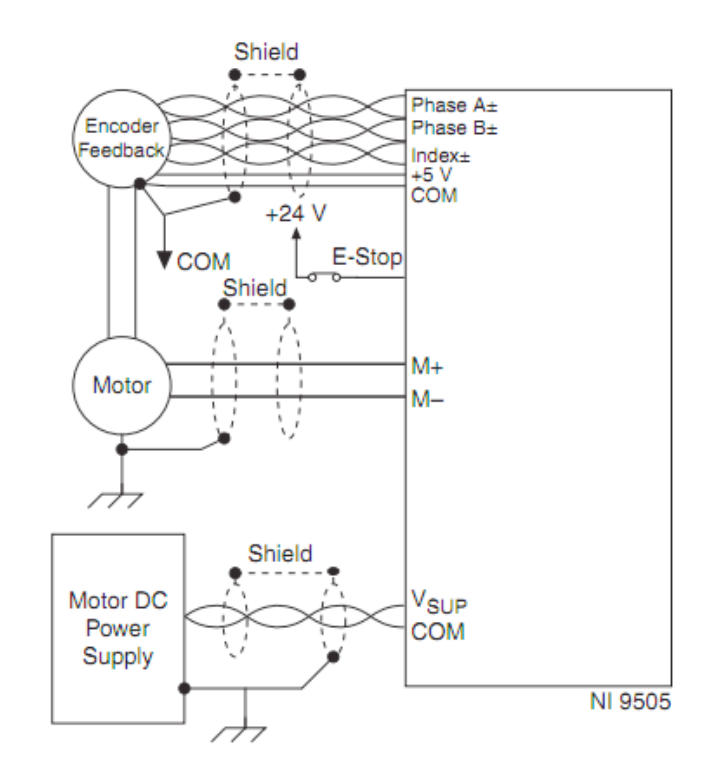

La Figura 4.12 muestra como se conectan las terminales del motor y el encoder, una vez por cada módulo.

Figura 4.12: Conexiones del módulo NI 9505 (obtenida de [20])

La conexión de los encoders de cada motor al módulo implicó la construcción de tres cables que en un extremo tienen un conector DSUB macho de nueve pines como el que se muestra en la Figura 4.13 y en el otro un plug 3M 89 como se muestra en la Figura 4.14

Las correspondientes asignaciones de sus pines se muestran en la Tabla 4.1 en donde NC significa no conectado.

## 4.3.2. Conexión del módulo NI 9474 a la electroválvula  $3/2$

Esta conexión es sumamente sencilla. La fuente de 24 V se conecta directamente a los bornes Vsup y COM del módulo mientras que la conexión que alimenta la electroválvula  $3/2$  se conecta a su salida DO0 en espera de la señal que lo active.

# 4.4. Posición de *Home* del robot

La posición de *Home* es aquella a donde debe colocarse el robot antes de cualquier experimento. De esta manera se sabrá desde donde está comenzando a moverse. El robot

#### 56 *CAP´ITULO 4. ROBOT TP-801*

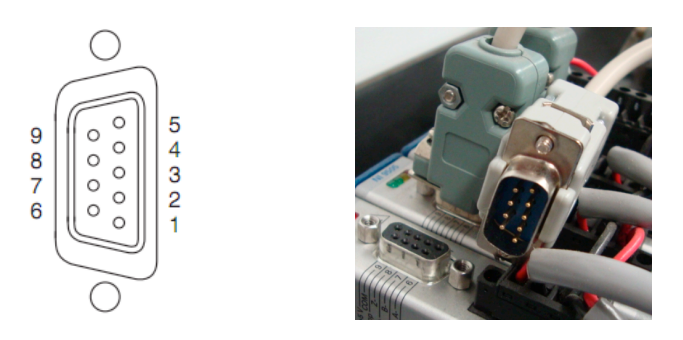

Figura 4.13: Conectores hembra (obtenida de [20]) y macho del módulo NI 9505

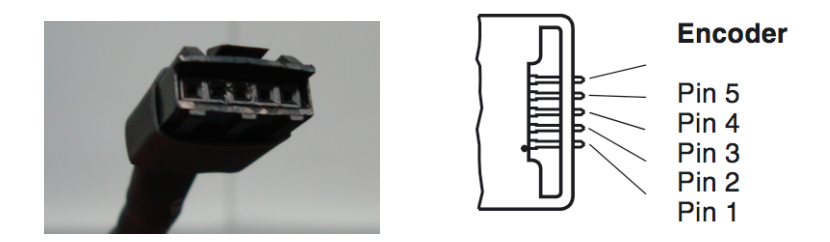

Figura 4.14: Conectores hembra y macho (obtenida de [9]) del encoder HEDS 5540

TP-801 tiene su *Home* en  $\theta_1 = 0^\circ$ ,  $d_2 = 19$  cm y  $d_3 = 19$  cm, cantidades que se definieron experimentalmente ya que, como se puede ver en la Figura 4.15, es en esa posición donde el robot no choca con los otros elementos de la estación de trabajo.

Una explicación detallada de lo que representan las cantidades  $\theta_1$ ,  $d_2$  y  $d_3$  y su relación con el movimiento del robot se darán en la Sección 4.7.

Se implementó un programa que lleva al robot a esta posición inicial ayudándose de los sensores dispuestos en sus husillos de tornillo sin fin. Como se muestra en la Figura 4.16 ambos husillos cuentan con un riel en donde se pueden montar sensores de proximidad magn´eticos. A la mitad de cada husillo se encuentra un magneto que trabaja en conjunto con ellos para detectar posición.

# 4.5. Paro de emergencia

El paro de emergencia original de la estación de trabajo, además de ocupar demasiado espacio, tenía la desventaja de que sus conexiones no eran fijas ya que se trataba de equipo didáctico. En cualquier momento alguien podía desconectarlas inhabilitando el funcionamiento del botón de paro y poniendo en peligro a todo el equipo. Se decidió entonces hacer un nuevo paro que, adem´as de detener el robot completamente ante una eventual emergencia por medio del botón rojo en forma de hongo mostrado en la Figura 4.17, cuenta con un botón adicional que ayudará a llevar al robot a la posición de Home. Al oprimir este botón de color verde se accionan los cuatro sensores de proximidad magnéticos dispues-

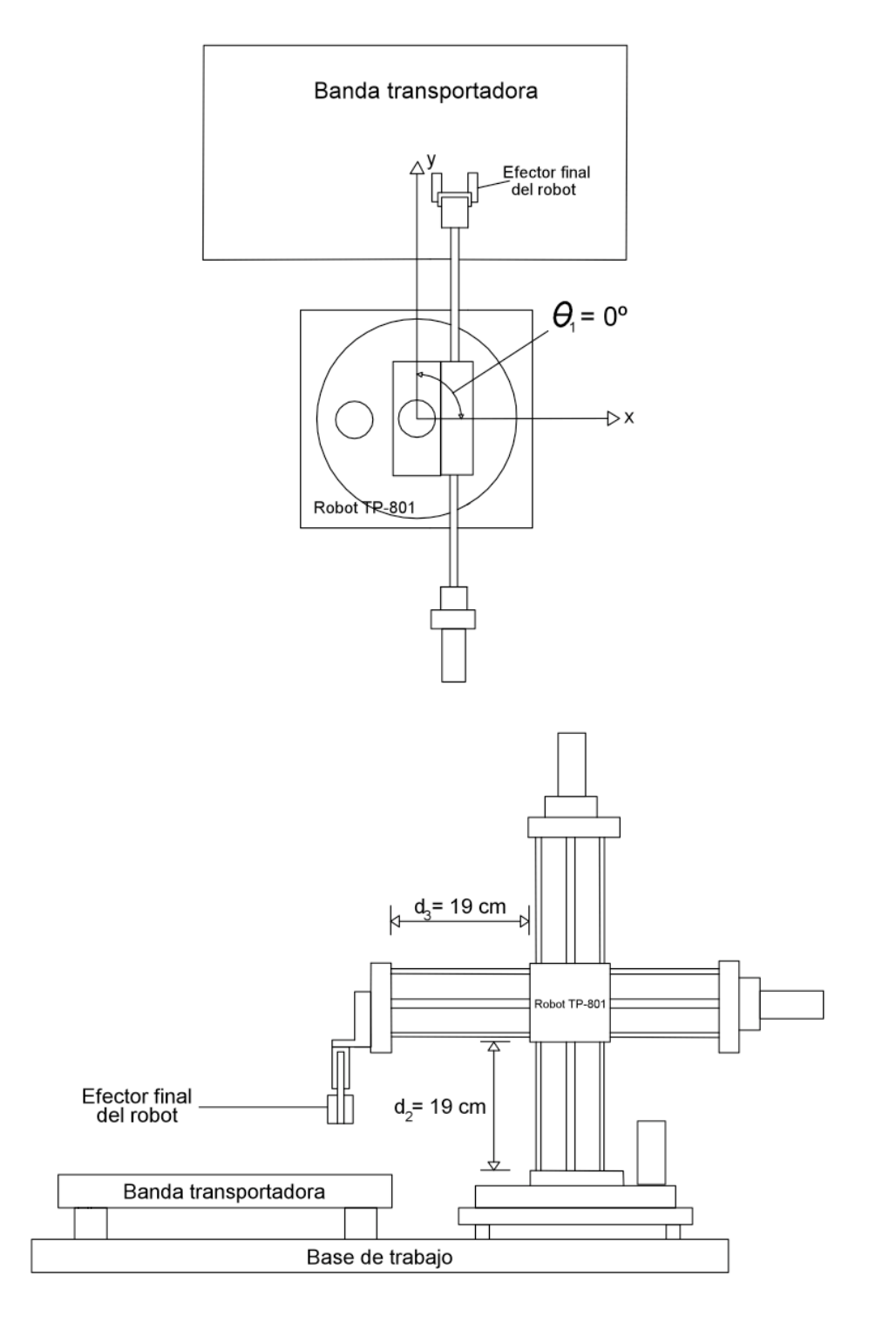

Figura 4.15: Posición de *Home* del robot TP-801

| Asignación de pines |                    |  |  |
|---------------------|--------------------|--|--|
| Pin                 | Señal              |  |  |
| 1                   | Encoder Señal A    |  |  |
| $\overline{2}$      | Encoder Señal B    |  |  |
| 3                   | Encoder Index      |  |  |
| 4                   | Paro de emergencia |  |  |
| 5                   | $+5$ V (salida)    |  |  |
| 6                   | NC <sub>1</sub>    |  |  |
| 7                   | NC                 |  |  |
| 8                   | NC                 |  |  |
| q                   | Común              |  |  |

Tabla 4.1: Asignación de pines para la tarjeta NI 9505

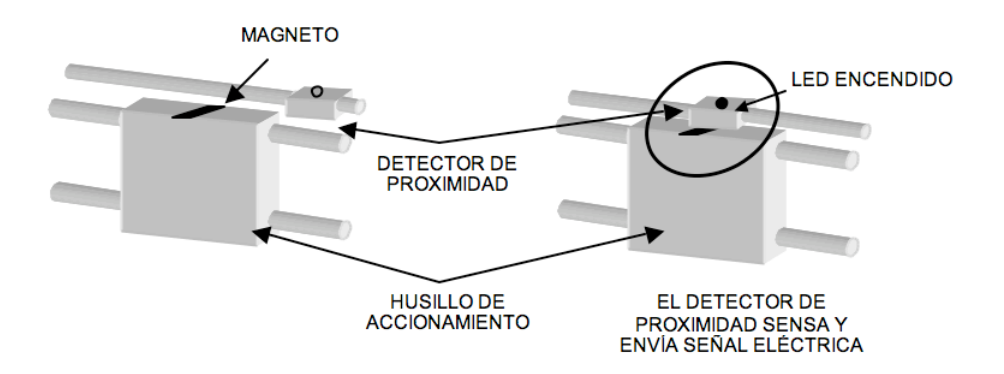

Figura 4.16: Sensor magnético montado en el husillo del robot (obtenida de [4])

tos en las articulaciones prismáticas del robot y uno en la articulación de revolución. De esta manera al llevar al robot a su posición inicial por medio de software desde cualquier posición en donde se encuentre, sus articulaciones se detendrán de manera indepenidente al sobrepasar sus imanes por los sensores magnéticos.

# 4.6. Puesta en marcha del robot

Una vez descritos todos los componentes necesarios para reactivar el robot se prodcede a explicar como es que se puso en marcha. La principal razón para adquirir las tarjetas NI 9505 fue que trat´andose de un puente H completo no hace falta circuiteria externa para lograr el cambio de sentido de giro de los motores del robot y que su uso es tan simple como llegar a conectar las terminales provenientes de los encoders, las correspondientes que van

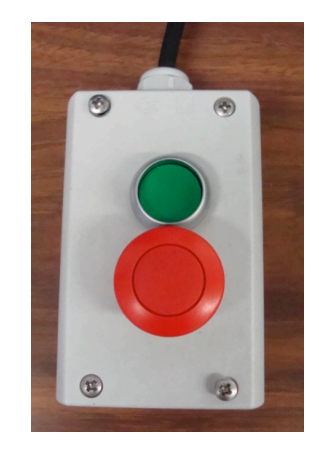

Figura 4.17: Botón de paro de emergencia

al motor y encender el CompactRIO. Además de que cuenta con protecciones internas capaces de detectar algún corto circuito e inmediatamente interrumpir el funcionamiento del módulo impidiendo un posible daño al mismo y mostrando que una falla que ha ocurrido mediante los LED's que se observan en la Figura 4.18 y donde:

- 1. Alimentación del módulo (verde)
- 2. Aimentación del motor (verde)
- 3. Inhabilitado (amarillo)
- 4. Falla (rojo)

Estos también nos indican su estatus, si esta siendo energizado correctamente o si el motor está recibiendo la señales que genera. De esta manera se procede a adquirir las

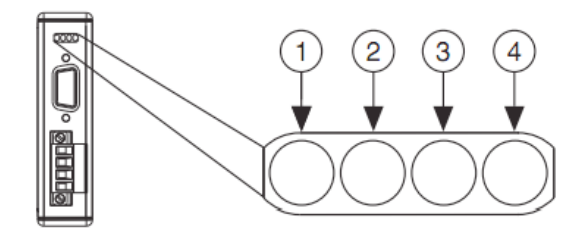

Figura 4.18: LED's del módulo NI 9505 (obtenida de [20])

señales provenientes de los encoders del motor teniendo siempre presente lo que ocurre en el m´odulo. El siguiente paso es saber como se deben procesar esas se˜nales.

## 4.6.1. Adquisición y procesamiento de las señales de los encoders

Los encoders entregan indirectamente un número determinado de cuentas una vez procesados en el m´odulo FPGA del CompactRIO. Estas deben ser transformadas a grados y a centimetros dependiendo de que articulacion se trate. Para ello se tomó el número total de cuentas que la primera articulacion entrega en una vuelta completa del módulo giratorio (360 grados) y el que entregan la segunda y tercera al completar su carrera total de los tornillos sin fin. Después de hacer varias pruebas se obtuvo que para la primera el promedio de cuentas fue de 1,209,184 cuentas, para la segunda de 2,921,681 y para la tercera de 2,907,806. Para obtener  $\theta_1$ ,  $d_2$  y  $d_3$  que son el ángulo que gira la primera articulación y los desplazamientos de la segunda y tercer articulaciones se utilizan las siguientes ecuaciones

$$
\theta_1 = \frac{(C_1)(360^\circ)}{1209184} \tag{4.1}
$$

$$
d_2 = \frac{(C_2 + 2921681)(27 \text{ cm})}{4151862} \tag{4.2}
$$

$$
d_3 = \frac{(C_3 + 2907806)(27 \text{ cm})}{4132145} \tag{4.3}
$$

En donde  $C_i$ =Número de cuentas *i*, *i* = 1, 2, 3. Los factores que están sumando a  $C_1$  y a  $C_2$  en las ecuaciones  $(4.2)$  y  $(4.3)$  corresponden al número de cuentas de la posición de Home de 19 cm para ambas (ya que físicamente el robot no puede iniciar desde 0 cm). Mientras que el factor que las está dividiendo representa el número de cuentas al que equivale 1 grado para la ecuacion (4.1) y 1 cm para las ecuaciones (4.2) y (4.3). Con esto se tiene la posición exacta en donde se encontará el robot si al inicio de cada experimento lo mandamos a *Home*. La parte de código que realiza esto se encuentra en el Apéndice D.

#### 4.6.2. Generación de las señales hacia los motores

La señal de control es una señal PWM donde lo que se varía es su ciclo de trabajo respecto a ciclo de reloj del CompactRIO. Se tiene un m´aximo de 2000 ciclos de reloj. Si se excede esta cantidad el módulo NI 9505 entrará en fallo. Por ello se le agregó una etapa de saturación por software en donde si se excede una cantidad de 1900 ciclos de reloj, lo máximo que se podrá enviar al motor son esos mismos 1900 ciclos. La parte de código en LabVIEW que realiza esto se encuentra en el Apéndice D.

#### 4.6.3. Sentido de giro de los motores

Tratándose de un puente H, solo hay que indicarle por software al módulo NI 9505 si la referencia en el programa de control es mayor o menor quel valor leído para que cambie el sentido de giro del motor en sentido horario o en sentido antihorario como se muestra en la Figura 4.19 en donde CW es sentido horario (clockwise) y CCW es sentido antihorario (counterclockwise). La parte de código que hace esto se muestra en el Apéndice D.

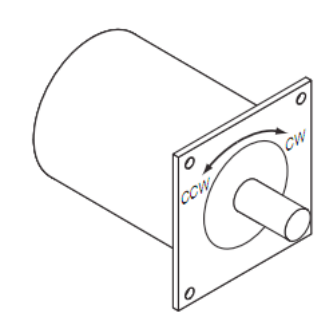

Figura 4.19: Sentido de giro horario y antihorario del motor (obtenida de [20])

## 4.6.4. Finales de carrera por software

Para proteger los motores se implementaron finales de carrera por software. Si alguna de las articulaciones salen fuera del rango de estos, se envía una señal al paro de emergencia del m´odulo NI 9505 haciendo que el robot se detenga. Estos rangos se muestran en la Tabla 4.2.

El código encargado de realizar ésto se muestra en el Apéndice D.

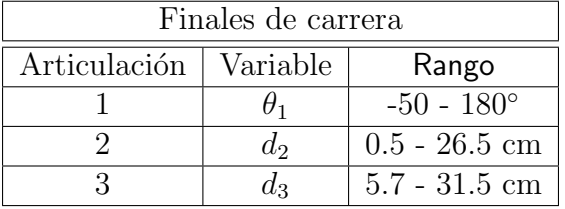

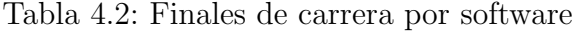

Una vez realizada la instrumentación y las mediciones necesarias para rehabilitar al robot TP-801 se observa que ya podemos obtener del equipo lo necesario para controlarlo: la posición de cada una de sus articulaciones y la señal de control PWM que hará que estas se muevan. Pasamos pues a obtener las herramientas matemáticas que nos permitiran realizar el control de posición.

# 4.7. Análisis cinemático del robot TP-801

En el estudio de los manipuladores el problema de la cinemática directa es planteado de la siguiente manera: dada la posición y orientación de cada una de las articulaciones del robot, encontrar la posición y orientación del efector final. Caso contrario es el de la cinemática inversa: dadas la posición y orientación del efector final, encontrar las correspondientes de cada una de las articulaciones.

# 4.7.1. Cinemática directa

Tomando en cuenta el algoritmo desarrollado por Denavit y Hartenberg [22] se puede plantear una asignación de sistemas de referencia como se muestra en la Figura 4.20 y generar la tabla de parámetros indicada a continuación

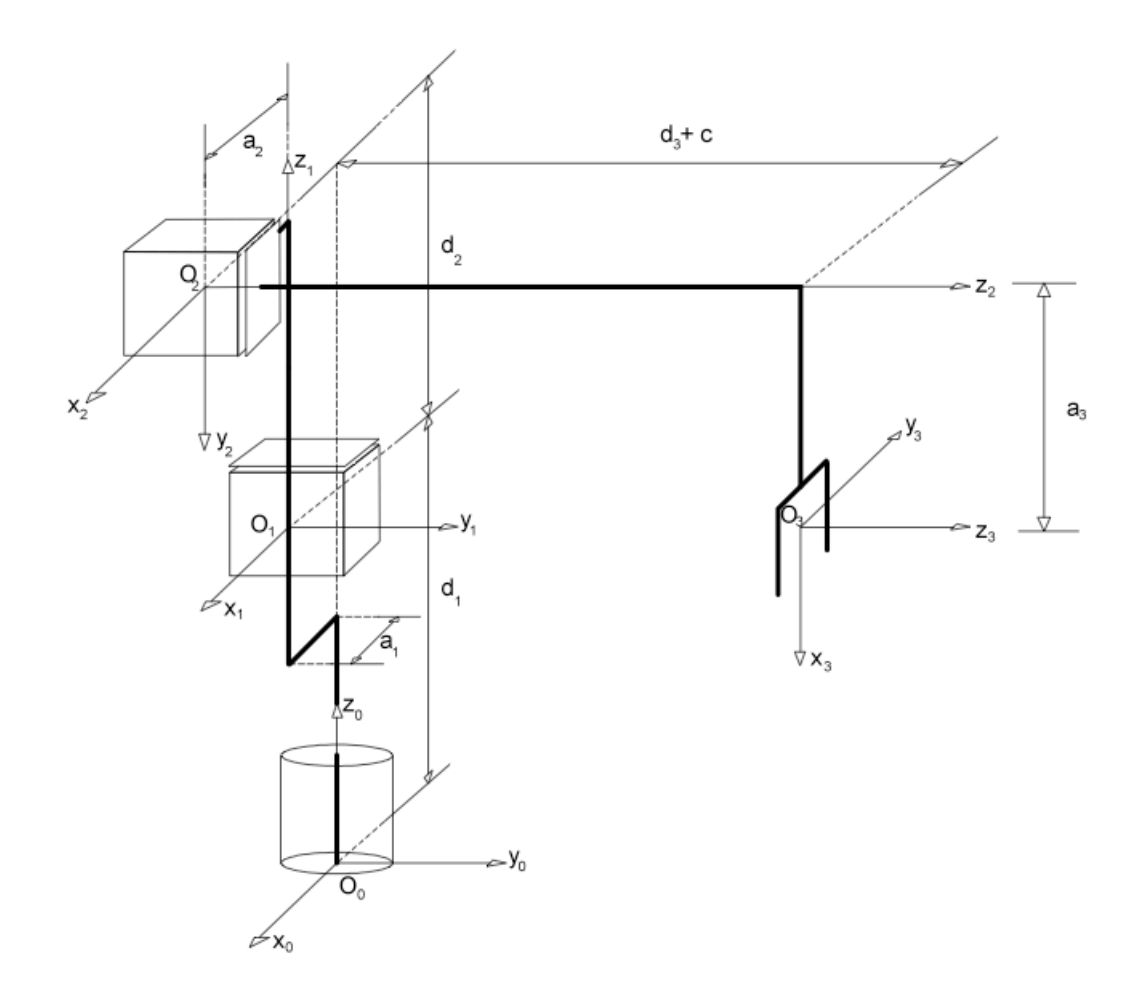

Figura 4.20: Configuración del robot TP-801

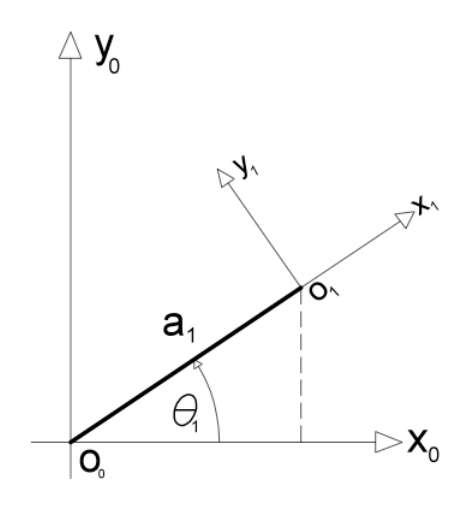

Figura 4.21: Relación entre los sistemas de referencia 0 y 1

| Articulación | $a_i$          | $\alpha_i$ | $a_i$ |                      |
|--------------|----------------|------------|-------|----------------------|
|              | $a_1$          |            |       |                      |
|              | a <sub>2</sub> |            | u٠    |                      |
|              | $a_3$          |            |       | $\mathbf{1}^{\circ}$ |

Tabla 4.3: Parámetros de Denavit-Hartenberg

donde (\*) indica cantidades variables.

Utilizando la notación  $c_1 = \cos \theta_1$  y  $s_1 = \sin \theta_1$ , al analizar la Figura 4.21 y siguiendo la convención de transformaciones homogéneas de Denavit-Hartenberg las matrices que relacionan al sistema de referencia  $O_{i-1}$  con el sistema de referencia  $O_i$  para  $i = 0, 1, 2, 3$ son

$$
{}^{0}A_{1} = \begin{bmatrix} c_{1} & -s_{1} & 0 & a_{1}c_{1} \\ s_{1} & c_{1} & 0 & a_{1}s_{1} \\ 0 & 0 & 1 & d_{1} \\ 0 & 0 & 0 & 1 \end{bmatrix}
$$
(4.4)

$$
{}^{1}A_{2} = \begin{bmatrix} 1 & 0 & 0 & a_{2} \\ 0 & 0 & 1 & 0 \\ 0 & -1 & 0 & d_{2} \\ 0 & 0 & 0 & 1 \end{bmatrix}
$$
(4.5)

$$
{}^{2}A_{3} = \begin{bmatrix} 0 & -1 & 0 & 0 \\ 1 & 0 & 0 & a_{3} \\ 0 & 0 & 1 & d_{3} + c \\ 0 & 0 & 0 & 1 \end{bmatrix}
$$
 (4.6)

y finalmente, la matriz de transformación homogénea que relaciona al sistema  ${\cal O}_0$  con  ${\cal O}_3$ del robot TP-801 es

$$
{}^{0}T_{3} = {}^{0}A_{1} {}^{1}A_{2} {}^{2}A_{3} \tag{4.7}
$$

$$
{}^{0}T_{3} = \begin{bmatrix} 0 & -c_{1} & -s_{1} & a_{1}c_{1} + a_{2}c_{1} - (d_{3} + c)s_{1} \\ 0 & -s_{1} & c_{1} & a_{1}s_{1} + a_{2}s_{1} + (d_{3} + c)c_{1} \\ -1 & 0 & 0 & d_{1} - a_{3} + d_{2} \\ 0 & 0 & 0 & 1 \end{bmatrix} \tag{4.8}
$$

Es importante señalar que la cuarta columna de esta matriz nos indica la posición del efector final del robot. Es decir, las coordenadas (*Px, Py, Pz*) en cada punto de su espacio de trabajo son

$$
P_x = a_1 \cos \theta_1 + a_2 \cos \theta_1 - (d_3 + c) \sin \theta_1 \tag{4.9}
$$

$$
P_y = a_1 \sin \theta_1 + a_2 \sin \theta_1 + (d_3 + c) \cos \theta_1 \tag{4.10}
$$

y finalmente

$$
P_z = d_1 - a_3 + d_2 \tag{4.11}
$$

Para utilizar estas ecuaciones sólo en función de las variables  $\theta_1$ ,  $d_2$  y  $d_3$  se debe considerar las dimensiones del robot. Con ello los parámetros de D-H quedan como se muestra en la Tabla 4.4.

Por otro lado, la orientación del efector final está indicada por la matriz de  $3 \times 3$ formada por las 3 primeras filas y columnas de la matriz  ${}^{0}T_{3}$ . En el caso de este robot el efector final es una pinza rígida que nunca cambia su orientación respecto al eje  $z_0$ .

| Articulación | $a_i$  cm | $\alpha_i$ | $d_i$  cm |  |
|--------------|-----------|------------|-----------|--|
|              |           | ∩∘         | 12.8      |  |
|              |           |            | u-        |  |
|              |           | no         |           |  |

Tabla 4.4: Valores numéricos de los parámetros de D-H

# 4.7.2. Cinemática inversa

Considerando la Figura 4.22, el ángulo que se forma entre el eje $x_0$ y el segmento  $r$ es

$$
\varphi = \operatorname{atan2}(P_x, P_y) \tag{4.12}
$$

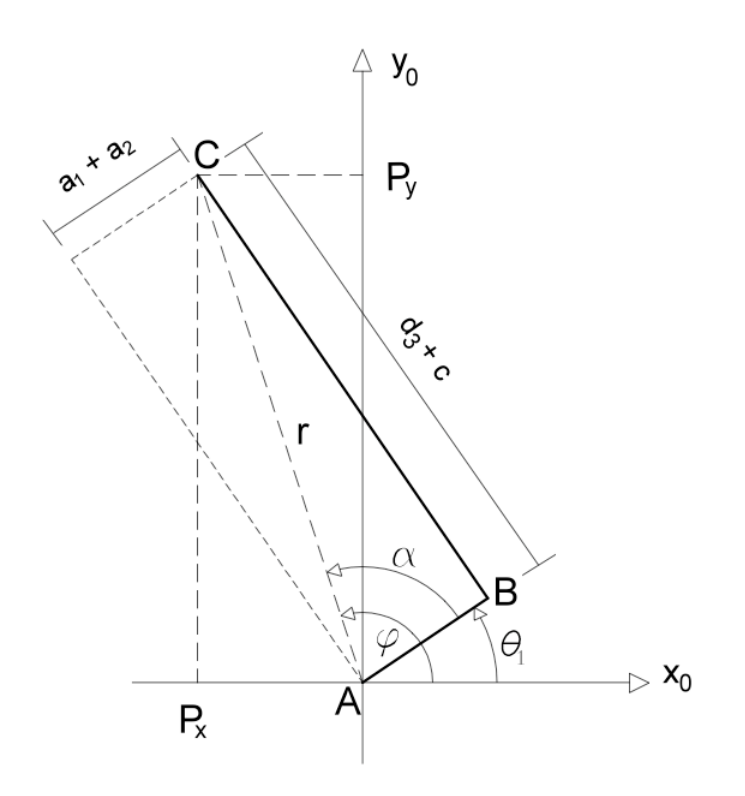

Figura 4.22: Esquema de la vista superior del robot TP-801

Considerando ahora el triángulo formado por los vértcies *ABC*, el ángulo entre los lados *AB* y *AC* es

$$
\alpha = \operatorname{atan2}(D, \pm \sqrt{1 - D^2})
$$
\n(4.13)

en donde

$$
D = \cos \alpha = \frac{a_1 + a_2}{r} = \frac{a_1 + a_2}{\sqrt{P_x^2 + P_y^2}}
$$
\n(4.14)

De la Figura 4.22 vemos que

$$
\theta_1 = \varphi - \alpha \tag{4.15}
$$

Entonces el ángulo  $\theta_1$  respecto a las coordenadas  $P_x$  y  $P_y$  es

$$
q_1 = \theta_1 = \operatorname{atan2}(P_x, P_y) - \operatorname{atan2}(D, \pm \sqrt{1 - D^2})
$$
\n(4.16)

Ahora bien, si se considera la Figura 4.20 y la ecuación 4.11 es evidente que la ecuación que proporciona el desplazamiento  $d_2$  respecto a la coordenada  $P_z$  se expresa como

$$
q_2 = d_2 = P_z - d_1 + a_3 \tag{4.17}
$$

Finalmente y usando el teorema de Pitágoras se tiene que

$$
r^2 = (d_3 + c)^2 + (a_1 + a_2)^2 \tag{4.18}
$$

entonces

$$
P_x^2 + P_y^2 = (d_3 + c)^2 + (a_1 + a_2)^2 \tag{4.19}
$$

y despejando *d*<sup>3</sup>

$$
q_3 = d_3 = \sqrt{P_x^2 + P_y^2 - (a_1 + a_2)^2} - c \tag{4.20}
$$

En este caso se utiliza la notación  $(q_1, q_2, q_3)$  por comodidad ya que los algoritmos de control generalmente se expresan en función de éstas variables. Lo que interesa en control de robots es encontrar las ecuaciones de cinem´atica inversa ya que las trayectorias se planean habitualmente en el espacio cartesiano (*x, y, z*). Es por ello que una vez obtenidos los polinomios en términos de coordenadas cartesianas es necesario transformarlos a coordenadas articulares  $(q_1, q_2, q_3)$  por medio de las ecuaciones  $(4.16)$ ,  $(4.17)$  y  $(4.20)$ .

# 4.8. Control de posición del robot TP-801

El problema de control de robots manipuladores consiste en determinar las entradas de las articulaciones del robot requeridas para que el efector final ejecute un movimiento determinado. En este caso las entradas a los actuadores es el voltaje aplicado a los motores y el movimiento está determinado como una trayectoria continua dada por polinomios.

#### 4.8.1. Obtención de la Función de Transferencia

La función de transferencia que relaciona el voltaje de armadura  $v(t)$  con la posición en radianes  $\theta_m(t)$  del rotor de un motor de corriente directa [22] es

$$
\frac{\Theta_m(s)}{V(s)} = \frac{K_m}{s[(Ls+R)(J_m s + B_m) + K_b K_m]}
$$
(4.21)

En donde se definen los siguientes parámetros

- *K*<sub>*m*</sub>: constante de torque
- *L*: inductancia de armadura
- *R*: resistencia de armadura
- $J_m/B_m$ : constante de tiempo mecánica
- $\blacksquare$  1/K<sub>b</sub>: constante de velocidad

Para los tres motores estos parámetros se obtuvieron de las hojas de especificaciones del los motores en el apéndice B y se muestran en la Tabla 4.5.

| Parámetro          | Valor    | Unidades |
|--------------------|----------|----------|
| $K_m$              | 0.0461   | Nm       |
| $\mathbf{I}$       | 0.000953 | H        |
| R.                 | 7.17     | $\prime$ |
| $J_m/B_m$          | 0.0148   | S        |
| $\overline{1}/K_b$ | 207      | rpm      |

Tabla 4.5: Valores de los parámetros para la Función de Transferencia

Una vez sustituidos los parámetros y haciendo las correspondientes operaciones, la ecuación  $(4.21)$  queda como

$$
\frac{\Theta_m(s)}{V(s)} = \frac{0.0461}{s(0.0000141044s^2 + 0.107069s + 7.17022)}\tag{4.22}
$$

Normalizando esta ecuación tenemos

$$
\frac{\Theta_m(s)}{V(s)} = \frac{0.0064293}{s(0.000001966s^2 + 0.0149324s + 1)}
$$
(4.23)

Una buena aproximación del modelo anterior es

$$
\frac{\Theta_m(s)}{V(s)} = \frac{0.0064293}{s(0.0149324s + 1)}
$$
(4.24)

La ecuación 4.24 es la función de transferencia de la planta a controlar y tiene la forma

$$
G_P(s) = \frac{K}{s(s + \frac{1}{\tau})}
$$
\n(4.25)

Una vez que se ha obtenido el modelo del sistema se procederá a controlarlo. La función de transferencia de un sistema de control retroalimentado es

$$
G(s) = \frac{Y(s)}{R(s)} = \frac{G_C G_P}{1 + G_C G_P}
$$
\n(4.26)

Donde  $G_C$  es la función de transferencia del controlador y  $G_P$  es la función de transferencia de la planta a controlar. Para el robot TP-801 se hizo un control independiente para cada articulación

## 4.8.2. Control PD

Ya que por naturaleza el sistema cuenta con un integrador en su función de transferencia se diseñará un controlador que involucre solamente las acciones proporcional y derivativa: el control PD. Este tipo de control es adecuado para aplicaciones que no requieren movimientos muy rápidos y especialmente en robots con reducción de engranajes muy alta entre los actuadores y las articulaciones como es el caso del robot TP-801.

La función de transferencia del controlador PD en el dominio de Laplace es

$$
G_C(s) = K_D s + K_P \tag{4.27}
$$

La función de transferencia en lazo cerrado del sistema con controlador PD se puede obtener sustituyendo las ecuaciónes  $(4.25)$  y  $(4.27)$  en  $(4.26)$ .

$$
G_{PD}(s) = \frac{KK_D(s + \frac{K_P}{K_D})}{s^2 + (\frac{1}{\tau} + KK_D)s + KK_P}
$$
\n(4.28)

Entonces, para diseñar el controlador PD es necesario encontrar los valores de  $\omega_n$  y  $\xi$ de la ecuación general de sistemas de segundo orden

$$
G(s) = \frac{\omega_n^2}{s^2 + 2\xi\omega_n s + \omega_n^2}
$$
 (4.29)

## *4.8. CONTROL DE POSICION DEL ROBOT TP-801 ´* 69

Así se llega a dos ecuaciones con dos incógnitas de la forma

$$
2\xi\omega_n = \frac{1}{\tau} + KK_D \tag{4.30}
$$

$$
\omega_n^2 = KK_P \tag{4.31}
$$

De esta manera los polos de este sistema en lazo cerrado se pueden ubicar de manera aleatoria, teniendo así una amplia libertad para cumplir con requisitos de desempeño aceptables. Para el robot TP-801 se va a diseñar una respuesta transitoria con valores muy bajos. Por ejemplo el sobrepaso máximo se fija en %*OS* = 5% y un tiempo de asentamiento  $t_s = 0.8[s]$ , entonces utilizando la ecuación

$$
\xi = \frac{-\ln(\sqrt[\infty]{OS/100})}{\sqrt{\pi^2 + [\ln(\sqrt[\infty]{OS/100})]^2}}
$$
(4.32)

Sustituyendo los valores correspondientes se tiene que

$$
\xi = 0.953\tag{4.33}
$$

Y el tiempo de asentamiento

$$
\omega_n = \frac{4}{t_s \xi} = \frac{4}{(0.953)(0.8)} = 5.246\tag{4.34}
$$

Si se sustituyen estos valores y los de la planta en las ecuaciones (4.30) y (4.31), se obtiene

$$
K_P = \frac{\omega_n^2}{K} = \frac{(5.246)^2}{0.4305} = 63.926\tag{4.35}
$$

$$
K_D = \frac{2\xi\omega_n - \frac{1}{\tau}}{K} = \frac{10 - 0.01493}{0.4305} = 23.194\tag{4.36}
$$

Con lo que se obtienen las ganancias *K<sup>P</sup>* y *K<sup>D</sup>* respectivas para el controlador PD.

#### 4.8.3. Interpolación de trayectorias

Se discute ahora el problema de generar trayectorias suaves en el espacio articular del robot. Por trayectoria nos referimos a la historia en el tiempo de posiciones, velocidades y, si es necesario, aceleraciones de articulación.

Suponiendo que en el tiempo  $t_i$  la *n*−ésima variable de articulación satisface

$$
q_n(t_i) = q_i \tag{4.37}
$$

$$
\dot{q_n}(t_i) = 0
$$
  

$$
\ddot{q_n}(t_i) = 0
$$

y se quiere que llegue a los valores en *t<sup>f</sup>*

$$
q_n(t_f) = q_f
$$
  
\n
$$
\dot{q}_n(t_f) = 0
$$
  
\n
$$
\ddot{q}_n(t_f) = 0
$$
\n(4.38)

una manera de generar trayectorias suaves es con una función polinomial de *t*. Como se tienen seis restricciones a satisfacer dadas por (4.37) y (4.38) se requiere un polinomio con seis coeficientes independientes que satisfagan estas restricciones. Entonces, se considera una trayectoria de quinto orden de la forma

$$
q(t) = a_5t^5 + a_4t^4 + a_3t^3 + a_2t^2 + a_1t + a_0 \tag{4.39}
$$

y se toma su primera y segunda derivada

$$
\dot{q}(t) = 5a_5t^4 + 4a_4t^3 + 3a_3t^2 + 2a_2t + a_1 \tag{4.40}
$$

$$
\ddot{q}(t) = 20a_5t^3 + 12a_4t^2 + 6a_3t + 2a_2\tag{4.41}
$$

Como ya se especificó en  $(4.37)$  y  $(4.38)$  se debe considerar que al inicio y al final de cada segmento de trayectoria la velocidad y la aceleración del efector final del robot sean cero. Con ello se garantiza que se detendrá completamente en cada punto que se especifique. Así pues se puede formar un sistema de seis ecuaciones con seis incógnitas que al resolverlo arrojará los coeficientes  $a_5, a_4, a_3, a_2, a_1 \vee a_0$  necesarios para construir los polinomios que formaran la trayectoria final del robot. En forma matricial este sistema de ecuaciones es

$$
\begin{bmatrix} t_i^5 & t_i^4 & t_i^3 & t_i^2 & t_i & 1\\ 5t_i^4 & 4t_i^3 & 3t_i^2 & 2t_i & 1 & 0\\ 20t_i^3 & 12t_i^2 & 6t_i & 2 & 0 & 0\\ t_j^5 & t_j^4 & t_j^3 & t_j^2 & t_j & 1\\ 5t_j^4 & 4t_j^3 & 3t_j^2 & 2t_j & 1 & 0\\ 20t_j^3 & 12t_j^2 & 6t_j & 2 & 0 & 0 \end{bmatrix} \begin{bmatrix} a_5\\ a_4\\ a_3\\ a_2\\ a_1\\ a_0 \end{bmatrix} = \begin{bmatrix} q_i\\ 0\\ 0\\ q_j\\ 0 \end{bmatrix}
$$
 (4.42)

La solución de este sistema es

$$
a_5 = \frac{6q_f}{(t_f - t_i)^5} - \frac{6q_i}{(t_f - t_i)^5}
$$
\n(4.43)

$$
a_4 = \frac{q_i(15t_f + 15t_i)}{(t_f - t_i)^5} - \frac{q_f(15t_f + 15t_i)}{(t_f - t_i)^5}
$$
(4.44)

$$
a_3 = \frac{q_f(10t_f^2 + 40t_f t_i + 10t_i^2)}{(t_f - t_i)^5} - \frac{q_i(10t_f^2 + 40t_f t_i + 10t_i^2)}{(t_f - t_i)^5}
$$
(4.45)

$$
a_2 = \frac{30q_i t_f t_i (t_f + t_i)}{(t_f - t_i)^5} - \frac{30q_f t_f t_i (t_f + t_i)}{(t_f - t_i)^5}
$$
(4.46)

$$
a_1 = \frac{30q_f t_f^2 t_i^2}{(tf - t_i)^5} - \frac{30q_i t_f^2 t_i^2}{(tf - t_i)^5}
$$
\n(4.47)

$$
a_0 = \frac{q_i t_f^3 (t_f^2 - 5t_f t_i + 10t_i^2)}{(t_f - t_i)^5} - \frac{q_f t_i^3 (10t_f^2 - 5t_f t_i + t_i^2)}{(t_f - t_i)^5}
$$
(4.48)

Entonces, cada instante de tiempo *t* del experimento se estará evaluando en un polinomio formado por los coeficientes  $a_5-a_0$ . Lo único que se tiene que especificar son la posición inicial  $q_i$  y la posición final  $q_f$  del espacio de trabajo a donde se quiere que llegue el efector final del robot. El conjunto de polinomios que sigan una secuencia respetando que la  $q_f$  del antecedente sea la  $q_i$  del consecuente formará una trayectoria suave y continua que servirá de referencia para controlar el robot TP-801.

#### 4.8.4. Obtención de las trayectorias

Si nos remitimos a la Figura 2.1 del Capítulo 2 vemos que la trayectoria que seguía la pieza de trabajo era muy limitada además de que era la única que podía realizar el robot debido a la posición de sus sensores y a las características propias del control lógico de procesos. En la estación modernizada estas limitantes son anuladas ya que el robot se puede mover a cualquier punto en su espacio de trabajo con tan solo indicarlo en el programa mostrado en LabVIEW mostrado en el Apéndice D. En este caso, lo que interesa es que transporte la pieza por los mismos lugares que lo hacía cuando era activado con el PLC FPC 404 pero ahora monitoreando la posición de cada una de sus articulaciones en cada instante de tiempo y controlando estas mediante el controlador PD obtenido anteriormente.

Los puntos principales de la estación por donde se requiere que pase el efector final del robot TP-801 al transportar la pieza de trabajo se indican en la Figura 4.23 y en la Tabla
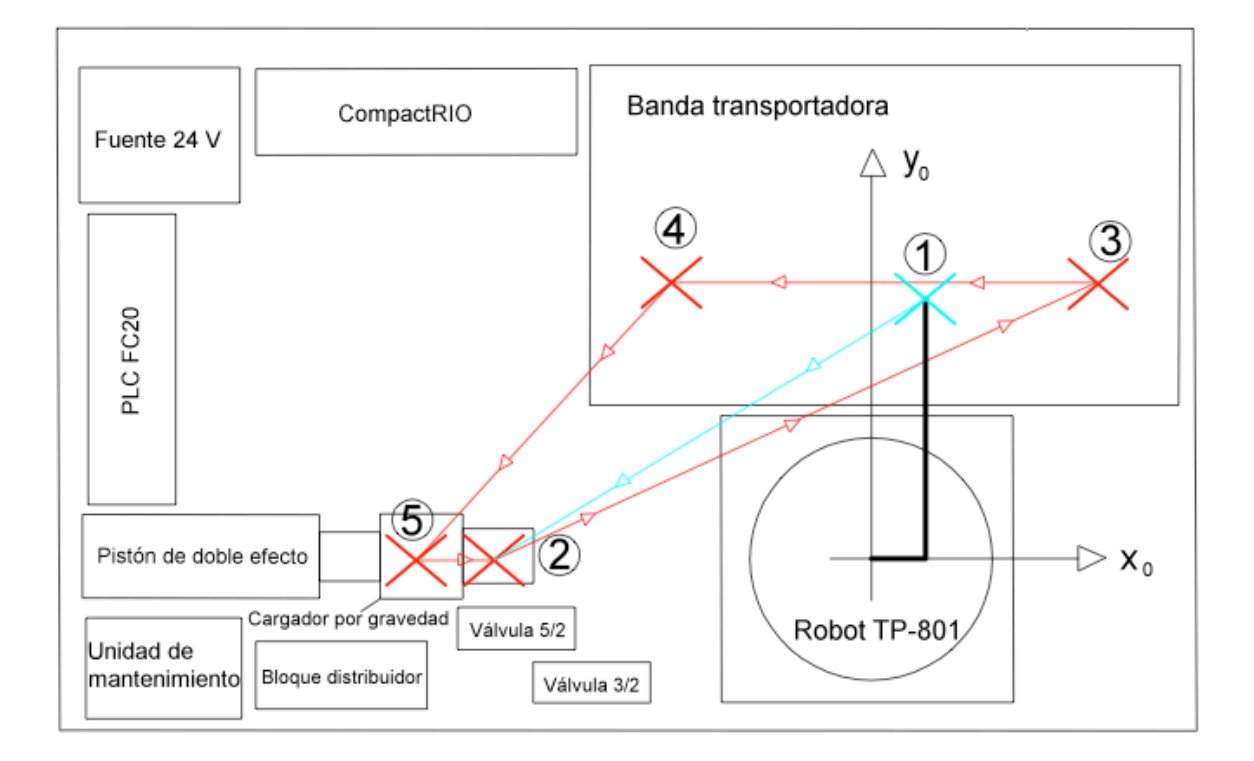

Figura 4.23: Seguimiento de trayectoria para la primera articulación

| Puntos principales de la estación |                             |                          |                         |  |  |  |  |
|-----------------------------------|-----------------------------|--------------------------|-------------------------|--|--|--|--|
| Punto                             | Posición                    | $P_i(P_x, P_y, P_z)$     | $Q_i(q_1, q_2, q_3)$    |  |  |  |  |
|                                   | Home                        | $P_1(4.9, 23.8, 20)$     | $Q_1(0, 19, 19)$        |  |  |  |  |
| $\mathcal{D}_{\mathcal{L}}$       | Parte inferior del cargador | $P_2(-25.5, 0, 2.2)$     | $Q_2(101, 1.2, 20.2)$   |  |  |  |  |
| 3                                 | Inicio de la banda          | $P_3(18.2, 27.3, 10.2)$  | $Q_3(-25.5, 9.2, 27.6)$ |  |  |  |  |
|                                   | Fin de la banda             | $P_4(-14.4, 29.2, 11.5)$ | $Q_5(34.9, 10.5, 27.4)$ |  |  |  |  |
| 5                                 | Parte superior del cargador | $P_5(-34.4, 0, 25.5)$    | $Q_5(98.2, 24.5, 29.2)$ |  |  |  |  |

Tabla 4.6: Puntos principales de la estación por donde pasa la pieza de trabajo

4.6 en donde las unidades de las coordenadas cartesianas  $P_i(P_x, P_y, P_z)$  están expresadas en centímetros y las coordenadas  $Q_i(q_1, q_2, q_3)$  están expresadas en grados para  $q_1$  y en centímetros para  $q_2$  y  $q_3$  con  $i = 1, ..., 5$ .

Existen puntos intermedios que forman polinomios que ayudan al robot a sortear los componentes de la estación de trabajo pero se omiten ya que, por comodidad, el análisis solo se está haciendo en el plano  $x_0 - y_0$ .

La descripción de los puntos de la Figura 4.23 se da a continuación:

- 1. El robot parte de la posición de *Home*
- 2. El robot toma la pieza de la parte inferior del cargador por gravedad
- 3. El robot coloca la pieza al inicio de la banda frente a su sensor de proximidad ´optico
- 4. El robot toma la pieza al final de la banda
- 5. El robot coloca la pieza en la parte superior del cargador por gravedad y la deja caer.

Una vez terminadas estas acciones, el proceso continua desde el punto 2.

#### 4.8.5. Panel frontal de la aplicación

Todos los elementos anteriores forman parte de la aplicación en LabVIEW que tiene como una parte del panel frontal la mostrada en la Figura 4.24. Al iniciar el Instrumento Virtual (VI en inglés) principal, el indicador llamado "tiempo del experimento" comienza a correr y en los correspondientes de "valor deseado" y "valor leído" se observan los valores de los polinomios evaluados en cada instante de tiempo y de la posición leída para cada articulación respectivamente. También hay una opción para activar el robot en forma manual y otra para modificar las ganancias del controlador PD o bien, agregar una acción integral I.

Más detalles de este panel frontal así como su continuación se dan en el Apéndice D.

|                |                    |                | Laboratorio de Robótica                             | Robot TP-801                |                      |                          |                       |       |
|----------------|--------------------|----------------|-----------------------------------------------------|-----------------------------|----------------------|--------------------------|-----------------------|-------|
|                | <b>HOME</b>        |                |                                                     |                             |                      |                          |                       |       |
|                |                    |                |                                                     | <b>VALOR DESEADO</b><br>qd1 |                      | <b>VALOR LEIDO</b><br>q1 |                       |       |
|                | <b>MODO MANUAL</b> |                |                                                     | lo.<br>qd2                  |                      | I٥                       |                       |       |
|                |                    |                |                                                     | 19                          |                      | q2<br>19                 |                       |       |
| q1<br>$2000 -$ | q2<br>$2000 -$     | q3<br>$2000 -$ |                                                     | qd3                         |                      | q3                       |                       |       |
|                |                    |                |                                                     | 19                          |                      | 19                       |                       |       |
| $1800 -$       | $1800 -$           | $1800 -$       |                                                     |                             |                      |                          |                       |       |
| $1600 -$       | $1600 -$           | $1600 -$       | <b>Drive Direction</b>                              |                             | Kp1                  | Kp <sub>2</sub>          | Kp <sub>3</sub>       | pinza |
|                |                    |                | $\left\langle \cdot \right\rangle$ Counterclockwise |                             | $\frac{7}{x}$ 63.926 | $\frac{7}{7}$ 63.926     | $\binom{7}{x}$ 63.926 |       |
| $1400 -$       | $1400 -$           | $1400 -$       | <b>Drive Direction 2</b>                            |                             | Ki1                  | Ki <sub>2</sub>          | Ki <sub>3</sub>       |       |
| $1200 -$       | $1200 -$           | $1200 -$       | $\langle \cdot  $ Counterclockwise                  |                             | $\frac{r}{\tau}$ 0   | $\frac{2}{3}$ 0          | $\frac{r}{2}$ 0       |       |
|                |                    |                | <b>Drive Direction 3</b>                            |                             | Kd1                  | Kd <sub>2</sub>          | Kd3                   |       |
| $1000 -$       | $1000 -$           | $1000 -$       | $\left\langle \cdot \right\rangle$ Counterclockwise |                             | $\frac{7}{2}$ 23.194 | $\frac{7}{2}$ 23.194     | $\frac{7}{2}$ 23.194  |       |
| $800 -$        | $800 -$            | $800 -$        |                                                     |                             |                      |                          |                       |       |
|                |                    |                |                                                     |                             |                      |                          |                       |       |
| $600 -$        | $600 -$            | $600 -$        | tiempo del experimento                              |                             |                      |                          |                       |       |
| $400 -$        | $400 -$            | $400 -$        | I٥                                                  |                             |                      | <b>STOP</b>              |                       |       |
|                |                    |                | muestreo (ms)                                       |                             |                      |                          |                       |       |
| $200 -$        | $200 -$            | $200 -$        | 3.61                                                |                             |                      |                          |                       |       |

Figura 4.24: Panel frontal de la aplicación

#### 4.8.6. Resultados experimentales

Ya se obtuvo el valor de las ganancias necesarios para hacer un control PD del robot así como el conjunto de trayectorias que ha de seguir dentro de su espacio de trabajo. Los resultados del seguimiento de estas trayectorias se muestran en las Figuras 4.25, 4.26, 4.27.

Por comodidad en cuanto a la duración del experimento se tomaron las gráficas desde que el robot parte de *Home* hasta que toma la pieza al final de la banda. As´ı pues, se tienen posiciones que podrían considerarse "críticas" que son cuando el robot toma y coloca la pieza. Vemos que para la primera articulaci´on el seguimiento es bueno mientras que para la segunda y la tercera no pasa lo mismo. Aún así, en las posiciones indicadas el error no es lo suficientemente grande. De lo contrario el robot no podría tomar la pieza y aún más, intentar llegar a ella de una forma inadecuada lo dañaría ya que tratándose el efector final de una pieza rígida y orientada en una sóla dirección si éste no es detenido oportunamente sus articulaciones se doblarían.

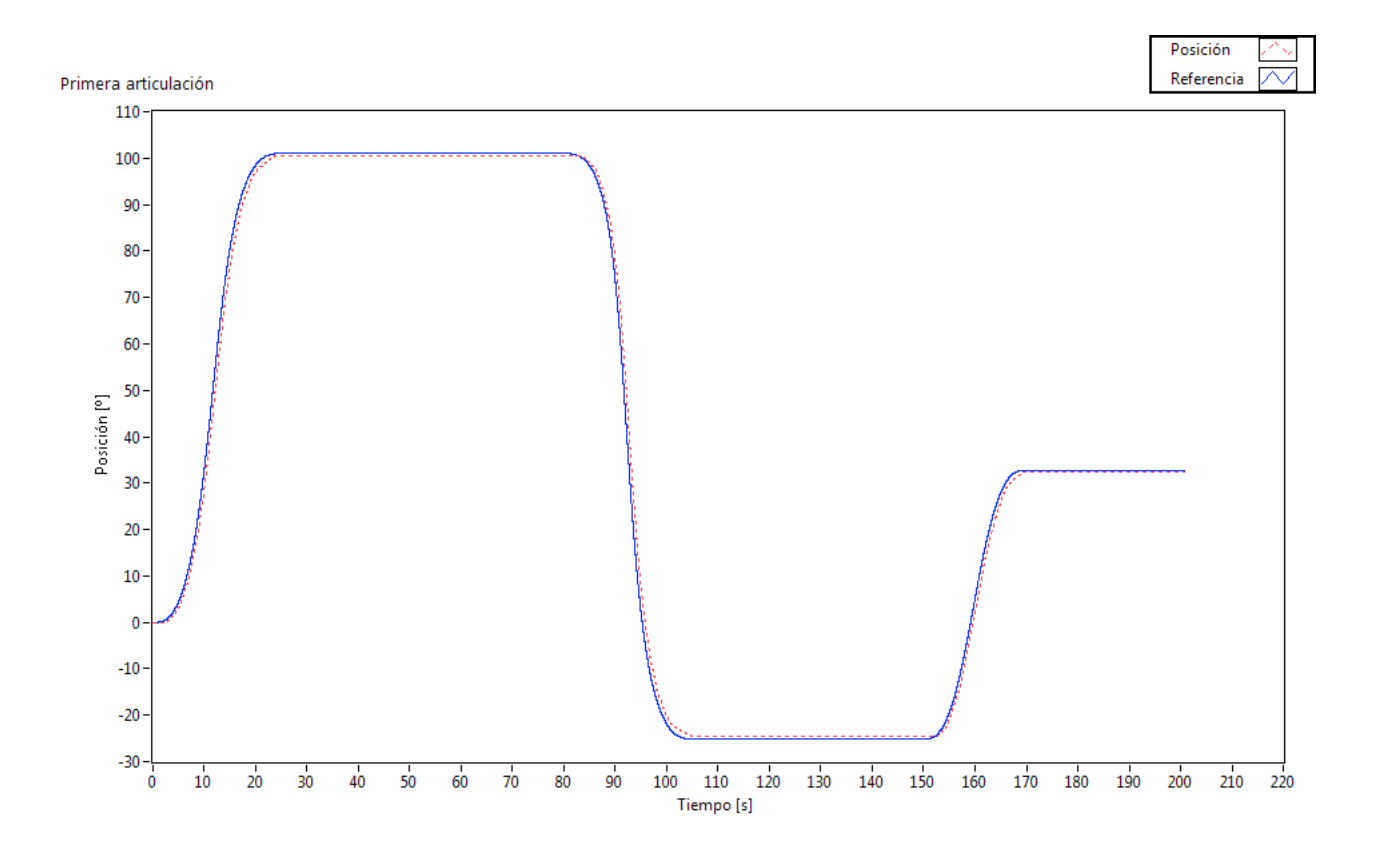

Figura 4.25: Seguimiento de trayectoria para la primera articulación

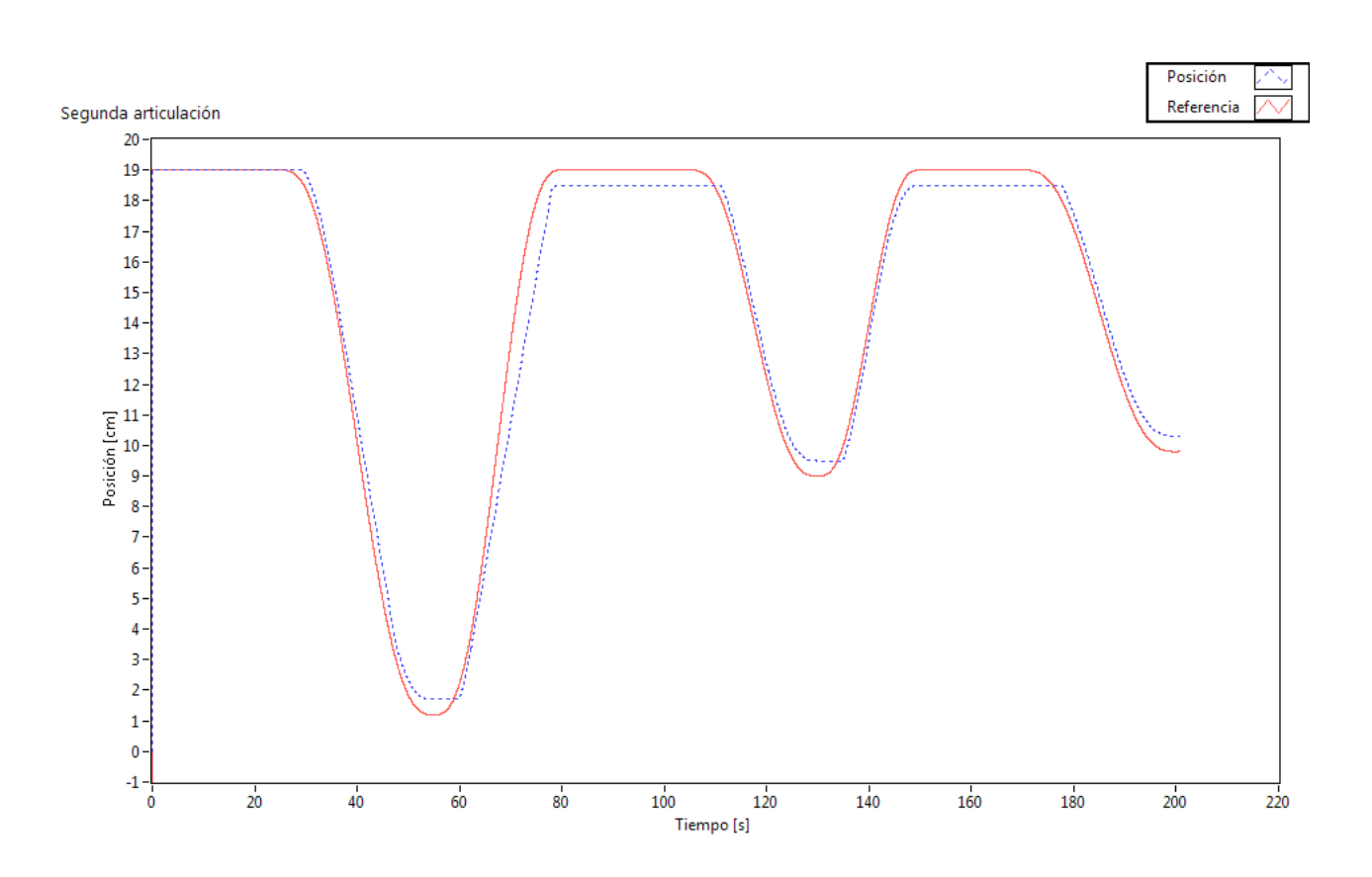

Figura 4.26: Seguimiento de trayectoria para la segunda articulación

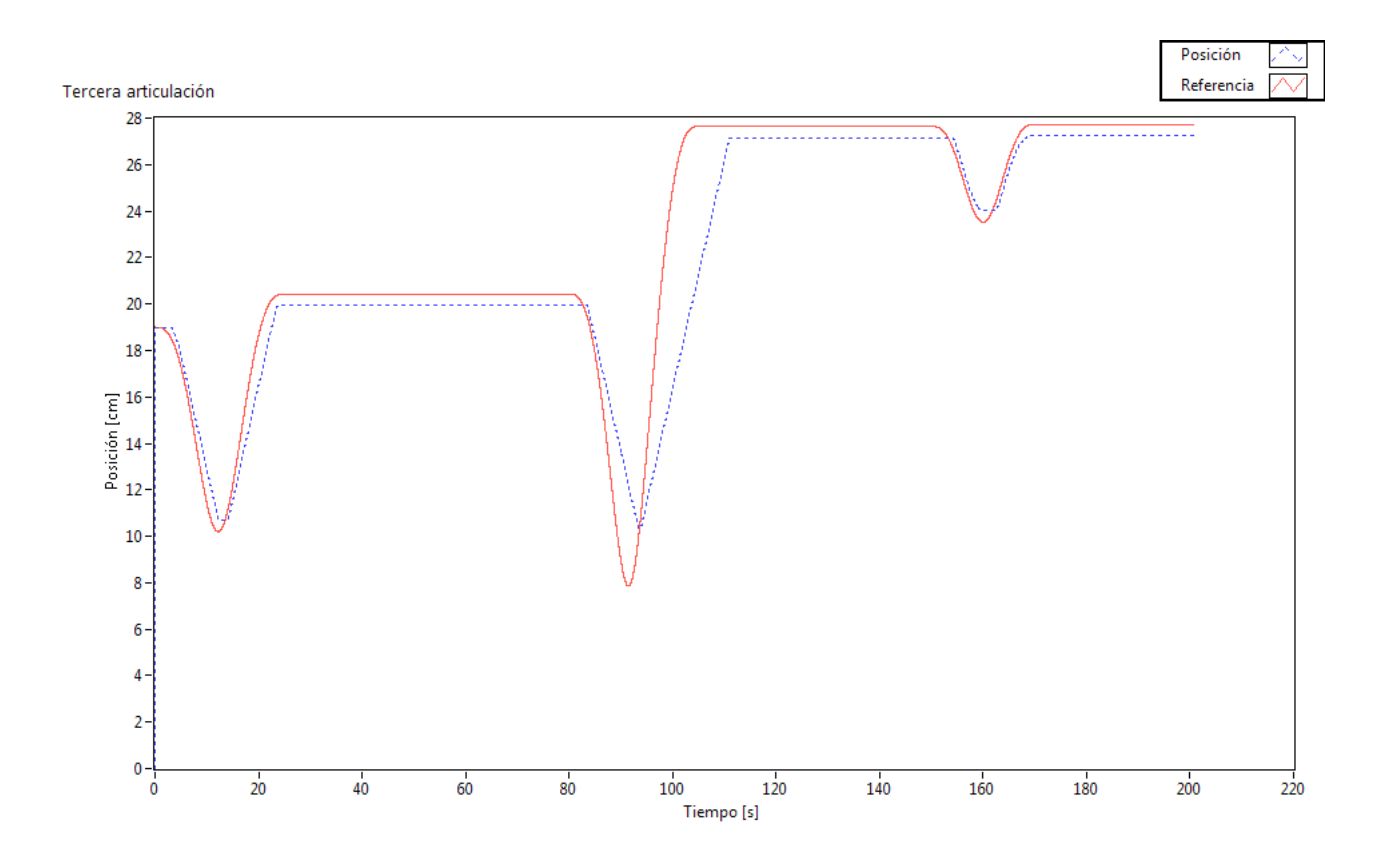

Figura 4.27: Seguimiento de trayectoria para la tercera articulación

Se tiene así un seguimiento de trayectoria aceptable en general ya que el robot se acerca a las posiciones deseadas cumpliendo con transportar la pieza de trabajo adem´as de que no choca con los objetos distribuidos en la estación.

## Capítulo 5 Conclusiones

Durante el desarrollo de esta tesis se habilitó la estación de trabajo experimental TP-801 haciendo uso del equipo disponible desde su fabricación y adquiriendo componentes nuevos que se adecuaran a las necesidades de investigación del Laboratorio de Robótica de la División de Ingeniería Eléctrica de la Facultad de Ingeniería de la UNAM. El proceso implicó una extensa labor de búsqueda ya que no se contaba con ningún tipo de manual o referencia del equipo. Para el equipo original se buscaron referencias en la empresa *FESTO* en donde la estación fue adquirida así como en trabajos anteriores que la empleaban pero que no tenían el enfoque con el que se planeaba rehabilitarla. Para el equipo nuevo, además de conservar el control lógico de procesos con el uso del PLC FC20, se seleccionó equipo de adquisici´on de datos de la empresa *National Instruments*, representado principalmente por el CompactRIO 9073, que contara con altos estándares de calidad y que fuera reconocido tanto en la industria como en la academia por su funcionalidad y fácil manejo. Esto permitirá que la atención de los futuros usuarios de la estación se centre en el desarollo de algoritmos de control y no en posibles fallas que el equipo pueda tener. Aunque claro está que pueden ocurrir, se busca que no sean tan frecuentes como se esperaría con equipo adquirido en otras empresas o construido. Todo ello sin mencionar la gran cantidad de pruebas que se hicieron para verificar la funcionalidad individual y en conjunto de todo el equipo.

La parte central de este trabajo es sin duda el robot TP-801, ya que tratándose de investigación en Robótica lo que se requería era de uno que estuviera al nivel de otros con los que se trabajan en el Laboratorio. Esto se logró adaptando motores nuevos que fueron adquiridos después de un amplio diálogo con especialistas de la empresa *Maxon Motor* así como diseñando y construyendo piezas nuevas para la adaptación. Se hizo un cambio radical en el robot y practicamente se renovó todo el cableado así como su sistema de paro de emergencia. Finalmente, se desarrolló una interfaz de computadora en LabVIEW con la cual sea fácil trabajar y en donde se puedan probar una gran cantidad de algoritmos de control. En este trabajo solo se probó uno básico desde el punto de vista del tipo de investigación que se desarrolla en el Laboratorio de Robótica pero que puede

servir de base para aquellos más avanzados desarrollados por estudiantes de la maestría en Ingeniería Eléctrica opción Control o bien por investigadores de esta facultad. En cuanto a ello, se pudo constatar que el seguimiento de las trayectorias bajo este algoritmo de control es aceptable pero aún así, en aplicaciones prácticas de control, se busca que éste seguimiento sea cercano a lo ideal en base a ciertos parámetros de desempeño. En el caso de los experimentos desarrollados en esta tesis no se consideró la carga, ni el acoplamiento de los motores, es por ello que se disminuyó dicho desempeño.

Se espera seguir trabajando en esta estación ya que sus alcances son muy amplios. Con la nueva distribución de sus componentes se espera en un futuro habilitar al robot de cinco grados de libertad TP-802 y hacerlo parte de le estación para trabajo de robots cooperativos, entre otras cosas.

Al final de este trabajo de tesis se logró rehabilitar un equipo del que prácticamente se estaba por prescindir y se le convirtió en uno que puede ser utilizado en investigación y en docencia mismas que contribuyen al desarrollo científico y tecnológico de la universidad y del país.

## Apéndice A

## Símbolos neumáticos

| Símbolo | Nombre                                 |  |  |  |
|---------|----------------------------------------|--|--|--|
|         | Pistón de doble efecto                 |  |  |  |
|         | Unidad de mantenimiento                |  |  |  |
|         | Unidad de mantenimiento (simplificada) |  |  |  |
|         | Bloque distribuidor                    |  |  |  |
|         | Electroválvula $5/2$                   |  |  |  |
|         | Electroválvula $3/2$                   |  |  |  |

Tabla A.1: Simbolos neumáticos

# Apéndice B Hojas de datos de los motores

 ${\bf APÉNDICE\ B.\ \ HOJAS\ DE\ DATOS\ DE\ LOS\ MOTORES}$ 

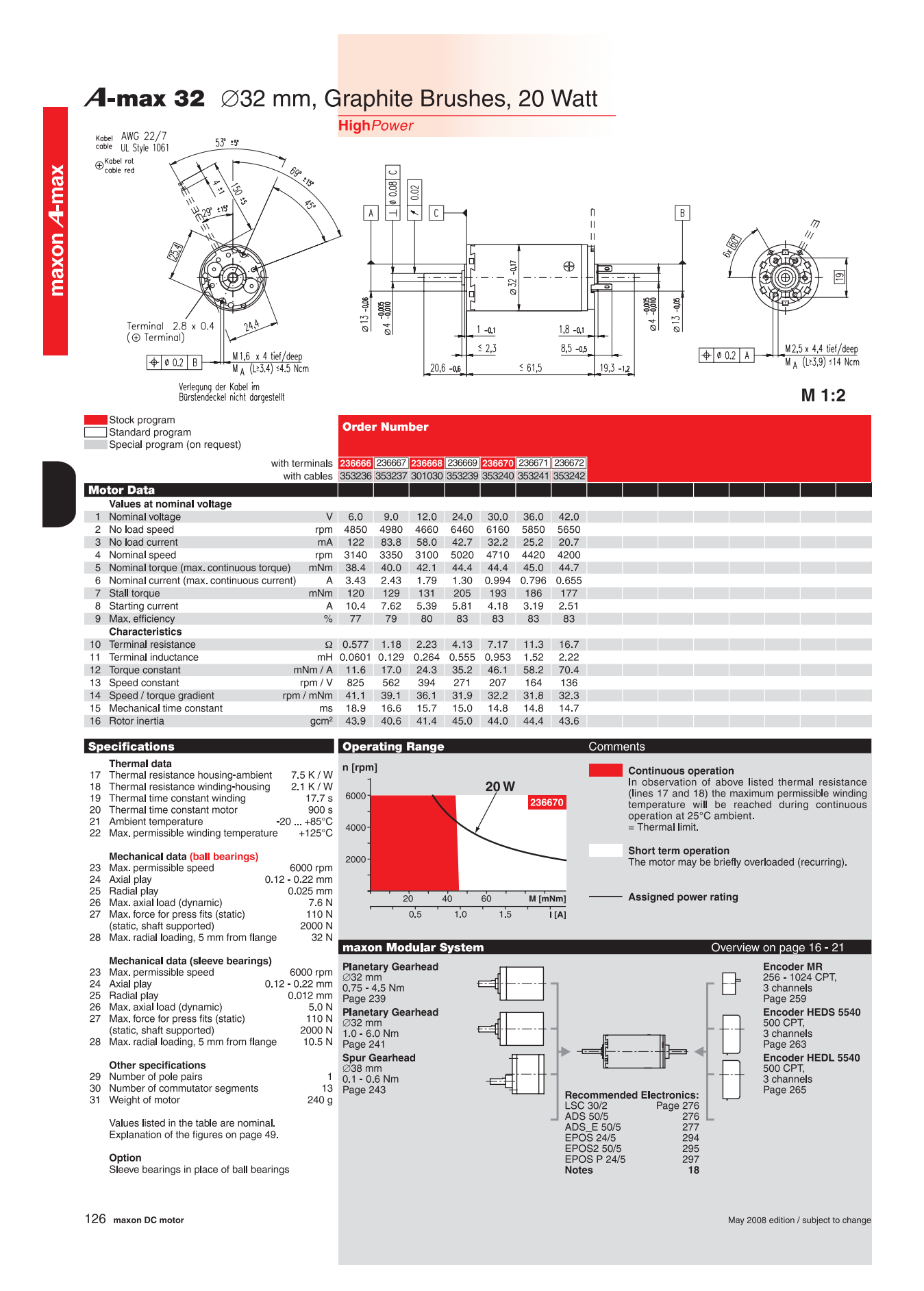

 ${\bf APÉNDICE\ B.\ \ HOJAS\ DE\ DATOS\ DE\ LOS\ MOTORES}$ 

Metal Version

#### Planetary Gearhead straight teeth Output shaft stainless steel  $4,85 -0.8$ M3 x3,8 tief/deep  $+ 0.2 A$ Shaft diameter as option<br>
Fing at output and the ball bearing<br>
Shaft diameter as option<br>
ball bearing  $2,25 -0.7$ Bearing at output ball bearing Radial play, 5 mm from flange max. 0.14 mm  $\sqrt{4}$ Axial play max. 0.4 mm Max. radial load, 10 mm from flange 140 N  $\ddot{\sigma}$ **g**gi Max. permissible axial load 120 N<br>Max. permissible force for press fits 120 N  $\overline{2}$ . Max. permissible force for press fits ୍ଥା Sense of rotation, drive to output<br>
Recommended input speed<br>  $\begin{array}{r} \n\text{Recommended temperature range} \\
\text{Recommended temperature range} \\
\text{Extended area as option} \\
\text{-35} \dots \text{+100}^{\circ}\text{C}\n\end{array}$ Recommended input speed < 6000 rpm Recommended temperature range -20 ... +100°C Extended area as option -35 ... +100°C  $\overline{21}$  $\langle$ L1 **M 1:2** Option: Low-noise version Stock program Order Number Standard program Special program (on request) 166155 166158 166163 166164 **166169 166174** 166179 166184 **166187 166192** 166197 166202 **Gearhead Data** 1 Reduction 3.7 : 1 14 : 1 33 : 1 51 : 1 111 : 1 246 : 1 492 : 1 762 : 1 1181 : 1 1972 : 1 2829 : 1 4380 : 1 2 Reduction absolute 26/7 676/49 529/16 17576/343 13824/125 421824/ <sup>1715</sup> 86112/175 19044/25 10123776/ <sup>8575</sup> 8626176/ <sup>4375</sup> 495144/175 109503/25 3 Max. motor shaft diameter **and the control of the control of the control of the control of the control of the control of the control of the control of the control of the control of the control of the control of the con** 3 Max. motor shaft diameter mm 4 4 4 3 3 4 3 3 3 3 3 Order Number 166157 166160 166166 166171 **166176** 166181 166186 **166189** 166194 166199 166204 1 Reduction 5.8 : 1 21 : 1 79 : 1 132 : 1 318 : 1 589 : 1 1093 : 1 1526 : 1 2362 : 1 3389 : 1 6285 : 1 2 Reduction absolute 23/4 299/14 3887/49 3312/25 389376/ <sup>1225</sup> 20631/35 279841/256 9345024/ <sup>6125</sup> 2066688/ <sup>875</sup> 474513/140 6436343/ 1024 3 Max. motor shaft diameter mm 3 3 3 3 4 3 3 4 3 3 3 Order Number **166161 166167** 166172 **166177** 166182 166190 **166195** 166200 1 Reduction 23: 1 2548 : 1 2548 : 1 2556 : 1 2548 : 1 2556 : 1 2548 : 1 2556 : 1 2548 : 1 2556 : 1 2548 : 1 25<br>2 Reduction absolute 20 25 256 256 256 256 256 257 356 257 357 358 359 359 359 359 359 350 350 350 350 350 35 <sup>686</sup> 7962624/ <sup>3125</sup> 457056/125 3 Max. motor shaft diameter mm 4 4 3 4 3 3 4 3 **Order Number 166162** 166162 166168 166173 166178 166178 166178 166178 166178 166178 166178 166178 166178 166178 166178 166178 166178 166178 166178 166178 166178 166178 166178 166178 166178 166178 166178 166178 166178 166 1 Reduction 28 : 1 103 : 1 103 : 1 103 : 1 103 : 1 103 : 1 190 : 1 156 : 1 1706 : 1 1828 : 1 2623 : 1 4060 : 1<br>2 Reduction absolute 1387933696 2010 1387<sub>6</sub> 13167<sub>64</sub> 89401/<sub>196</sub> 158171<sub>/224</sub> 2238912/<sub>1223</sub> 2056223/<sub>784</sub> 3 <sup>1225</sup> 2056223/ <sup>784</sup> 3637933/ 896 3 Max. motor shaft diameter mm mm 3 3 3 3 3 3 3 3 3 3 3<br>4 Number of stages 1223 3 3 4 4 4 5 5 5 5 5 5 Max. continuous torque Nm 0.75 2.25 2.25 4.50 4.50 4.50 4.50 4.50 4.50 4.50 4.50 4.50 6 Intermittently permissible torque at gear output Nm 1.1 3.4 3.4 6.5 6.5 6.5 6.5 6.5 6.5 6.5 6.5 6.5 7 Max. efficiency % 80 75 75 70 70 60 60 60 50 50 50 50 8 Weight g 118 162 162 194 194 226 226 226 258 258 258 258 9 Average backlash no load ° 0.7 0.8 0.8 1.0 1.0 1.0 1.0 1.0 1.0 1.0 1.0 1.0 10 Mass inertia gcm2 1.5 0.8 0.8 0.7 0.7 0.7 0.7 0.7 0.7 0.7 0.7 0.7

**Planetary Gearhead GP 32 A**  $\varnothing$ 32 mm, 0.75 - 4.5 Nm

11 Gearhead length L1 mm 26.4 36.3 36.3 43.0 43.0 49.7 49.7 49.7 56.4 56.4 56.4 56.4

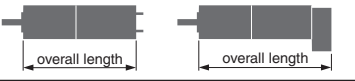

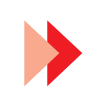

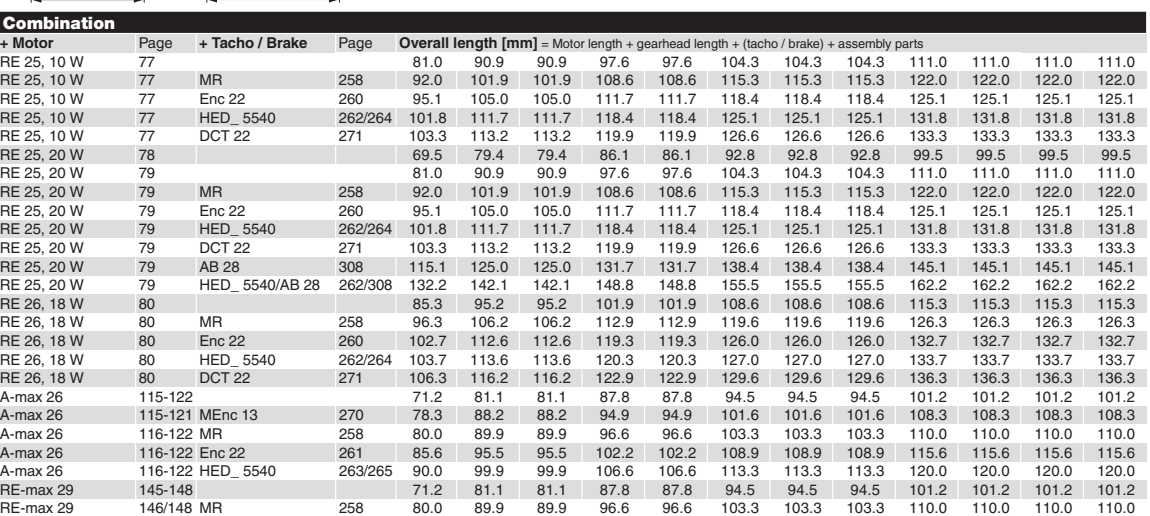

238 **maxon gear** May 2008 edition / subject to change

Technical Data

 ${\bf APÉNDICE\ B.\ \ HOJAS\ DE\ DATOS\ DE\ LOS\ MOTORES}$ 

#### Encoder HEDS 5540, 500 Counts per turn, 3 Channels

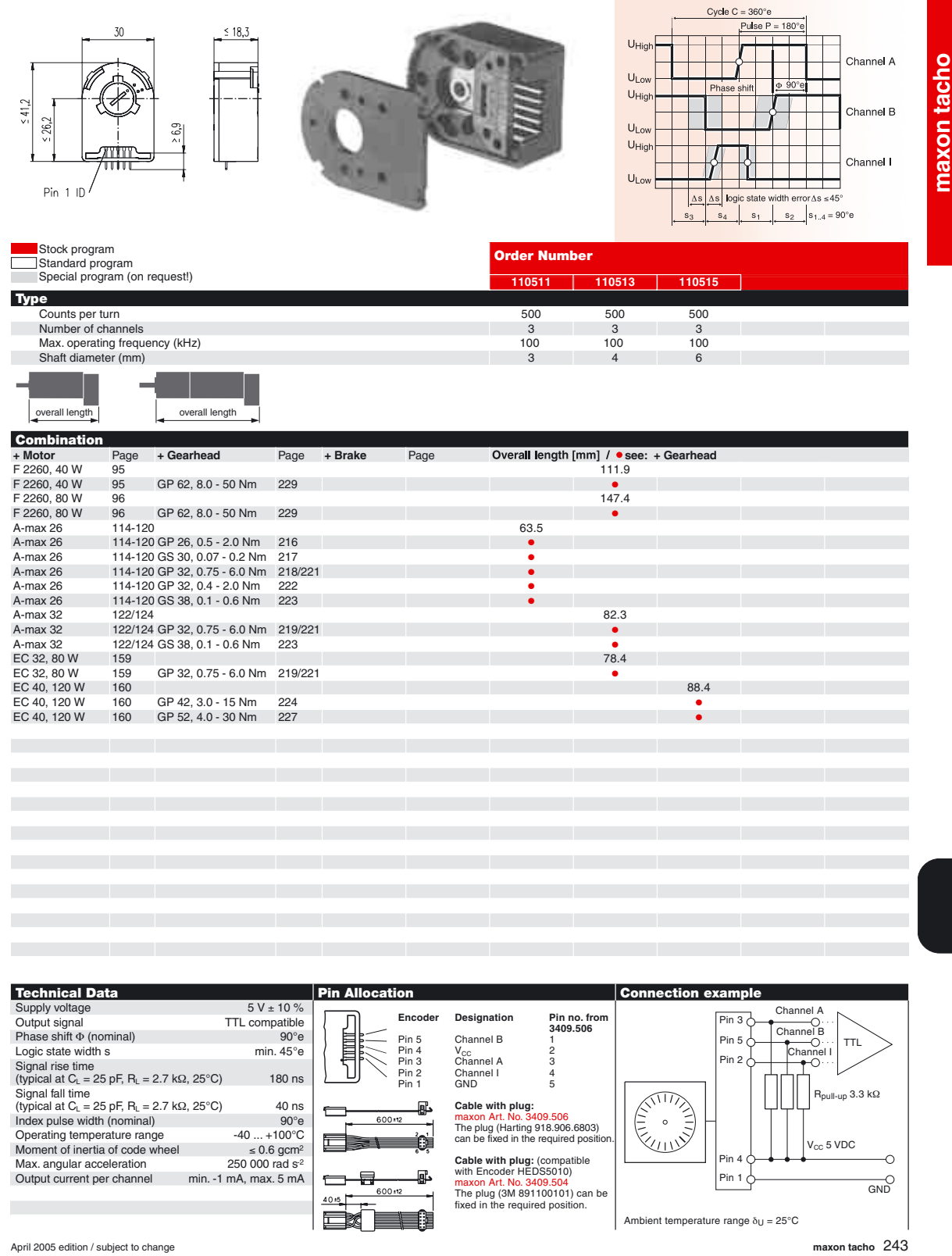

89

 ${\bf APÉNDICE\ B.\ \ HOJAS\ DE\ DATOS\ DE\ LOS\ MOTORES}$ 

## Apéndice C

Esquemas de las piezas para el robot

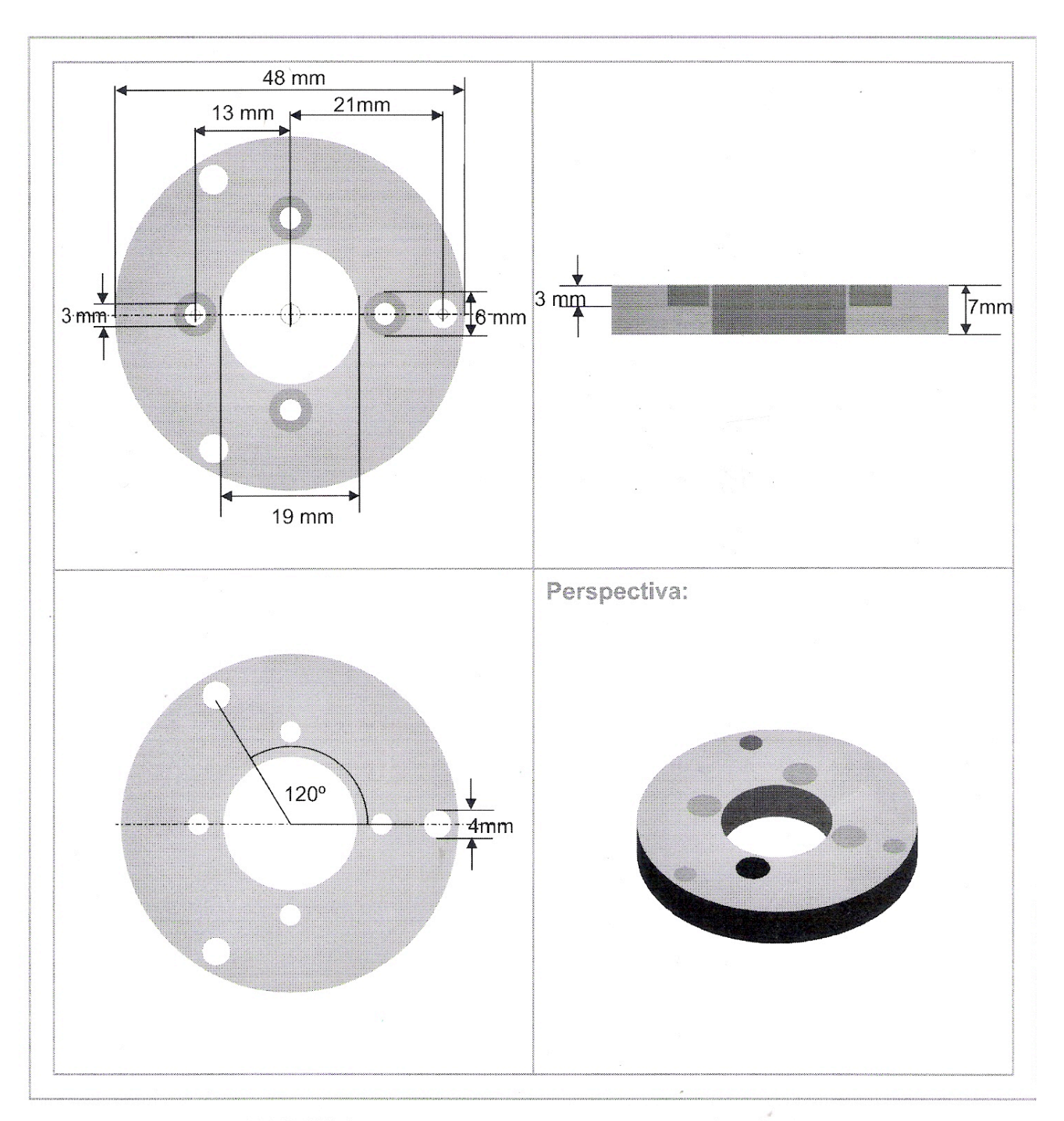

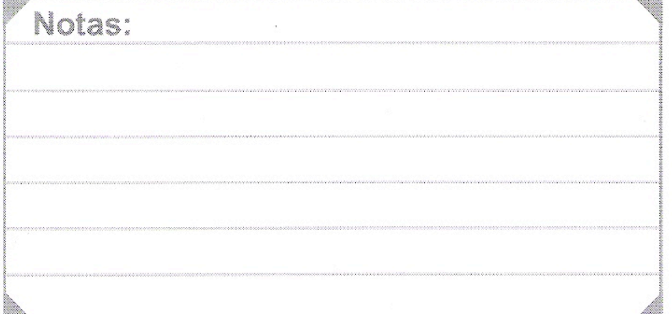

#### **ENSAMBLE MOTORES ROBOT TP801**

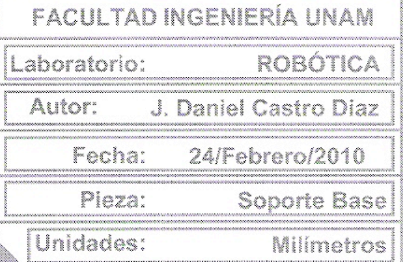

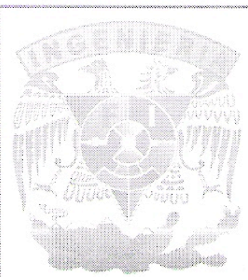

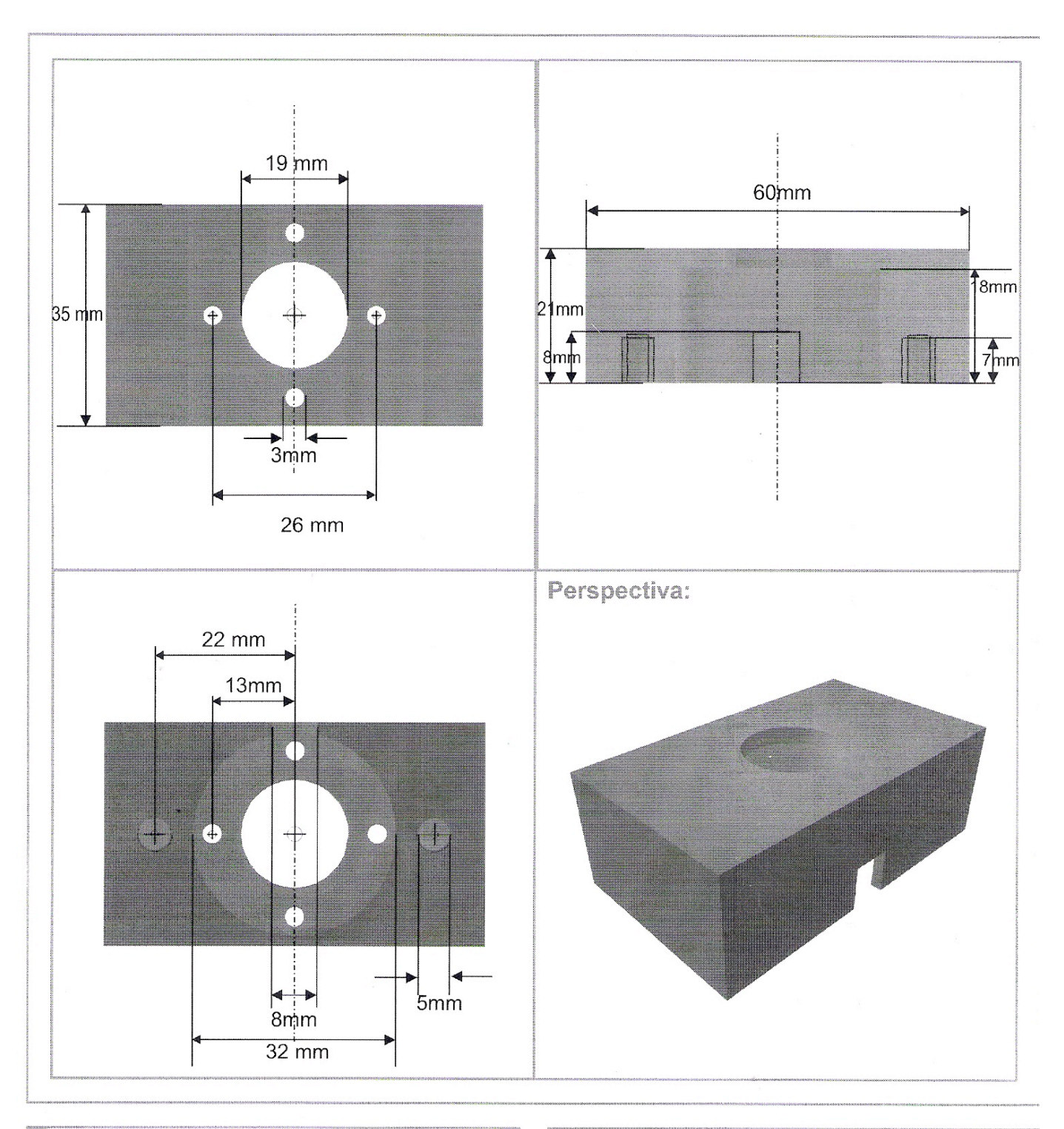

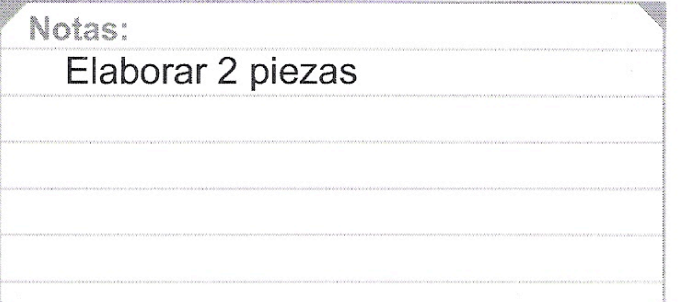

#### **ENSAMBLE MOTORES ROBOT TP801**

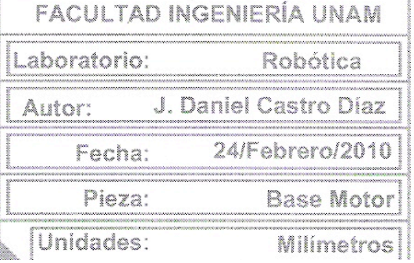

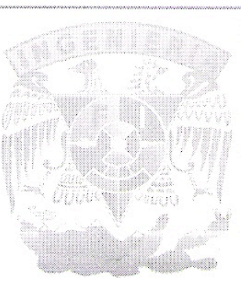

### Apéndice D

## Descripción del programa diseñado en LabVIEW

#### D.1. Arquitectura Real-Time

El programa dise˜nado para el robot TP-801 utiliza la arquitectura mostrada en la Figura D.1 en donde el dispositivo FPGA está trabajando dentro de un sistema en Tiempo Real  $(Real-Time)$ . Este sistema es típicamente un controlador CompactRIO. Esta arquitectura utiliza los siguientes VI's:

- VI FPGA−Se ejecuta en el dispositivo FPGA del CompactRIO.
- VI Real-Time−Se ejecuta en un procesador dedicado corriendo en un sistema operativo en tiempo real y añade determinismo, procesamiento en punto flotante y algoritmos de control al sistema.
- VI Host−Se ejecuta en la PC host y contiene la interfaz de usuario para el sistema en tiempo real.

Esta arquitectura tiene la ventaja de que todo el procesamiento se realiza en el CompactRIO, de esta manera todos los recursos de su procesador se ocupan en la aplicación del robot a diferencia de que si se realizara en la PC.

El programa implementado es un proyecto de LabVIEW bajo la arquitectura anterior, guardado con la extensión .lvproj. Una vez configurado el CompactRIO, con la ayuda del programa NI Measurement and Automation Explorer (MAX), y conectado mediante cable Ethernet a la computadora se debe agregar al proyecto en "Targets and devices". A su vez, se debe de agregar su dispositivo FPGA y, una vez insertadas las tarjetas NI 9505 y NI 9474, éstas son detectadas automáticamente y agregadas también al proyecto. Todos los dispositivos utilizados deben de estar incluidos si se quiere un correcto funcionamiento del programa

A continuación se da una descripción de cada uno de los VI's involucrados.

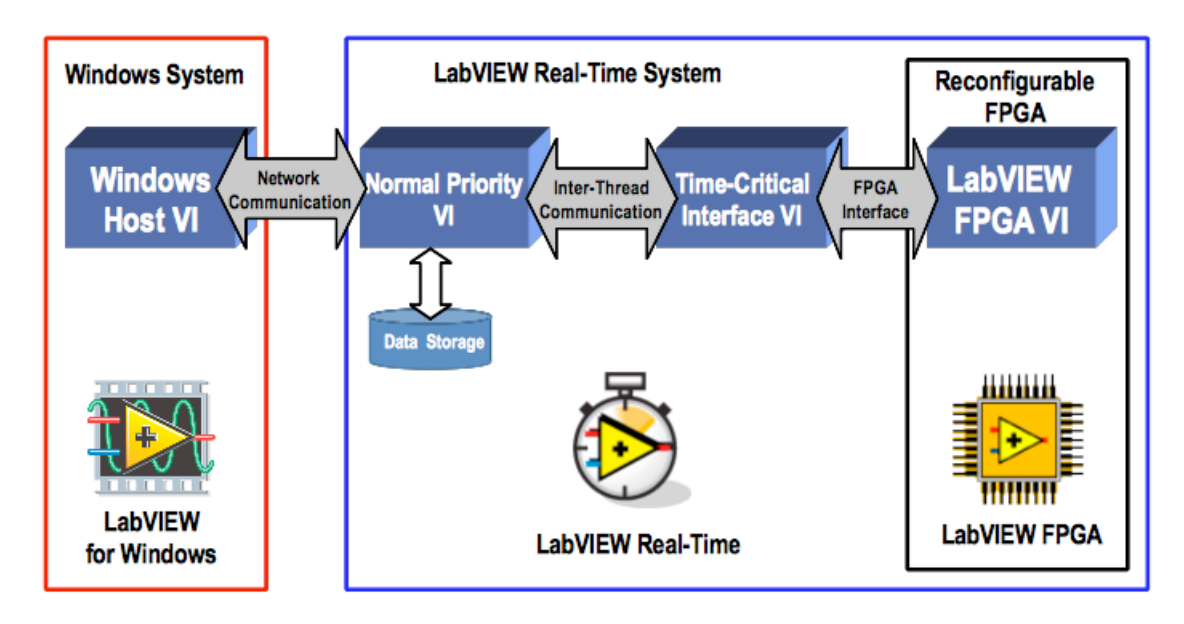

Figura D.1: Arquitectura de LabVIEW para Real-Time (obtenida de [13])

### D.2. VI en el FPGA

El programa alojado en el FPGA se encarga de adquirir los datos provenientes de los encoders del robot y generar los correspondientes que mueven al robot. Su estructura principal es una Estructura de Secuencia (Flat Sequence) con tres recuadros. En el primero se habilitan los módulos mediante los nodos de método mostrados en la Figura D.2.

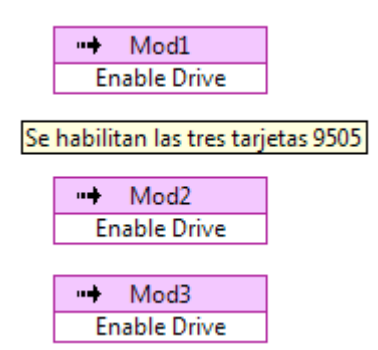

Figura D.2: Habilitación de las tarjetas NI 9505

De la misma manera, en el último recuadro se colocan los nodos que desactivarán a los módulos NI 9505 como se puede apreciar en la Figura D.3.

El más importante es el segundo recuadro de la secuencia y es en donde se adquieren y generan todos los datos involucrados en el programa del robot. En las figuras D.4 y D.5 se

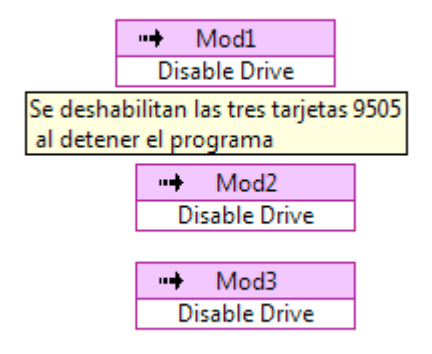

Figura D.3: Deshabilitación de las tarjetas NI 9505

muestra el código de adquisición y generación correspondiente a la segunda articulación. Para la primera y tercera son exactamente los mismos pero se cambia el nombre de los indicadores que muestran el n´umero de cuentas de los encoders y el de los controles que generan la señal de control respectivamente.

También se incluye en esta diapositiva el código que activa la pinza como se puede apreciar en la Figura D.6.

La parte más destacada del FPGA es su paralelismo. Es decir, su estructura física permite que se trabajen simultáneamente varias tareas. En este caso ya que se tiene tres motores, cada uno con un lazo de adquisición y otro de generación, el FPGA garantiza que los seis lazos se ejecuten al mismo tiempo, lo que no ocurriría al trabajar con otro hardware.

#### D.3. VI en el CompactRIO

Para un correcto funcionamiento en tiempo real fue necesario utilizar el bucle Timed Loop. Con él tenemos un mayor control sobre la ejecución del programa. Es similar al bucle While pero envuelto en un contorno azul y con un nodo de entrada y otro de salida (véase Figura D.7). Los parámetros que se modificaron en el nodo de entrada fueron el Tiempo Fuente y el Periodo indicados por un pequeño reloj y la marca dt. Sus características son las siguientes:

■ Tiempo Fuente– Determina cada cuando el Timed Loop ejecuta una iteración. Por defecto usa el reloj de 1 kHz del sistema operativo (Windows, por ejemplo) como la fuente de tiempo, ejecutandose solamente cada 1 ms. En este caso, como se cuenta con el CompactRIO, se pudo elevar el Tiempo Fuente a su reloj de 1 MHz pudiendo trabajar con un tiemo de ejecución de 1  $\mu$ s.

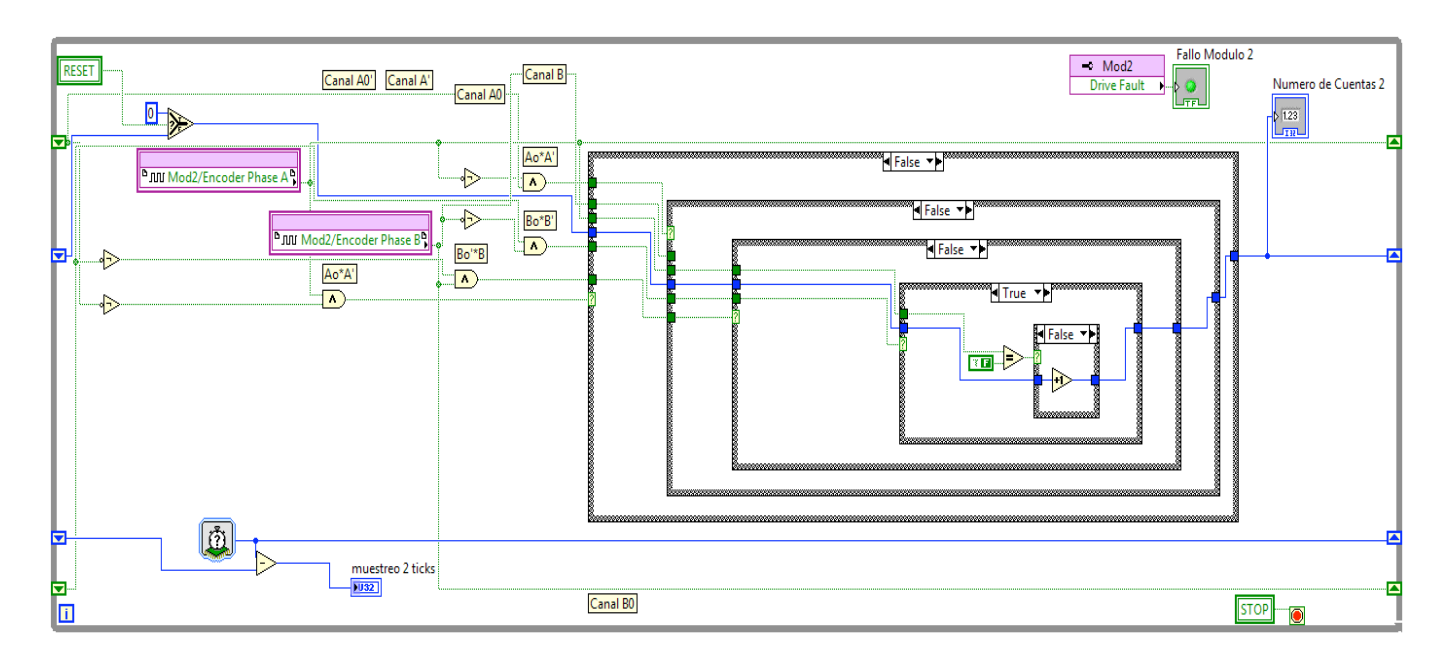

Figura D.4: Adquisición de datos en el FPGA

■ Período–El periodo es la cantidad de tiempo entre ejecuciones de bucle. El Tiempo Fuente determina la unidad de tiempo del periodo. En este caso se utiliz´o 1500 *µ*s.

Lo primero que hay que hacer es incluir al CompactRIO en el VI. Ésto se hace por medio de la referencia que se muestra en la Figura D.7 fuera del bucle y que reza "FPGA Target RIO0".

#### D.3.1. Lectura de datos

El VI en el FPGA se comunica directamente con el CompactRIO mediante los Controles de Lectura/Escritura. Uno se pude ver en la Figura D.7 y de él se obtienen el Número de Cuentas *i*, con  $i = 1, 2, 3$ . En seguida estos datos entran al subVI en donde se convierten a grados y a centimetros para poder utilizadas en el programa.

#### D.3.2. VI de conversión a grados y a centimetros

En seguida del Control de Lectura/Escritura viene el subVI mostrado en la Figura D.7. Las operaciones mostradas en la Figura D.8 siguen las correspondientes ya mostradas en la Sección 4.6.1 del Capítulo 4.

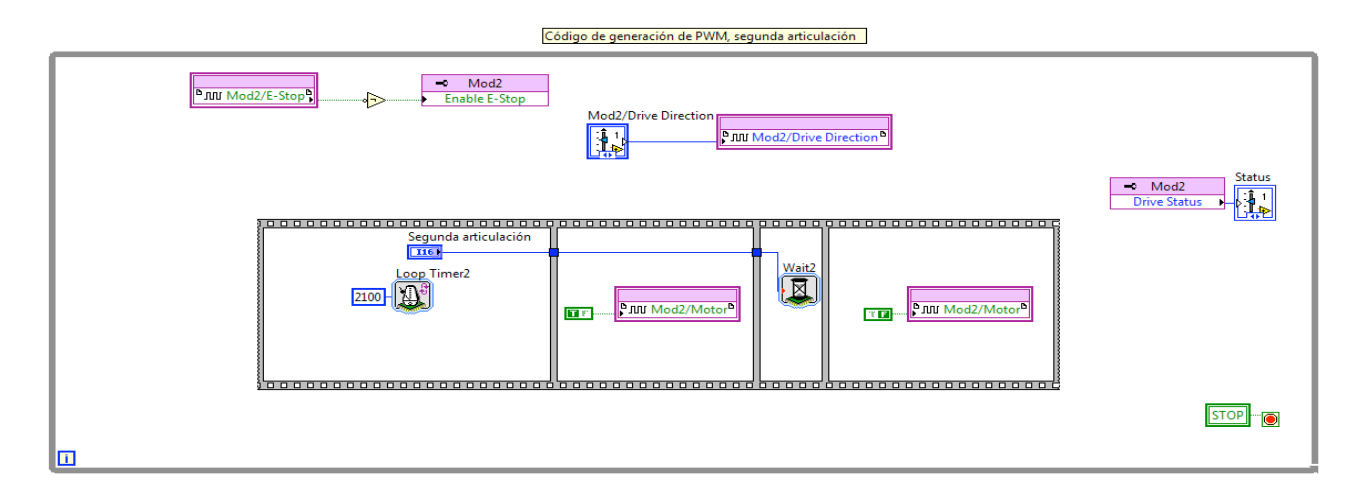

Figura D.5: Generación de datos en el FPGA

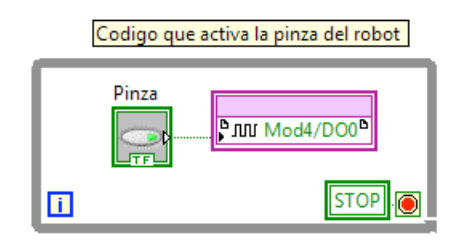

Figura D.6: Generación de la señal que activa la pinza

#### D.3.3. VI de finales de carrera

La protección por software del robot se encuentra en el subVI que aparece en seguida del VI de conversión de datos. Su código se muestra en la Figura D.9. Si el robot alcanza cualquiera de esos datos en sus articulaciones, partiendo de la posición de *Home*, se detendrá de inmediato evitando así el daño a sus motores.

#### D.3.4. Código principal de la aplicación

Una vez procesados los datos obtenemos *q*1*, q*<sup>2</sup> y *q*<sup>3</sup> que son las variables articulares del robot. Estas entran a un nodo de fórmula como se muestra en la Figura D.10. Todos los datos necesarios para el controlador tales como las ganancias o las dimensiones del robot entran también en ella mediante controles.

Como se dijo en la Sección 4.8.3 del Capítulo 4.8, para generar la trayectoria del robot sólo hace falta indicar la posición inicial y  $q_i$  y la posición final  $q_f$  de cada articulación a donde se requiere que llegue la pinza del robot. Esto se ve programado para  $t \in [0, 25)$  y  $t \in [25, 55)$  también en la Figura D.10.

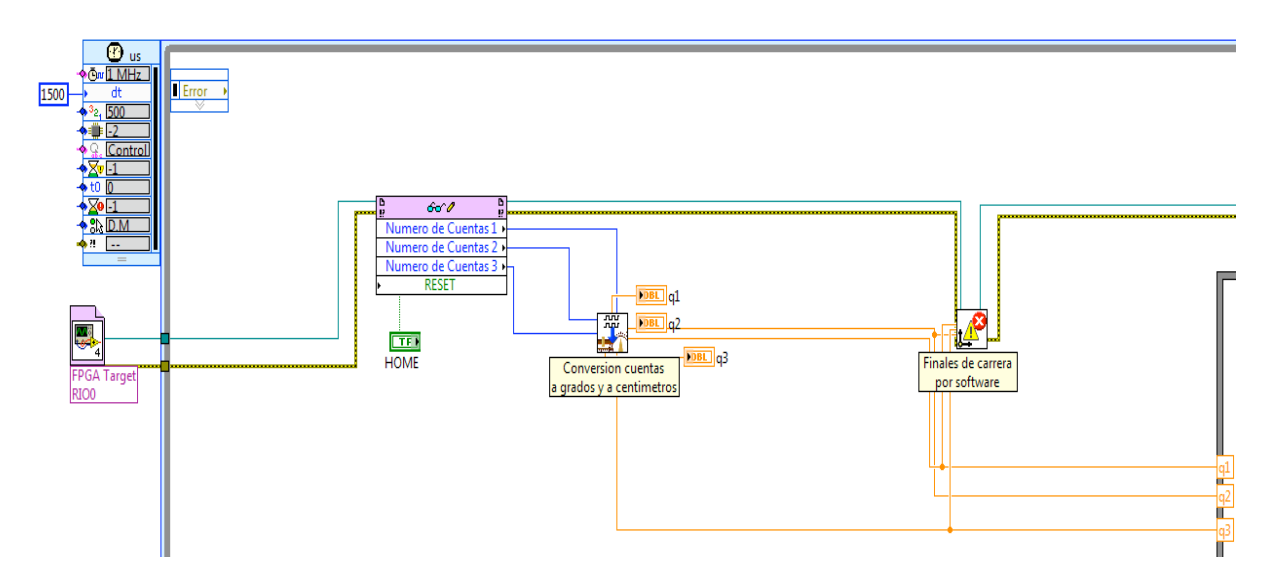

Figura D.7: Inicio del programa

Después de toda la programación de trayectorias viene la programación de los polinomios, de la cinem´atica inversa y de los algoritmos de control PID para cada una de las articulaciones como se muestra en la Figura D.11. Cabe mencionar que ya que se utiliz´o solamente un control PD la ganancia integral se fija en 0 por medio del control correspondiente.

Se utiliza otro Nodo de Fórmula que se comunica mediante variables locales con el primero para calcular los coeficientes *a*<sup>1</sup> a *a*<sup>5</sup> de los polinomios tal como se muestra en la Figura D.12.

Se decidió utilizar Nodos de Fórmula ya que la mayoría de los algoritmos de control son más fáciles de programar en lenguaje estructurado además de que su compatibilidad con otros algoritmos es mucho mayor que los que están programados en lenguaje gráfico.

#### D.3.5. VI de amplificación y de saturación

La salida del Nodo de Formula se muestra en la Figura D.13. Ahí se tiene un subVI muy importante que amplifica la señal de control y la satura de ser necesario. El código de ese subVI se muestra en la Figura D.14

También se aprovecha este VI para controlar el sentido de giro de los motores mediante una estructura de casos. Si alguna de las  $q$  deseadas son mayor a las  $q$  leídas cambia el sentido de giro del motor y viceversa tal como se explicó en la Sección 4.6.3 del Capítulo 4.

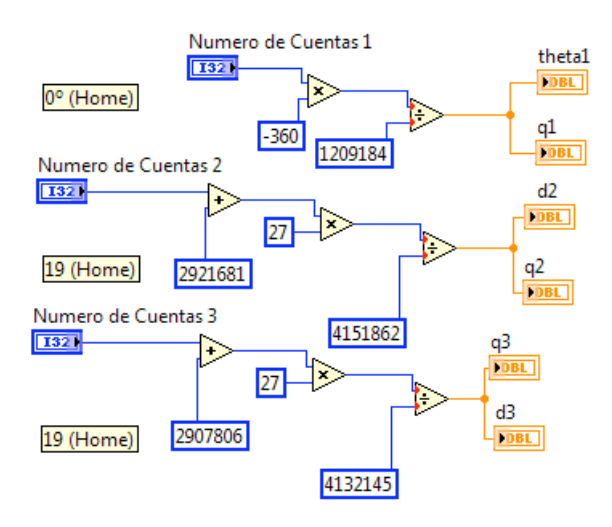

Figura D.8: Conversión de datos

#### D.3.6. VI de modo manual

Se agrega un VI de modo manual para cualquier eventualidad. Ésto solo se hace bloqueando la salia del algoritmo de control y colocando controles en su lugar. El código puede verse en la Figura D.15 y dichos controles en la Figura D.17.

#### D.3.7. Escritura de datos

Utilizando otro Control de Lectura/Escritura, se manda las se˜nales de control al FPGA y éste a su vez al módulo NI 9505 que las hará llegar a los motores. Esta parte de código de aprecia en la Figura D.16.

Finalmente se cierra la referencia del CompactRIO por medio del bloque que encuentra del lado derecho fuera de la Timed Loop (véase Figura D.16).

#### D.4. VI Host

El panel frontal del VI Host es en donde se muestran todos los datos de la aplicación y desde donde se controla la misma. Está alojado en la PC y funge como interfaz de usuario. Cuenta con los controles necesarios para generar un control PID, los indicadores que muestran los valores deseados y los valores le´ıdos para cada una de las articulaciones así como los que muestran el tiempo que ha transcurrido y el tiempo de muestreo. También un LED que nos indica si est´a accionada la pinza y todo lo necesario para mover el robot de forma manual. Este panel se muestra en la Figura D.17.

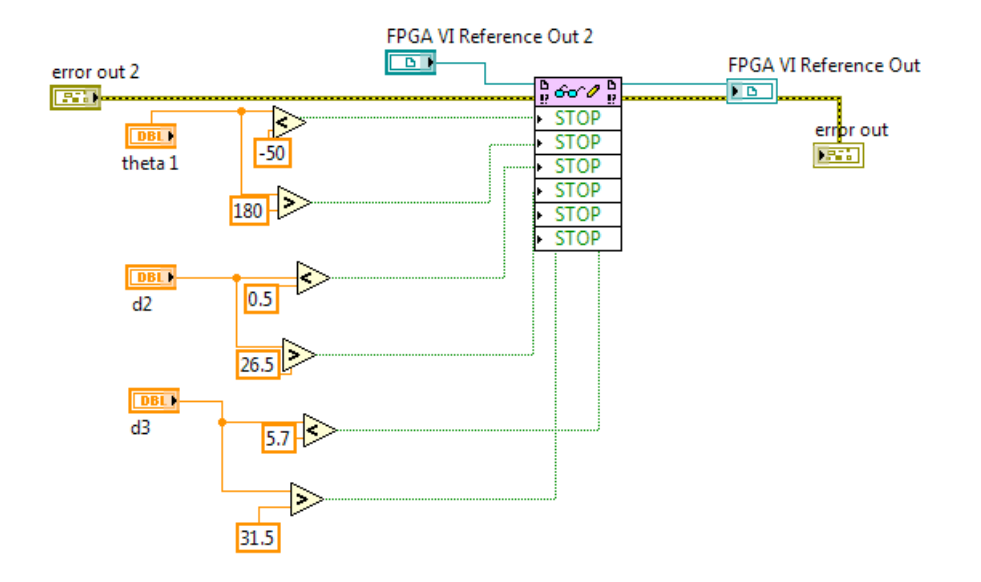

Figura D.9: Finales de carrera por software

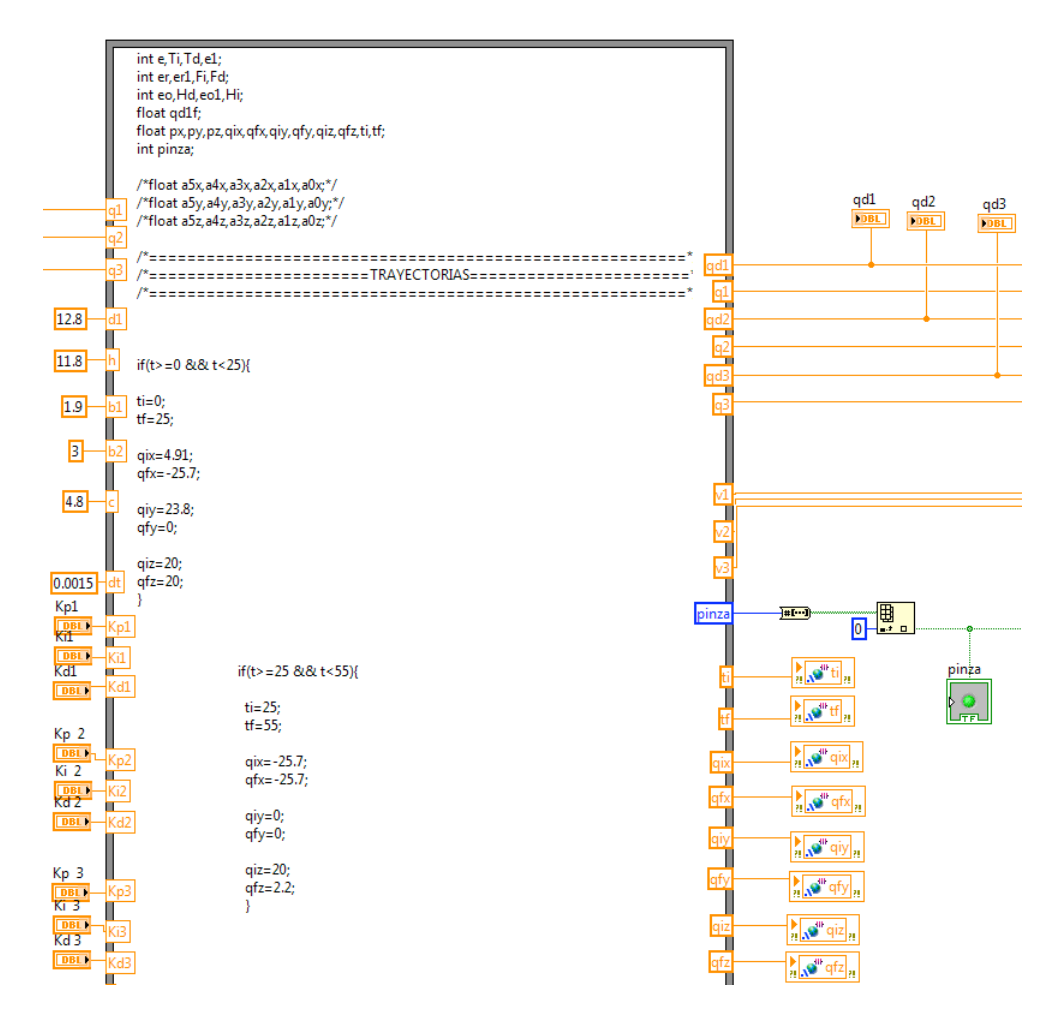

Figura D.10: Entrada de datos al Nodo de Fórmula

#### 106 *APÉNDICE D. DESCRIPCIÓN DEL PROGRAMA DISEÑADO EN LABVIEW*

px=a0x+a1x\*t+a2x\*(t\*\*2)+a3x\*(t\*\*3)+a4x\*(t\*\*4)+a5x\*(t\*\*5);<br>py=a0y+a1y\*t+a2y\*(t\*\*2)+a3y\*(t\*\*3)+a4y\*(t\*\*4)+a5y\*(t\*\*5);<br>pz=a0z+a1z\*t+a2z\*(t\*\*2)+a3z\*(t\*\*3)+a4z\*(t\*\*4)+a5z\*(t\*\*5); /\*=====================CINEMATICA INVERSA===================== qd1f=atan2(py,px)-acos((b1+b2)/(sqrt(px\*\*2+py\*\*2)));  $qd1 = qd1f^{*}(180/pi);$  $qd2 = pz - d1 + h;$ qd3=sqrt(px\*\*2+py\*\*2-(b1+b2)\*\*2)-c; //qd1f=atan2(py,px)-atan2(qd3,b1+b2);  $if (qd1 < = -50)$  $qdl = qdl + 360;$ -1 /\*===================ALGORITMO DE CONTROL=================== /\*Control P para la primera articulación\*/  $e = qd1 - q1;$  $Td=(e-e1)/dt;$  $e1 = e$ Ti=Ti +  $0.005$ \*e; v1= Kp1\*e+Ki1\*Ti+Kd1\*Td; /\*Control P para la segunda articulación\*/  $er = qd2 - q2;$ Fd=(er-er1)/dt;  $er1 = er$  $Fi = Fi + 0.005*er$ v2=Kp2\*er+Ki2\*Fi+Kd2\*Fd; /\*Control P para la tercera articulación\*/ eo=qd3-q3;  $Hd = (eo-eo1)/dt;$  $eo1 = eo;$ cor=co;<br>Hi=Hi+0.005\*eo;<br>v3=Кр3\*eo+Кi3\*Hi+Кd3\*Hd;

Figura D.11: Polinomios y algoritmo de control

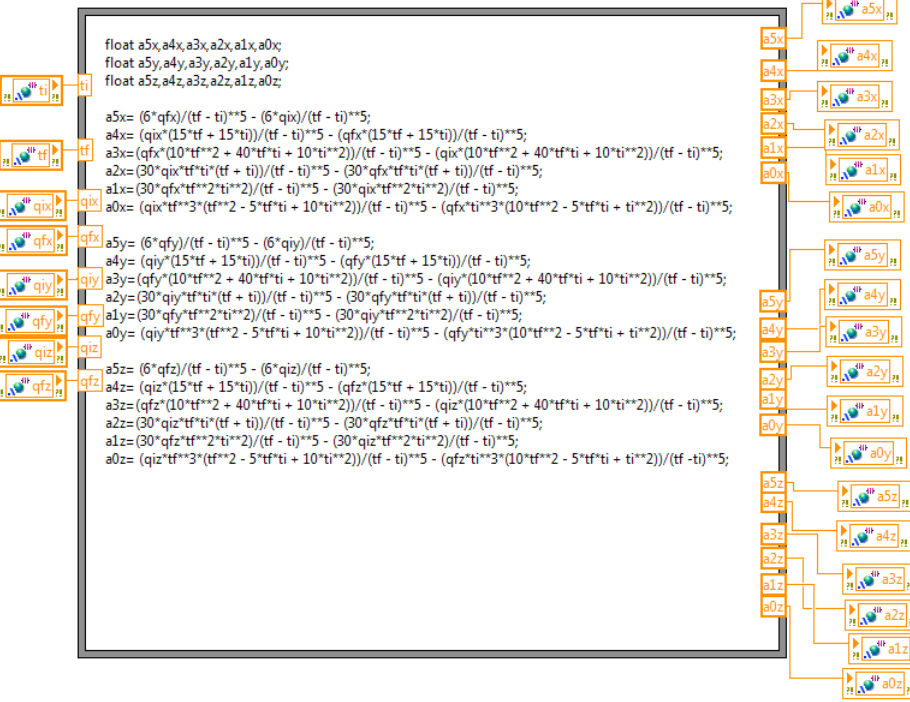

Figura D.12: Cálculo de los coeficientes  $a_1$  a  $a_5$ 

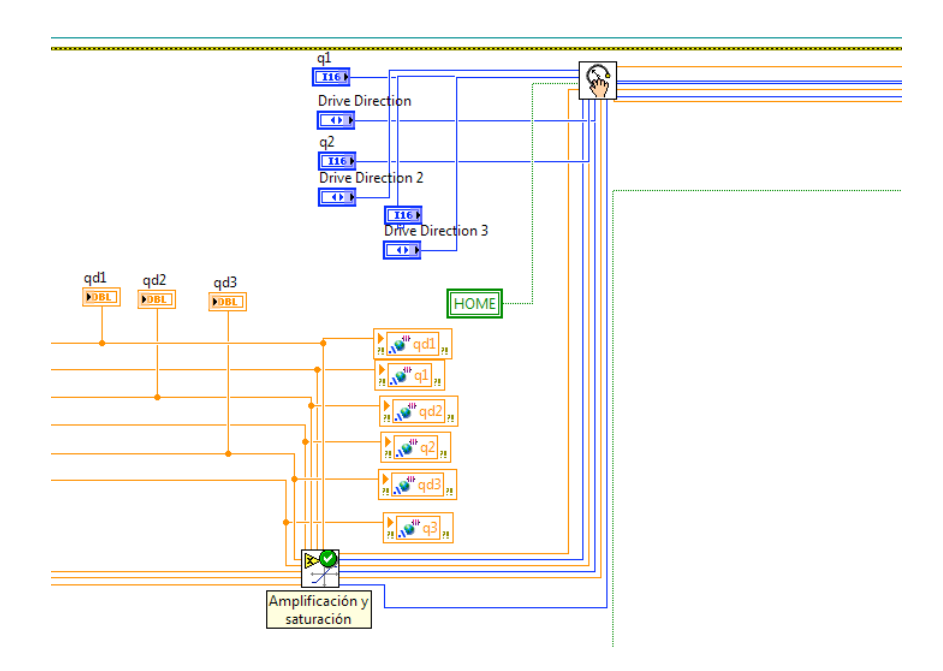

Figura D.13: Salida del Nodo de Formula

 $\overline{\phantom{a}}$
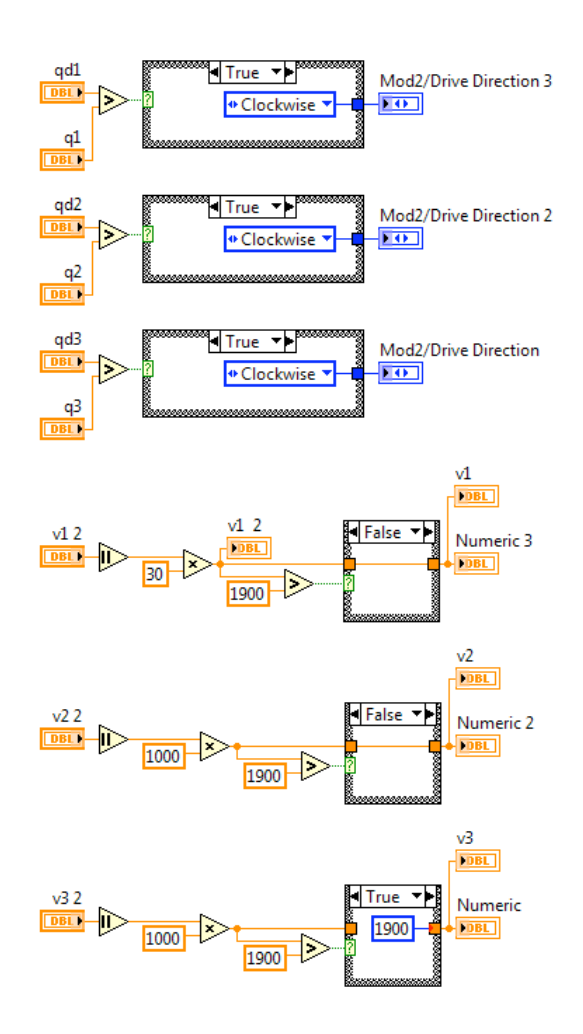

Figura D.14: Sentido de giro de los motores y amplificación y saturación de la señal de  $control$ 

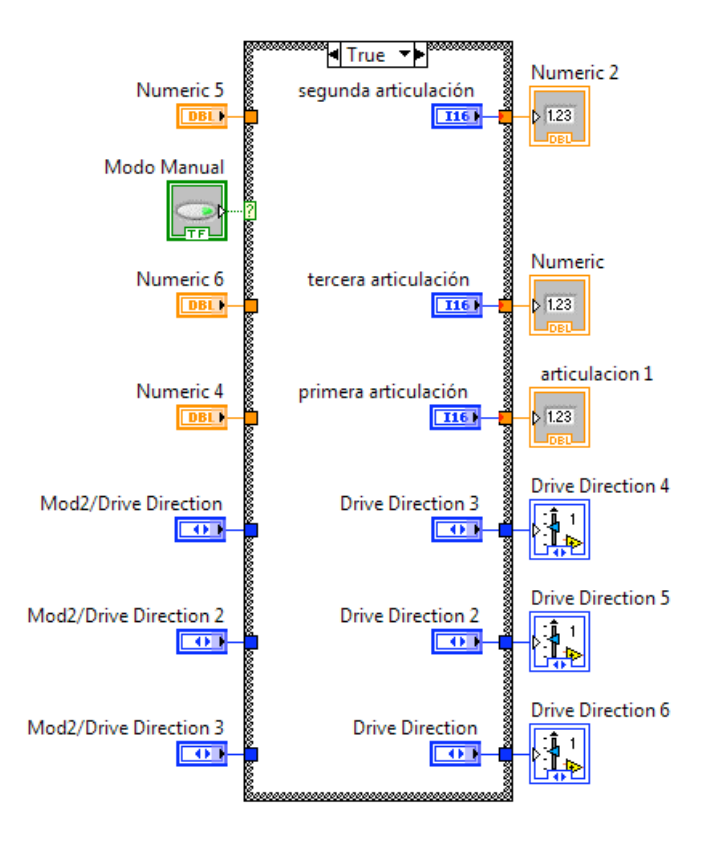

Figura D.15: Modo Manual

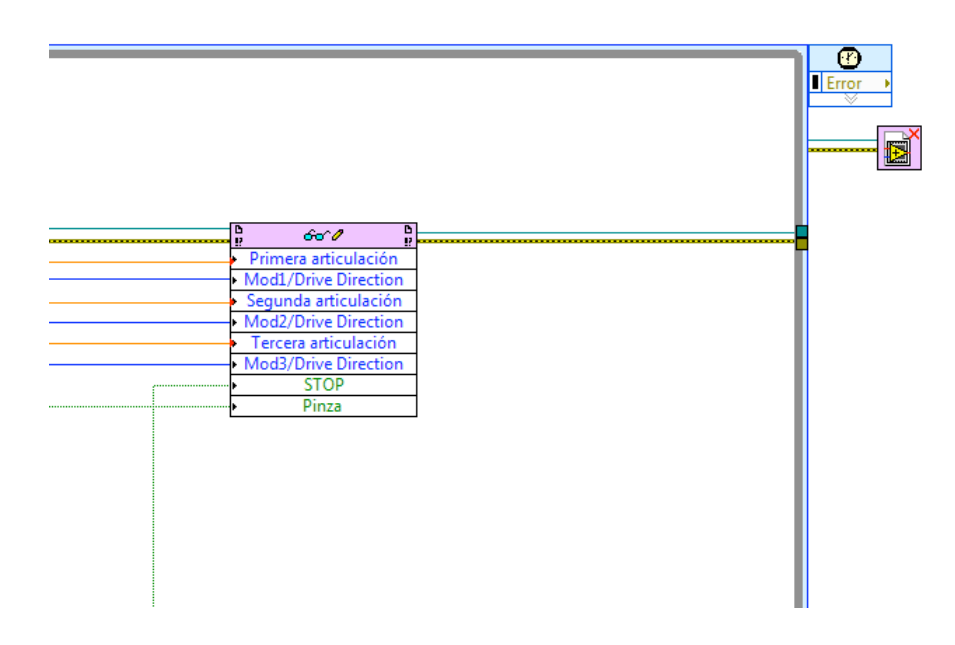

Figura D.16: Escritura de datos hacia el FPGA

#### APÉNDICE D. DESCRIPCIÓN DEL PROGRAMA DISEÑADO EN LABVIEW 110

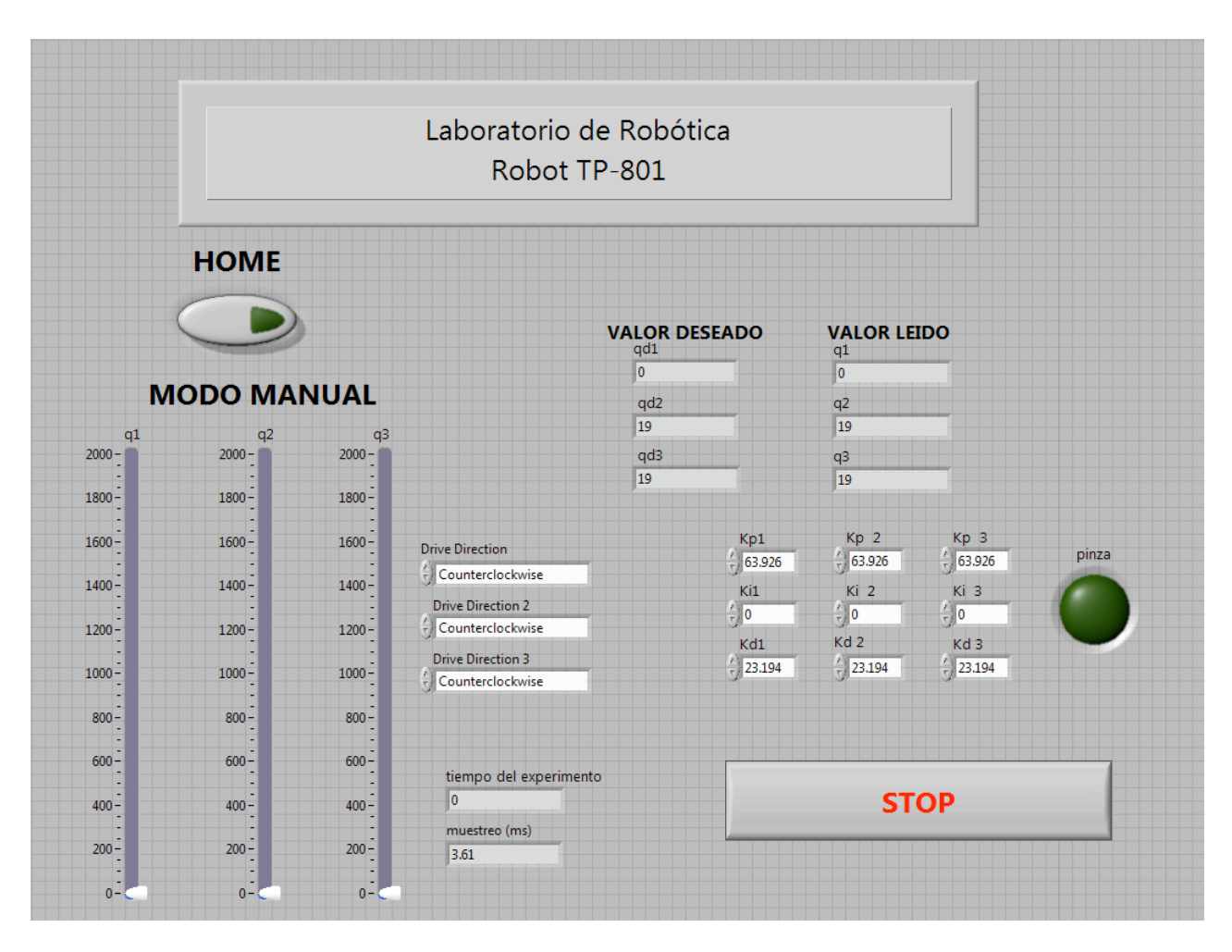

Figura D.17: Panel frontal de la aplicación

#### *D.4. VI HOST* 111

Las gráficas que muestran los datos del experimento se visualizan en la continuación de este panel frontal mostrada en la Figura D.18.

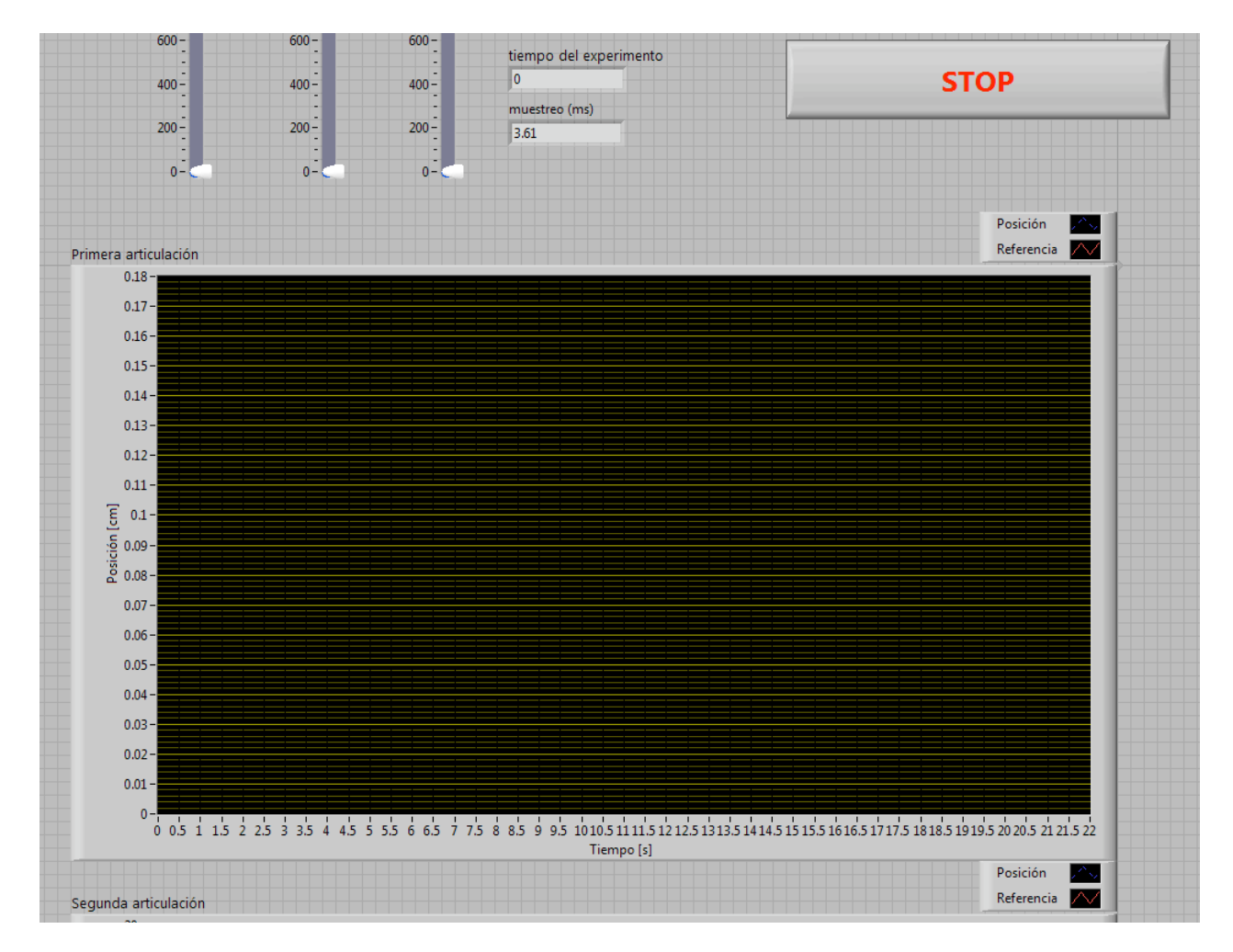

Figura D.18: Continuación del panel frontal

Con la implementación de este programa y la manipulación de su tiempo de ejecución usando el Timed Loop, se pudo obtener un tiempo de muestreo de 3 ms; lo que es bastante bueno ya que las aplicaciones de los robots A-465 y A-265 del Laboratorio de Robótica cuentan con tiempos de muestreo de valor similar. Esta situación es aceptable y asegura que la señal que se recibe de los encoders esté siendo procesada lo más fielmente posible, lo que garantiza que la ley de control y en general todo el programa trabajen correctamente.

Al final se obtuvo una aplicación en donde se puede sustituir el código del controlador PID por códigos de controladores más avanzados adquiriendo y generando datos por medio del lenguaje gráfico de LabVIEW.

112 APÉNDICE D. DESCRIPCIÓN DEL PROGRAMA DISEÑADO EN LABVIEW

# Apéndice E

# Especificaciones técnicas del Hardware en inglés

#### E.1. PLC Compact FC20

Estos datos se extrajeron de  $[6]$ .

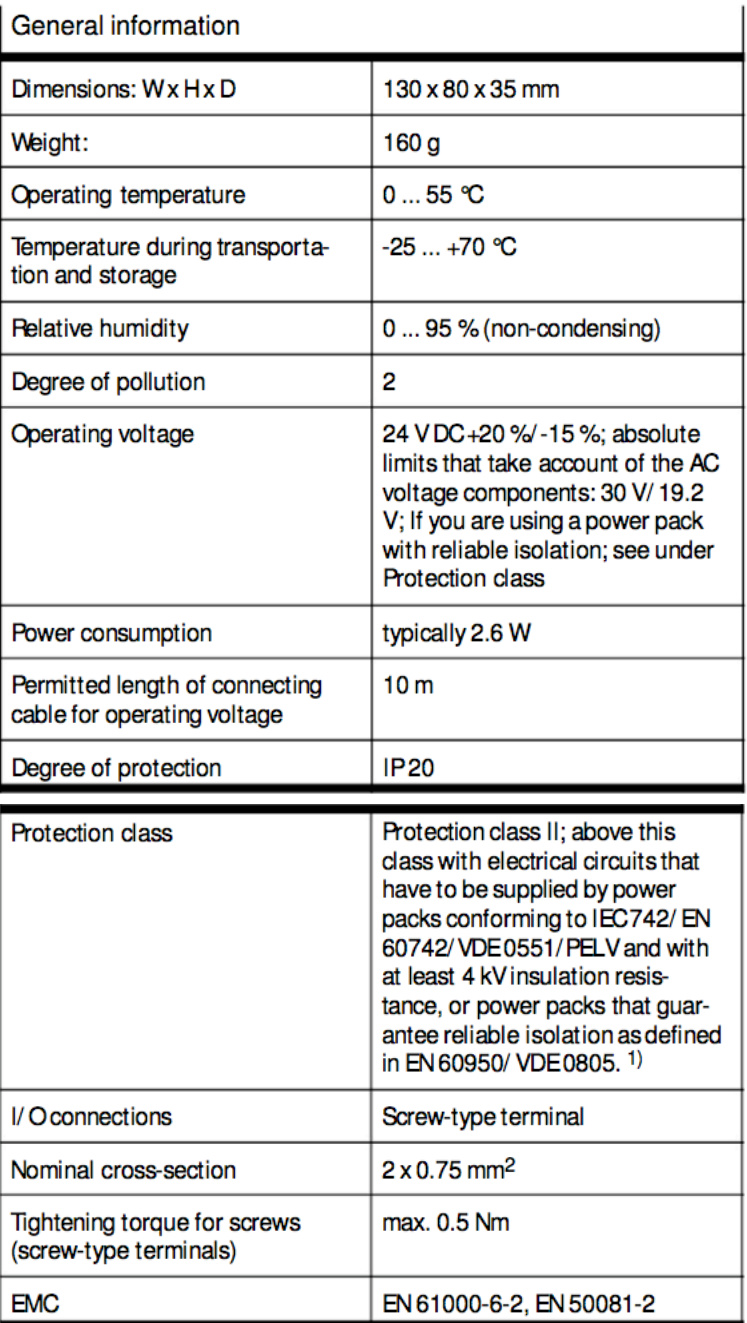

 $1$ ) If only electrical circuits from protection class III are used, the entire device should be assigned to class III.

#### E.1. PLC COMPACT FC20

# Digital inputs

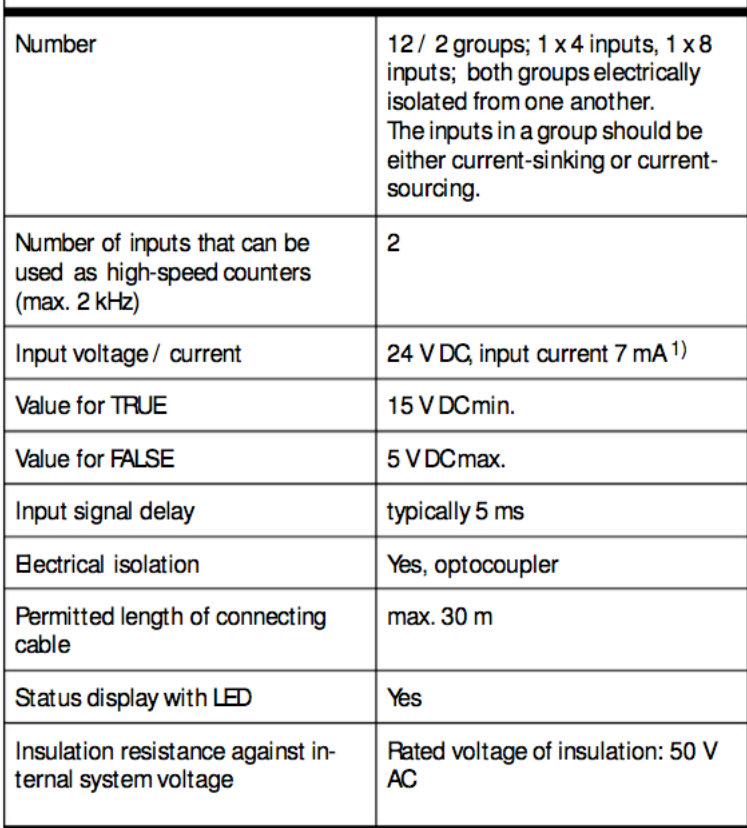

 $1)$ The input voltages should be generated from electrical circuits from protection class

III. This requirement is fulfilled if the sensor supply voltage is used.

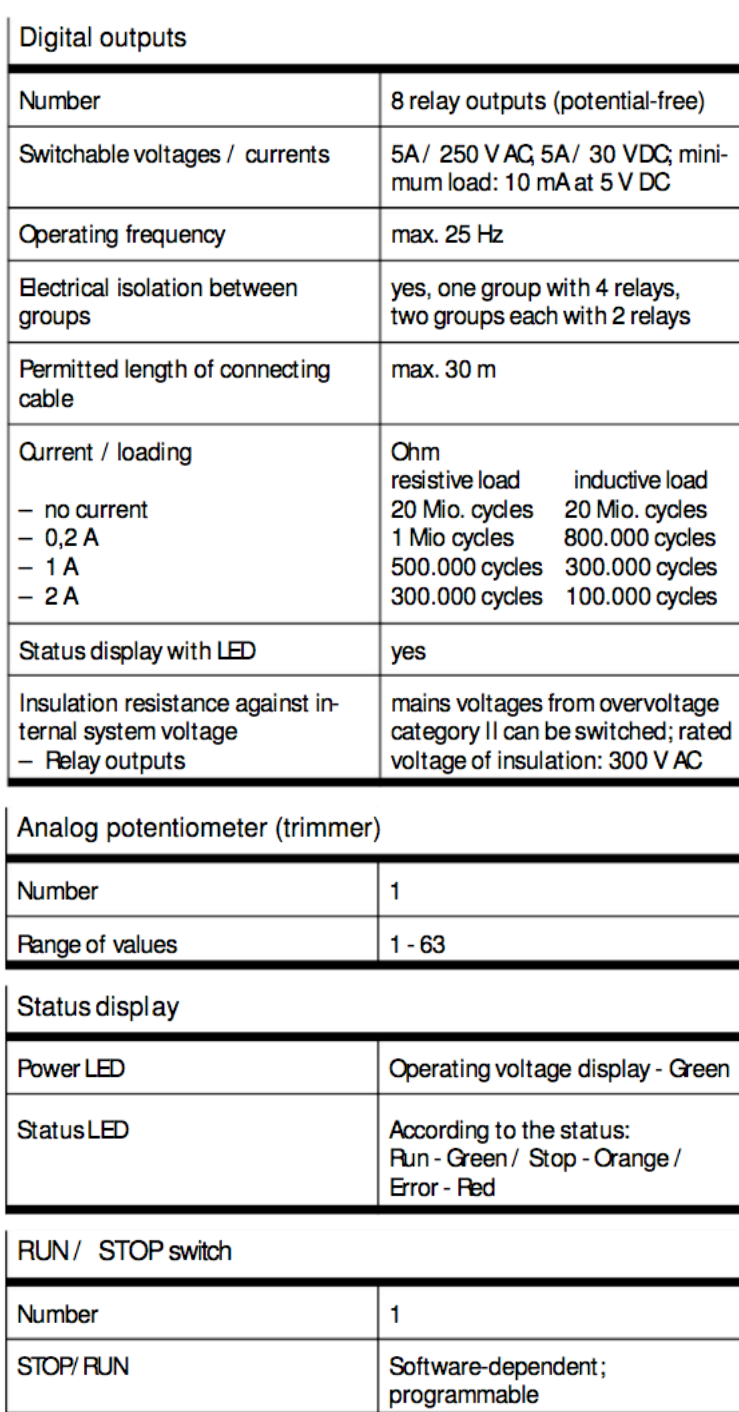

#### E.1. PLC COMPACT FC20

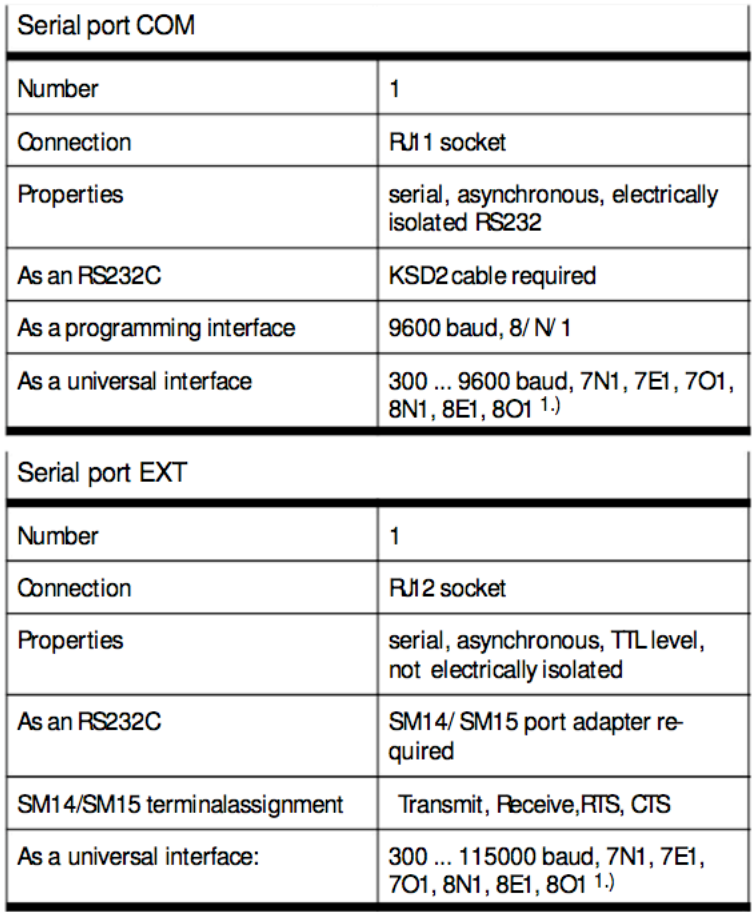

1) The specifications from the development environment should be observed.

#### $E.2.$ CompactRIO 9073

Estos datos se extrajeron de [13].

The following specifications are typical for the  $-20$  to 55 °C operating temperature range unless otherwise noted.

#### **Network**

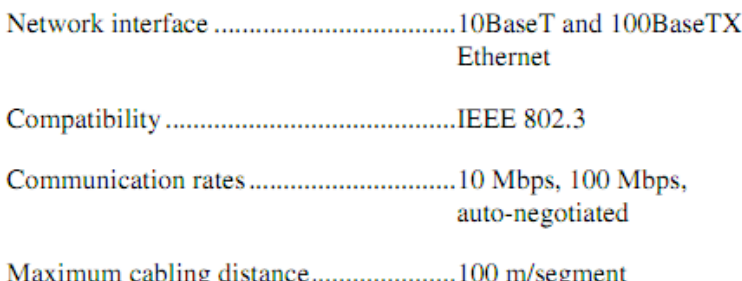

#### **RS-232 Serial Port**

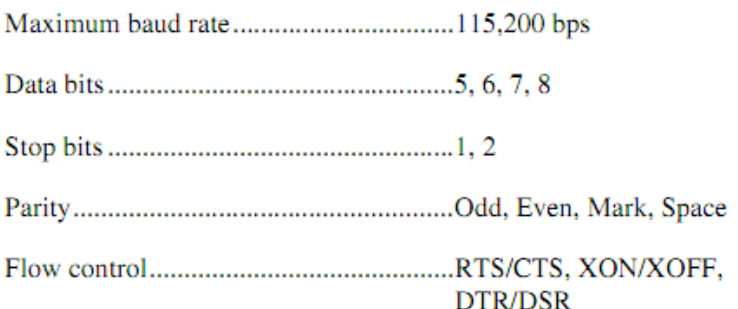

## SMB Connector (cRIO-9074 Only) **Output Characteristics**

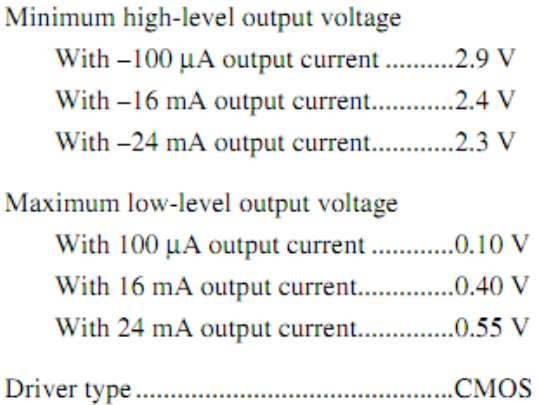

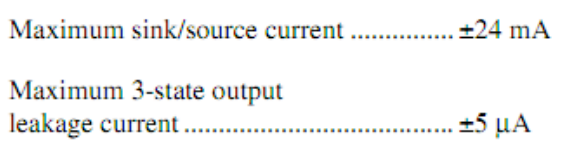

# **Input Characteristics**<br>Minimum input voltage

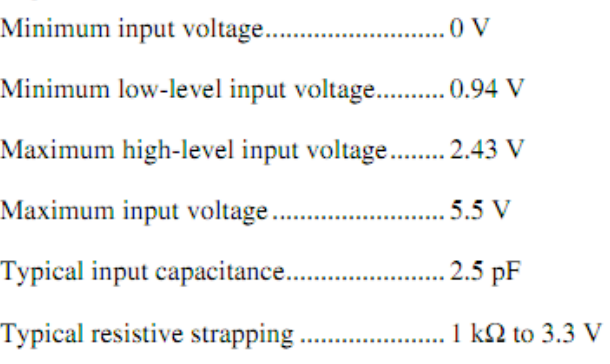

# **Memory**

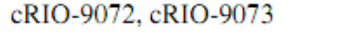

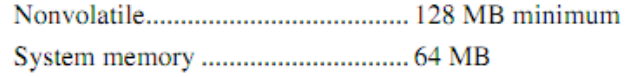

#### cRIO-9074

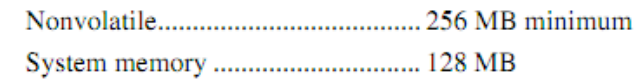

# **Reconfigurable FPGA**

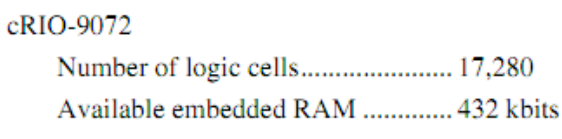

cRIO-9073, cRIO-9074

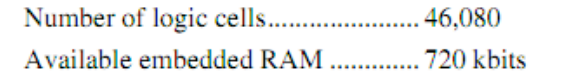

#### 120APÉNDICE E. ESPECIFICACIONES TÉCNICAS DEL HARDWARE EN INGLÉS

#### **Internal Real-Time Clock**

#### **Power Requirements**

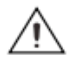

**Caution** You must use a UL Listed ITE power supply marked LPS with the cRIO-9072/3/4.

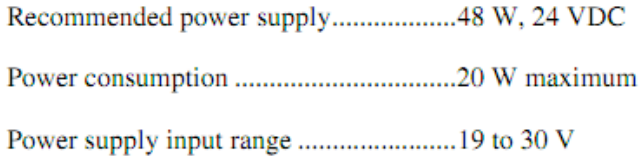

#### **Physical Characteristics**

If you need to clean the controller, wipe it with a dry towel.

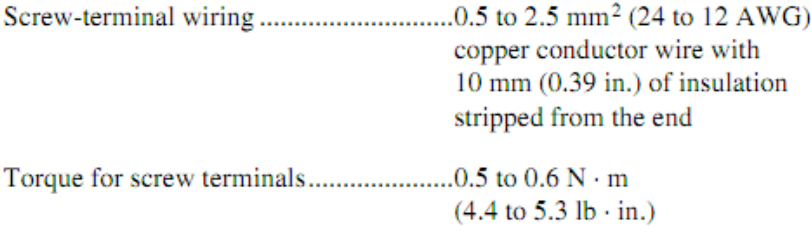

#### **Safety Voltages**

Connect only voltages that are within these limits.

V terminal to C terminal............................35 V max, Measurement Category I

Measurement Category I is for measurements performed on circuits not directly connected to the electrical distribution system referred to as MAINS voltage. MAINS is a hazardous live electrical supply system that powers equipment. This category is for measurements of voltages from specially protected secondary circuits. Such voltage measurements include signal levels, special equipment, limited-energy parts of equipment, circuits powered by regulated low-voltage sources, and electronics.

#### E.3. NI 9505

Estos datos se extrajeron de [15].

The following specifications are typical for the temperature range -40 to 70 °C and a PWM rate of 20 kHz unless otherwise noted. All voltages are relative to COM unless otherwise noted.

#### **Operating Conditions**

Motor DC power supply  $(V_{SUP})$  ....... +8 to +30 VDC, 12 A max

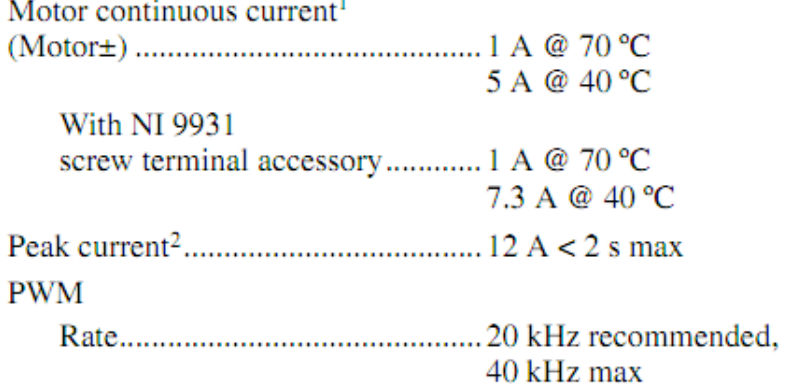

<sup>1</sup> For more information about maximum continuous current at temperatures less than 70 °C, visit ni.com/info and enter rdmot2.

<sup>&</sup>lt;sup>2</sup> Allow at least 3.4 s between peak current intervals.

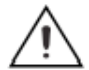

Caution Violating minimum pulse width will result in unpredictable performance.  $\sim$  and t.

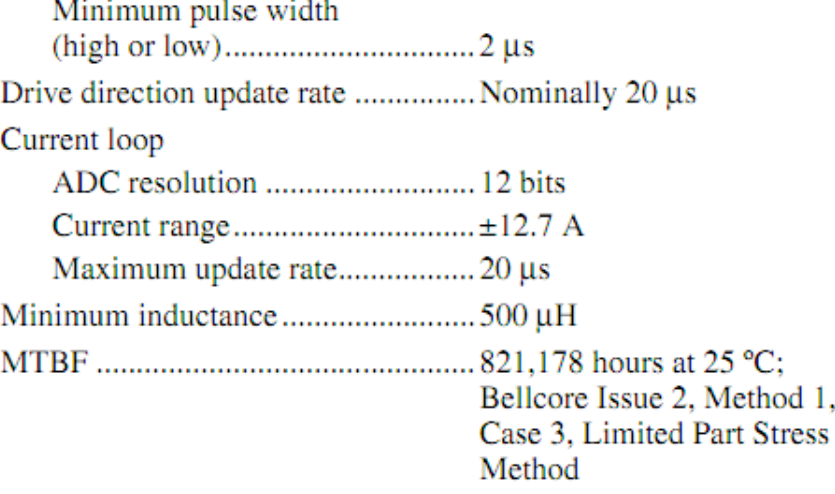

#### **Drive Protection**

**Caution**  $V_{SUP}$  greater than 40 V will result in damage to the module.

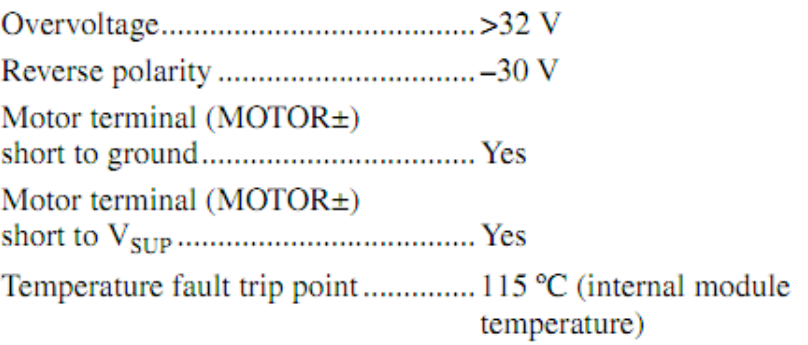

## **Encoder Input Characteristics**

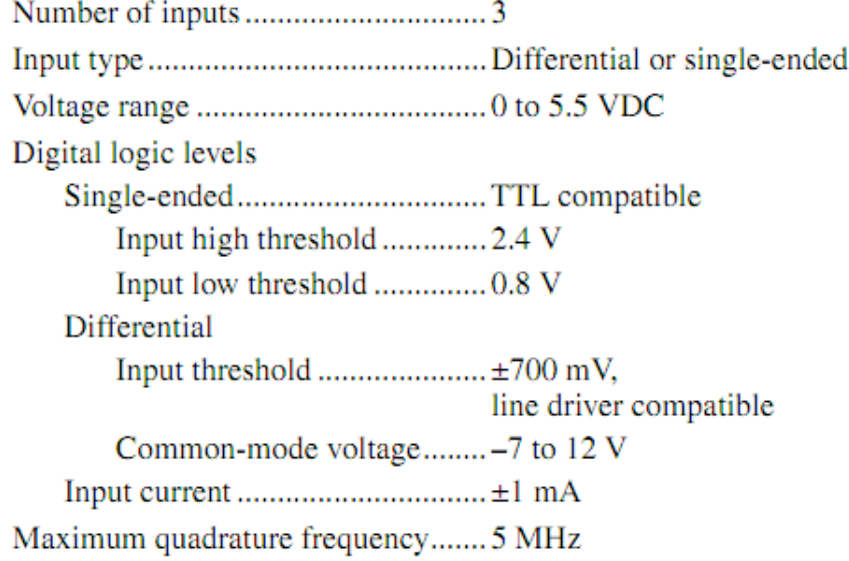

## **E-Stop Input**

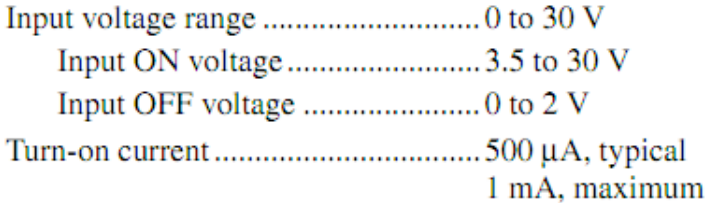

### **Power Requirements**

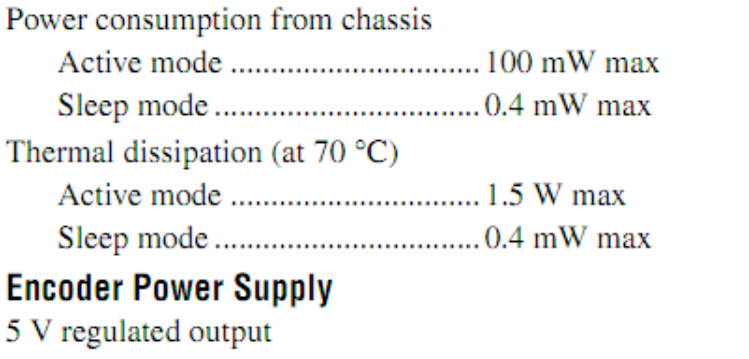

### 

## **Physical Characteristics**

If you need to clean the module, wipe it with a dry towel.

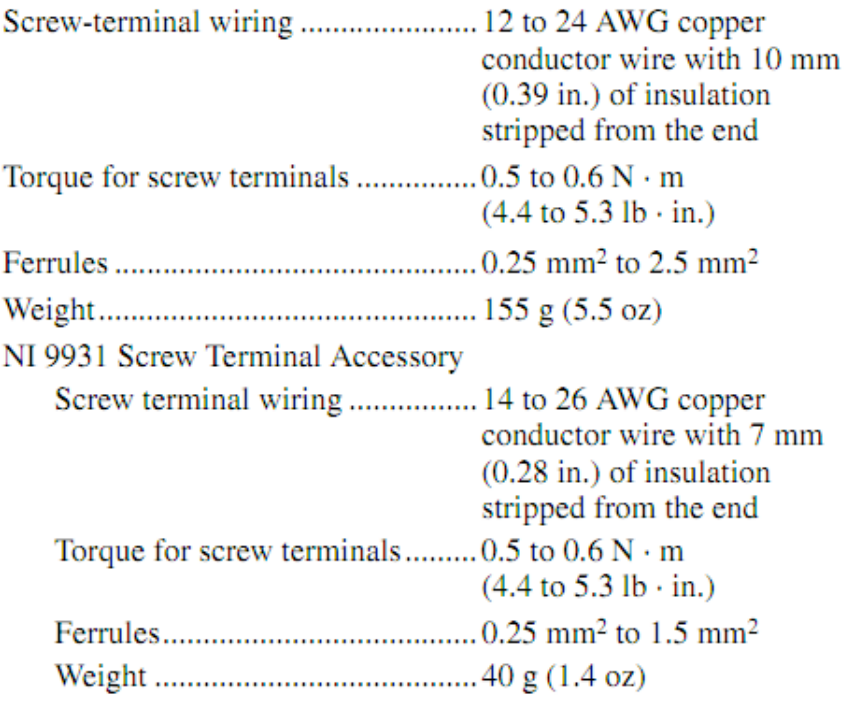

## **Safety**

# **Safety Voltages**

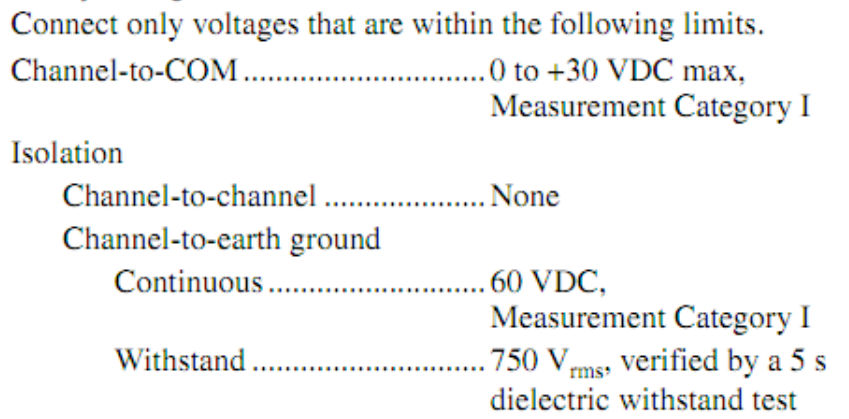

## E.4. NI 9474

Estos datos se extrajeron de [6].

The following specifications are typical for the range  $-40$  to 70 °C unless otherwise noted. All voltages are relative to COM unless otherwise noted. The specifications are the same for the NI 9472 and the NI 9474 unless otherwise noted.

#### **Output Characteristics**

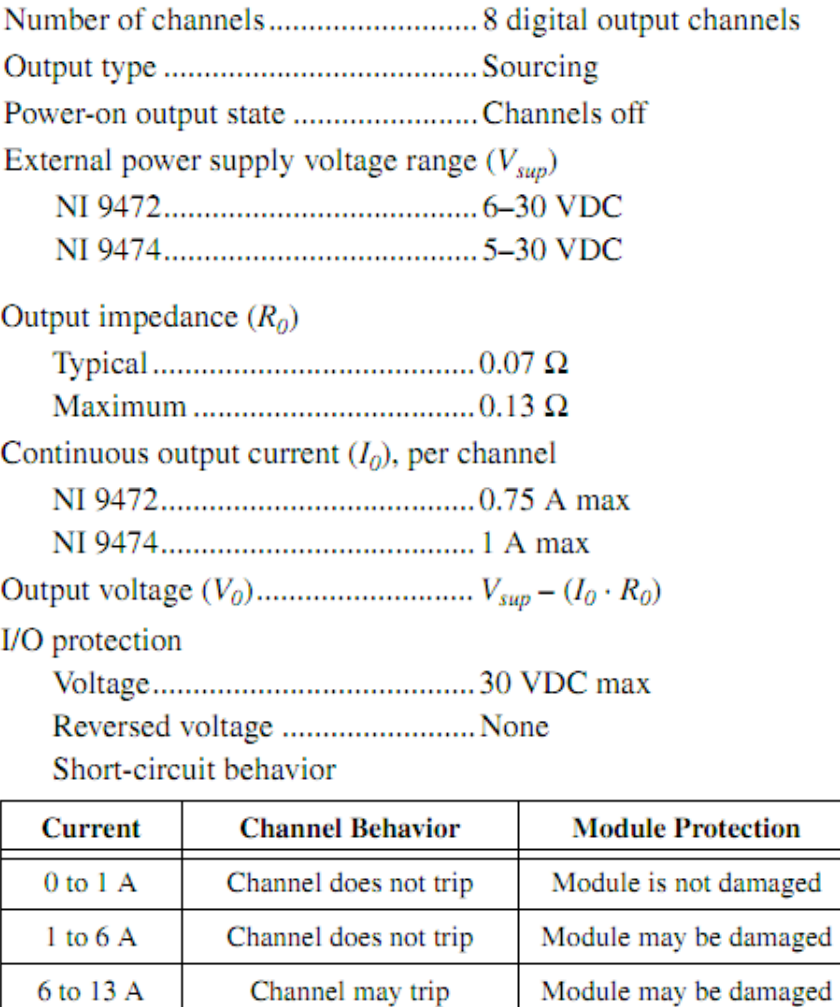

Short-circuit trip time................. 10 µs at 13 A

Channel trips

Module is not damaged

 $>13 A$ 

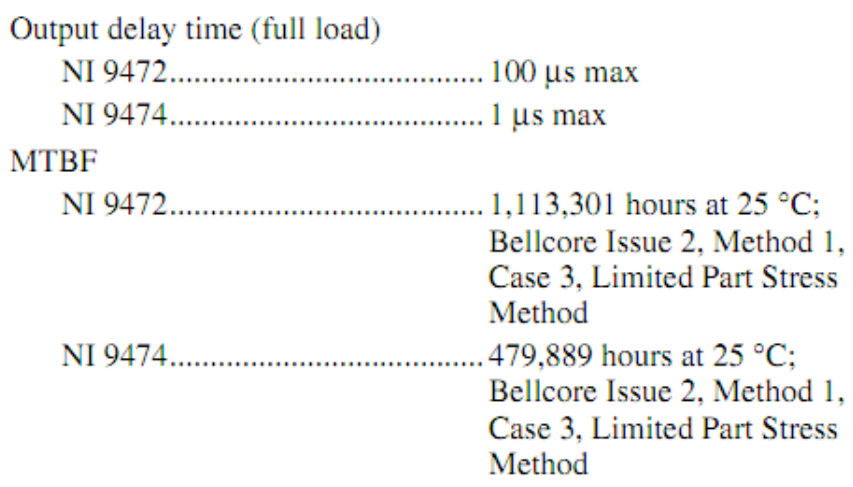

1,

# NI 9474 Power Requirements

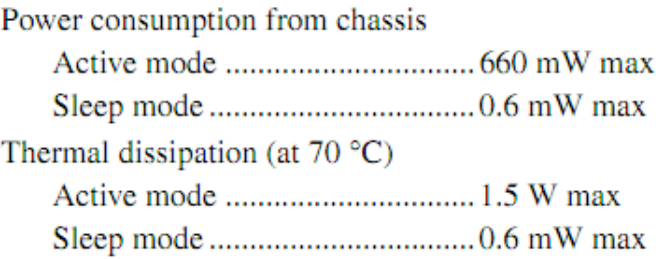

# **Physical Characteristics**

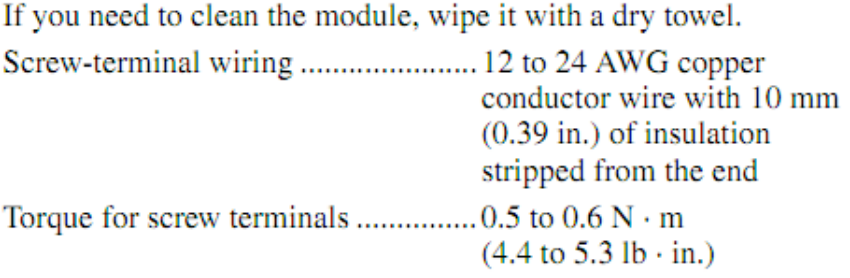

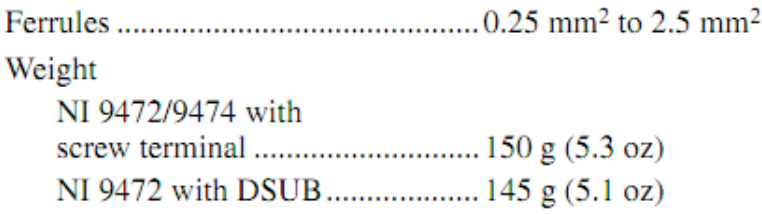

# **Safety**

## NI 9472/9474 with Screw Terminal Safety Voltages

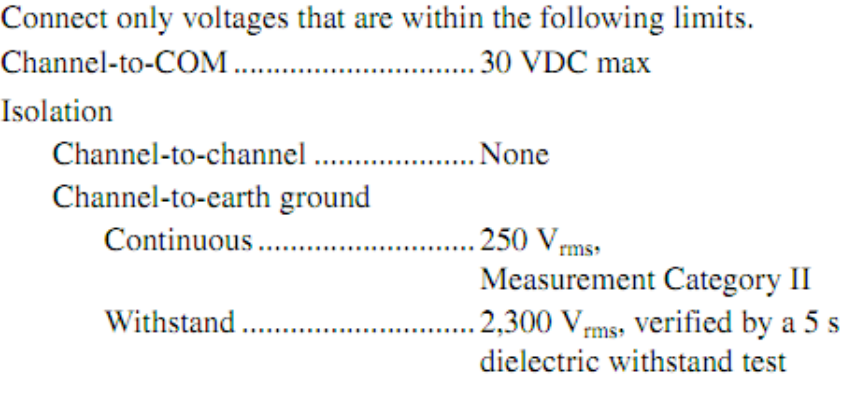

Measurement Category II is for measurements performed on<br>circuits directly connected to the electrical distribution system.

# **Bibliografía**

- [1] Guti´errez Giles I. Alejandro. *Puesta en funcionamiento de dispositivos did´acticos para la docencia*. Universidad Nacional Autónoma de México, 2009.
- [2] McCloy D. *Robótica, una introducción*. Limusa Noriega editores, 1993.
- [3] Saint Mart´ın de Mar´ıa y Campos Ricardo. *Control difuso para un robot tipo Rhino: construcci´on de interfaz para computadora y resultados experimentales*. Universidad Nacional Autónoma de México, 2002.
- [4] Betancourt Fernando J. et al. *Reingeniería para la rehabilitación de un manipulador electro neumático*. Universidad Nacional Autónoma de México, 2002.
- [5] Fu K. S. et al. *Robótica: control, detección, visión e inteligencia*. Mc Graw Hill, 1998.
- [6] FESTO. *FEC Compact, Brief Description IPC type FEC FC20*, 2001.
- [7] Craig John J. *Introduction to Robotics Mechanichs and Control*. Pearson Prentice Hall, 2005.
- [8] Koivo Antti J. *Fundamentals for control of robotic manipulators*. John Wiley and Sons, 1989.
- [9] Maxon Motor. *Program 2008/09 High Precision Drives and Systems*, 2008.
- [10] National Instruments. *Data Acquisition and Signal Conditioning Course Manual*, abril 2008.
- [11] National Instruments. *LabVIEW Basics I: Introduction Course Manual-A*, octubre 2008.
- [12] National Instruments. *LabVIEW Basics I: Introduction Course Manual-B*, octubre 2008.
- [13] National Instruments. *LabVIEW FPGA Course Manual*, agosto 2009.
- [14] National Instruments. *LabVIEW Real-Time Application Development Course Manual*, febrero 2009.
- [15] National Instruments. *CompactRIO Integrated Systems with Real-Time Controller and Reconfigurable Chassis*, 2010.
- [16] National Instruments. *NI 9474 8 Ch, 5 to 30 V, 1 µs Sourcing C Series Digital Output Module*, 2010.
- [17] National Instruments. *NI C Series Motion Module for CompactRIO*, 2010.
- [18] National Instruments. *Operating instructions and especifications CompactRIO cRIO-9072/3/4 Reconfigurable Embedded Chassis with Integrated Intelligent Real-Time Controller for CompactRIO*, 2010.
- [19] National Instruments. *Operating instructions and especifications NI 9472/9474 8- Channel Digital Output Modules*, 2010.
- [20] National Instruments. *Operating instructions and especifications NI 9505 DC Brushed Servo Drive*, 2010.
- [21] Lajara Vizca´ıno J. Rafael. *LabVIEW. Entorno gr´afico de programaci´on*. Marcombo S. A., 2007.
- [22] Spong Mark W. y Vidyasagar M. *Robots Dynamics and Control*. John Wiley and Sons, 2006.
- [23] Lewis Paul H. y Yang Chang. *Basic Control Systems Engineering*. Prentice Hall, 1997.